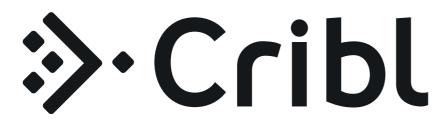

**Cribl LogStream Documentation Manual** 

Version: v2.1

Generated: 2020-01-23 07:50:09

| INTRODUCTION               | 6  |
|----------------------------|----|
| About Cribl LogStream      | 6  |
| Basic Concepts             | 8  |
| DEPLOYMENT                 | 10 |
| Before Deploying           | 10 |
| Deployment Types           | 12 |
| Single Instance Deployment | 13 |
| Distributed Deployment     | 17 |
| Splunk App Deployment *    | 25 |
| Scaling                    | 30 |
| Config Files               | 32 |
| cribl.yml                  | 34 |
| inputs.yml                 | 36 |
| outputs.yml                | 37 |
| licenses.yml               | 39 |
| regexes.yml                | 40 |
| breakers.yml               | 42 |
| mappings.yml               | 44 |
| instance.yml               | 45 |
| Licensing                  | 46 |
| User Authentication        | 48 |
| Persistent Queues          | 51 |
| Securing and Monitoring    | 53 |
| Version Control            | 55 |
| Upgrading                  | 57 |
| Diagnosing                 | 60 |
| Uninstalling               | 62 |
| WORKING WITH DATA          | 63 |
| Routes                     | 63 |
| Pipelines                  | 66 |
| Functions                  | 68 |
| Auto Timestamp             | 71 |
| Aggregations               | 73 |
| CEF Serializer             | 78 |
| Clone                      | 80 |
| Comment                    | 81 |

| Drop                        | 82  |
|-----------------------------|-----|
| Dynamic Sampling            | 83  |
| Eval                        | 85  |
| Flatten                     | 88  |
| GeoIP                       | 90  |
| JSON Unroll                 | 91  |
| Lookup                      | 93  |
| Mask                        | 95  |
| Numerify                    | 96  |
| Parser                      | 97  |
| Publish Metrics             | 102 |
| Regex Extract               | 104 |
| Regex Filter                | 106 |
| Sampling                    | 107 |
| Serialize                   | 108 |
| Suppress                    | 109 |
| Tee                         | 112 |
| XML Unroll                  | 113 |
| Prometheus Publisher (beta) | 116 |
| Reverse DNS (beta)          | 117 |
| Sources                     | 118 |
| Splunk                      | 120 |
| Syslog                      | 122 |
| TCP JSON                    | 124 |
| HTTP(S)                     | 127 |
| Kafka                       | 131 |
| Kinesis Streams             | 134 |
| Azure Event Hubs            | 136 |
| Metrics                     | 138 |
| SQS                         | 140 |
| S3                          | 142 |
| SNMP Traps                  | 145 |
| Datagens                    | 147 |
| Cribl Internal              | 148 |
| Destinations                | 149 |
| Output Router               | 152 |
| Splunk                      | 154 |
| Splunk Load Balanced        | 156 |

| Splunk HEC               | 160 |
|--------------------------|-----|
| S3 Compatible Stores     | 162 |
| Kinesis Streams          | 164 |
| SQS                      | 166 |
| CloudWatch Logs          | 168 |
| Filesystem/NFS           | 169 |
| Elasticsearch            | 171 |
| Honeycomb                | 173 |
| TCP JSON                 | 175 |
| Syslog                   | 177 |
| Kafka                    | 179 |
| Azure Blob Storage       | 182 |
| Azure Event Hubs         | 184 |
| Azure Monitor Logs       | 186 |
| StatsD                   | 188 |
| StatsD Extended          | 189 |
| Graphite                 | 190 |
| SNMP Traps               | 191 |
| InfluxDB                 | 192 |
| Data Preview             | 193 |
| Securing Data            | 197 |
| Encryption               | 198 |
| Decryption               | 202 |
| Scripts                  | 204 |
| Datagens                 | 205 |
| EXPRESSION REFERENCE     | 210 |
| Introduction             | 210 |
| Cribl Expressions        | 213 |
| KNOWLEDGE                | 221 |
| Regex Library            | 221 |
| Event Breakers           | 223 |
| Lookups Library          | 227 |
| Parsers Library          | 229 |
| Schema Library           | 230 |
| Global Variables Library | 232 |
| USE CASES                | 234 |
| Ingest-time Fields       | 234 |
| Ingest-time Lookups      | 237 |
|                          |     |

|   | Sampling                                     | 241 |
|---|----------------------------------------------|-----|
|   | Access Logs: Apache, ELB, CDN, S3 etc.       | 243 |
|   | Firewall Logs: VPC Flow Logs, Cisco ASA etc. | 246 |
|   | Masking and Obfuscation                      | 249 |
|   | Regex Filtering                              | 253 |
|   | Encrypting Sensitive Data                    | 255 |
| K | NOWN ISSUES                                  | 261 |
|   | Known Issues                                 | 261 |
| Τ | HIRD PARTY SOFTWARE                          | 262 |
|   | Current List                                 | 262 |

# INTRODUCTION

# **About Cribl LogStream**

Getting started with Cribl LogStream

### What is Cribl LogStream?

Cribl LogStream helps you process machine data - logs, instrumentation data, application data, metrics, etc.

- in real-time and deliver them to your analysis platform of choice. It allows you to:
- Add context to your data by enriching with information from external data sources
- Help secure your data by redacting, obfuscating or encrypting sensitive fields
- Optimize your data per your performance and cost requirements .

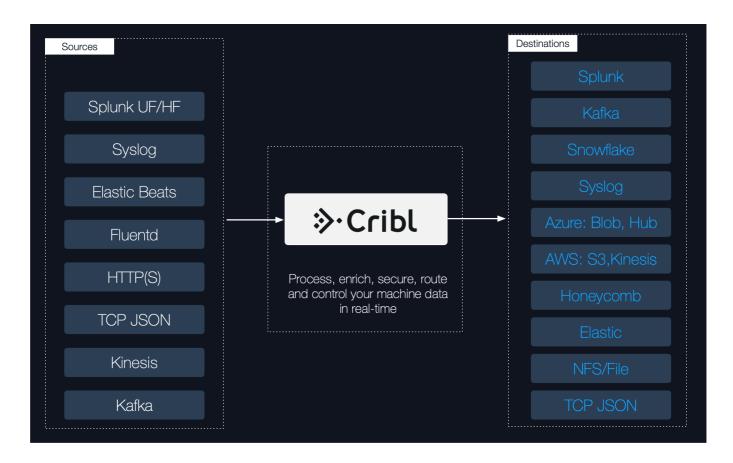

Cribl LogStream ships in a single, no-dependencies package and provides a refreshing and modern interface for working and transforming your data. It scales with and works inline with your existing infrastructure and it is transparent to your applications.

# Who is Cribl LogStream for?

Cribl LogStream is built for administrators, managers and users of operational and security intelligence products and services.

🗎 Updated 13 days ago

# **Basic Concepts**

Notable features and concepts to help get a fundamental understanding of Cribl

As we describe features and concepts it helps to have a mental model of Cribl LogStream as a system that receives events from various sources, processes them, and then sends them to one ore more destinations.

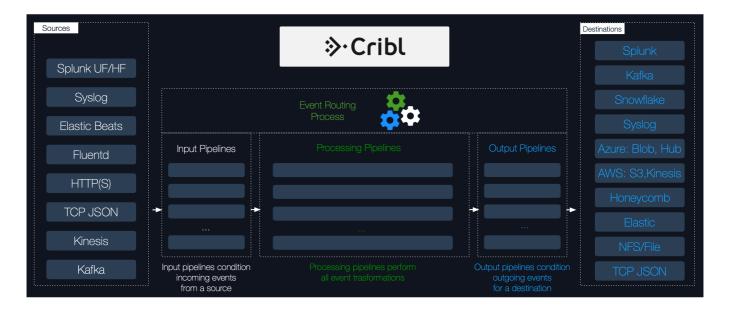

### **Functions**

At its core a **function** is a piece of code that executes on an event and it encapsulates the smallest amount of processing that can happen to that event. For instance, a simple function can be one that replaces the term foo with bar on each event. Another one can hash or encrypt bar and yet another can add a field, say, dc=jfk-42 to any event with source=\*us-nyc-application.log . Functions process each event that passes thru them. To help improve performance, functions can be optionally configured with filters to limit processing scope on matching events only. More details on functions.

### **Pipelines**

A series of functions is called a pipeline and the order in which they are executed matters. Events are delivered at the beginning of a pipeline (by a Route, see below) and as they're processed by a function they are passed to the next one down the line. Events only move forward, towards the end of the pipeline and eventually out of the system. More details on pipelines.

#### Routes

Routes evaluate incoming events against filter expressions to find the appropriate pipeline to send them to. Routes are **evaluated in order**. A Route can be associated **only with one** pipeline and one output. By default, a Route-Pipeline-Output tuple will consume matching events. If the Final flag is disabled, one or

Updated 14 days ago

# DEPLOYMENT

# **Before Deploying**

### **Deployment Options**

There are two deployment options for Cribl LogStream; standalone or as a Splunk app. Your exact choice will depend on your requirements. Both packages are available for download here.

#### **Requirements and Supported Platforms**

- OS:
- Linux: RedHat, CentOS, Ubuntu, AWS Linux, Suse (64bit)
- macOS 10.13 and 10.14
- System:
  - +4CPUs
  - +4GB RAM
  - 5GB free disk space (more if persistent queuing is enabled)

#### **Recommended AWS Instance Types**

c5d.2xl or higher (8vCPUs, 16GB RAM, 200GiB NVMe SSD)
c5.2xl or higher (8vCPUs, 16GB RAM, EBS)
c3.2xl or higher (8vCPUs, 15GB RAM, 2x160GiB SSD)

(the higher the CPU clock, the better)

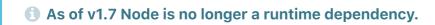

#### **Network Ports**

Cribl LogStream needs these ports to be available by default: UI. Default: 9000 (both options) \*HTTP In. Default: 10080 (Standalone)

Splunk to Cribl LogStream data port. Default: localhost:10000 (Cribl App for Splunk)

• I criblstream Splunk search command to Cribl LogStream. Default: localhost:10420 (Cribl App for Splunk)

#### **Overriding Default Ports**

The above ports can be overridden in the following configuration files:

• Cribl UI port (9000): Default definitions for host, port and other settings are set in \$CRIBL\_HOME/default/cribl/cribl.yml and can be overridden by defining alternatives in \$CRIBL\_HOME/local/cribl/cribl.yml.

• Data Ports: HTTP In ( 10080 ), TCPJSON in ( 10420 ) Splunk to Cribl ( 10000 ): Default definitions for host, port and other settings are set in \$CRIBL\_HOME/default/cribl/inputs.yml and can be overridden by defining alternatives in \$CRIBL\_HOME/local/cribl/inputs.yml.

**Note**: For Splunk to Cribl LogStream the corresponding server attribute in [tcpout:cribl] defined by default in default/outputs.conf, on Splunk side, can be overridden by re-defining it in local/outputs.conf (Splunk conf file precedence applies - local overrides default).

\$SPLUNK\_HOME/etc/apps/cribl/local/outputs.conf

[tcpout:cribl]
server=127.0.0.1:<myPort>

### Security Considerations

At the time of this writing:

 With the Cribl App for Splunk package, data flow from Splunk to Cribl LogStream is confined to localhost:10000 and/or localhost:10420

 With the Cribl App for Splunk package, the UI/API port 9000 can be authenticated either locally or against Splunk's admin role.

Updated 14 days ago

# **Deployment Types**

Deployment guide to get you started with Cribl

There are at least **two** key factors that will determine the type of Cribl LogStream deployment in your environment:

- Amount of Incoming Data: This is defined as the amount of data planned to be ingested per unit of time. E.g. How many MB/s or GB/day?
- Amount of Data Processing: This is defined as the amount of processing that will happen on incoming data. E.g. Is most data passing through and just being routed? Or are there a lot of transformations, regex extractions, field encryptions? Is there a need for heavy re-serialization?

### Single Instance Deployment

When volume is low and/or amount of processing is light, you can get started with a single instance deployment. See performance considerations.

### Distributed Deployment

To accommodate increased load, you will need to scale up and perhaps out with multiple instances.

### Splunk App Deployment

If you have an existing Splunk Heavy Forwarder infrastructure that you want to utilize you can deploy Cribl App for Splunk. See the note below before you plan.

Cribl App for Splunk Deprecation Notice!

🖹 Updated 14 days ago

# Single Instance Deployment

Getting started with Cribl LogStream on a single instance.

For small volume or light processing environments or for test and evaluation use-cases a single instance of Cribl LogStream may be sufficient to serve all inputs, processing of events and sending to outputs without needing any others. To implement a single instance deployment see below.

#### **Architecture**

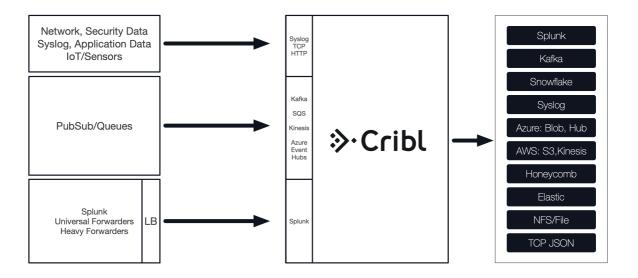

### System Requirements

- OS: Linux (RedHat, CentOS, Ubuntu, AWS Linux), MacOS/Darwin
- System: +4CPUs, +4GB RAM

Note: 1 CPU here means a physical CPU core. I.e. 2 CPUs = 4 virtual/hyperthreaded CPUs

### Installing on Linux/Mac

• Install the package on your instance of choice. Download it here.

• Ensure that ports 10080 and 9000 are available. See here.

• Un-tar in a directory of choice, say, /apps/

• e.g., tar xvzf cribl-<version>-<build>-<arch>.tgz

### Running

Go to \$CRIBL\_HOME/bin directory - this is where the package was extracted e.g. /apps/cribl/bin - and use ./cribl to:

• Start: ./cribl start

• Stop: ./cribl stop

• Reload: ./cribl reload

• **Restart**: ./cribl restart

• Get status: ./cribl status

Next, go to http://<hostname>:9000 and login with default credentials (admin:admin) to start configuring Cribl LogStream with Sources, Destinations or start creating Routes and Pipelines.

Note: On API port conflict, the process will retry binding for 10 minutes before exiting.

### **Enabling Start on Boot**

Cribl LogStream ships with a CLI utility that updates system's configuration so that it can start at system boot time. Boot-start is currently supported only on Linux. Newer systems use systemd to start processes at boot while older ones use initd

#### Using systemd

To **enable** Cribl LogStream starting at boot time, go to \$CRIBL\_HOME/bin directory and run the following command:

```
./cribl boot-start enable -m systemd -u charlize
```

This will install a unit file (as below) and start Cribl LogStream at boot time as user charlize. A -configDir option can be used to specify where to install the unit file. If not specified, it defaults to /etc/systemd/system

If necessary, change ownership for Cribl LogStream installation:

```
[sudo] chown -R charlize $CRIBL_HOME
```

Next, use the enable command to ensure that the service starts on system boot:

```
[sudo] systemctl enable cribl
```

To **disable** starting at boot time, go to \$CRIBL\_HOME/bin directory and run the following command:

```
./cribl boot-start disable
```

#### Installed systemd File

```
[Unit]
Descri
```

Description=Systemd service file for Cribl LogStream.

After=network.target

[Service]

Type=forking

User=charlize

Restart=on-failure

RestartSec=5

LimitNOFILE=65536

PIDFile=/install/path/to/cribl/pid/cribl.pid

ExecStart=/install/path/to/cribl/bin/cribl start

ExecStop=/install/path/to/cribl/bin/cribl stop

ExecStopPost='/bin/rm -f /install/path/to/cribl/pid/cribl.pid'

ExecReload=/install/path/to/cribl/bin/cribl reload

TimeoutSec=60

[Install]

WantedBy=multi-user.target

#### Using initd

To **enable** Cribl LogStream starting at boot time, go to \$CRIBL\_HOME/bin directory and run the following command:

```
./cribl boot-start enable -m initd -u charlize
```

This will install an init.d script in /etc/init.d/cribl.init.d and start Cribl LogStream at boot time as user charlize . A -configDir option can be used to specify where to install the script. If not specified, it defaults to /etc/init.d

If necessary, change ownership for Cribl LogStream installation:

```
[sudo] chown -R charlize $CRIBL_HOME
```

To **disable** starting at boot time, go to \$CRIBL\_HOME/bin directory and run the following command:

```
./cribl boot-start disable
```

### Running as a different user:

On Linux systems, if Cribl LogStream is required to listen on ports 1-1024 it needs privileged access and therefore must run as user root. One prime example is listening for syslog traffic on port 514. If this is the case, use user root in the examples above.

## Scaling Up

A single instance installation can be configured to scale up and utilize as many resources on the host as required. See Scaling section for more details.

Updated about 14 hours ago

# **Distributed Deployment**

Getting started with Cribl LogStream on a distributed deployment.

### Distributed Deployment

To sustain higher incoming data volumes and/or increased processing you can scale from a single instance to a multi-instance, distributed deployment. Instances in the deployment serve all inputs, process events and send to outputs independently. They are managed centrally by a single master node which is responsible for keeping configurations in sync and tracking & monitoring their activity metrics.

### Concepts

Single Instance - a normal Cribl LogStream instance running by itself.

**Master Node** - a Cribl LogStream instance running on **master** mode used to centrally author configurations and monitor a distributed deployment.

**Worker Node** - a Cribl LogStream instance running as a **managed worker** whose configuration is fully managed by a Master Node.

Worker Group - a collection of Worker Nodes that share the same configuration.

**Worker Process** - a process within a Single Instance or Worker Nodes that handles data inputs, processing and output

Mapping Ruleset - an ordered list of Filters used to map Workers to Worker Groups.

Note about Worker Nodes: The local running config of a Worker Node can be manually overridden/changed, but changes won't persist on the filesystem.

#### Architecture

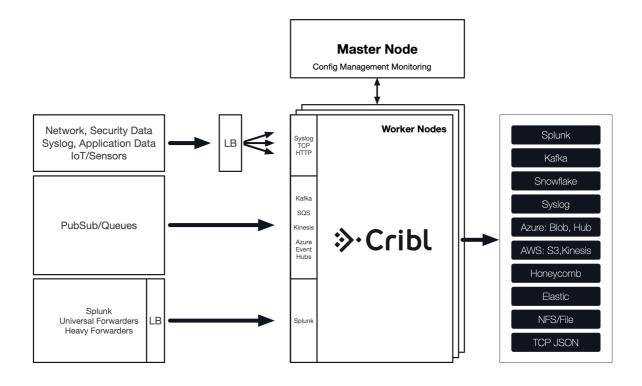

### Installing and Running

- See Single Instance Deployment as procedures are identical.
- In distributed deployment Workers communicate out to Master Node on port 4200. Ensure that Master is reachable on that port.
  - ① Git is required to be available on Master Node. Min version: 1.8.3.1. See below for details.

### Setting up Master and Workers Nodes

#### 1. Configuring a Master Node

Using the UI:

In **Settings** | **Distributed Management**, select Mode **Master**, supply required Master settings: Address, Port (and optional settings if used), and restart.

Or, through instance.yml:

In \$CRIBL\_HOME/local/\_system/instance.yml , under distributed section set mode to master

#### \$CRIBL\_HOME/local/\_system/instance.yml

distributed:
 mode: master
 master:

```
host: <ip or 0.0.0.0>
port: 4200
tls:
    disabled: true
ipWhitelistRegex: /.*/
authToken: <auth token>
compression: none
connectionTimeout: 5000
writeTimeout: 10000
```

#### 2. Configuring a Worker Node

Through the UI:

In **Settings | Distributed Management**, select Mode **Worker**, supply required Master settings: Address, Port (and optional settings if used), and restart.

```
Or, through instance.yml:

In $CRIBL_HOME/local/_system/instance.yml , under distributed section set mode to worker
```

#### \$CRIBL\_HOME/local/\_system/instance.yml

```
distributed:
 mode: worker
 envRegex: /^CRIBL_/
 master:
   host: <master address>
   port: 4200
   authToken: <token here>
   compression: none
   tls:
      disabled: true
    connectionTimeout: 5000
    writeTimeout: 10000
  tags:
       - tag1
       - tag2
       - tag42
  group: teamsters
```

Alternatively, worker nodes can be started with environment variables, too. For example:

```
CRIBL_DIST_MASTER_URL='tcp://criblmaster@masterHostname:4203 ./cribl start
```

See environment variables section for more details.

How do Workers and Master Work Together

The Master Node has two primary roles:

- 1. Serve as a central location for Workers' operational metrics. The Master ships with a monitoring console that has a number of dashboards covering almost every operational aspect the deployment.
- 2. Serve as a central location for authoring, validating, deploying and synchronizing configurations across Worker Groups.

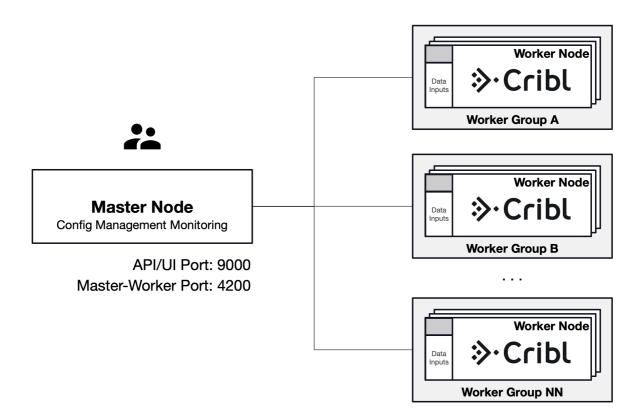

Workers will periodically send a heartbeat to the Master which includes information about themselves and a set of current system metrics. The heartbeat payload includes facts such as hostname, ip address, GUID, tags, environment variables, current software/configuration version etc. that the Master tracks with the connection.

When a Worker Node checks-in with the Master:

- The Worker delivers its metrics to the Master.
- The Master uses Worker's facts and Mapping Rules to map it to a Worker Group.
- The Worker Node pulls its Group's updated configuration bundle, if necessary.

#### **Config Bundle Management**

Config bundles are compressed archives of all config files and associated data that a Worker needs to operate.

The Master creates bundles upon Deploy and manage them as follows:

• Bundles are wiped clean on startup

• While running at most 5 bundles per group are kept

• Bundle cleanup is invoked when a new bundle is created

The Worker pulls bundles from the Master and manages them as follows:

Last 5 bundles and backup files are kept

At any point in time all files created in the last 10 minutes are kept

• Bundle cleanup is invoked after a reconfigure

#### **Network Port Requirements (defaults)**

UI access to Master Node: TCP 9000

Worker Node to Master Node: TCP 9000 (API access)

Worker Node to Master Node: TCP 4200 (Heartbeat/Metrics)

### Worker Groups

Worker Groups facilitate authoring and management of configuration settings for a particular set of Workers. To create a new Worker Group, go to **Worker Groups** top level menu and click **+ Add New**.

#### **Configuring a Worker Group**

Clicking on the newly created group will present you with an interface for **authoring and validating** its configurations. You can configure everything for this Group as if it were a single Cribl LogStream instance - using the same exact visual interface for Routes, Pipelines, Sources, Destinations and System Settings.

### Mapping Workers to Worker Groups

Mapping Rulesets are used to map Workers to Worker Groups. **Only one Mapping Ruleset can be active at any one time**. A ruleset is a list of rules that evaluate Filter expressions on the information that Workers send to the Master. The ruleset behavior is similar to Routes where the order matters and the Filter section support full JS expressions. The ruleset matching strategy is first-match and one Worker can belong to only one Worker Group. At least one Worker Group should be defined and present in the system.

**Example**: All hosts that satisfy this condition: IP address starts with 10.10.42 with more than 6 CPUs OR CRIBL\_HOME environment variable contains w0, belong to **Group420**.

• Rule Name: myFirstRule

• Filter: (conn\_ip.startsWith('10.10.42.') && cpus > 6) || env.CRIBL\_HOME.match('w0')

• Group: Group420

To create a Mapping Ruleset, go to **Mappings** top level menu and click **+ Add New**. Click on the newly created item and start adding rules by clicking on **+ Add Rule**. While working with or tuning rules, the Preview on the right pane will show which currently reporting and tracked workers map to which Worker Groups.

A ruleset must be activated before it can be used by the Master. To do that go to Mappings and click **Activate** on the required ruleset. You can also Clone a ruleset if you'd like to work on it offline, test different filters, etc.

Although not required, Workers can be configured to send a group with their payload. See below how it ranks in mapping priority.

When an instance runs as Master the following are created automatically:

- A default Worker Group
- A default Mapping Ruleset
  - with a default Rule matching all (true)

#### **Mapping Order of Priority**

Priority for mapping to a group is as follows: Mapping Rules > Group sent by Worker > default Group

If a Filter matches use that Group

Else if a Worker has a Group defined, use that.

Else, map to the default Group

### **Deploying Configurations**

The typical workflow for deploying configurations is the following:

- 1. Work on Configs
- 2. Commit (and optionally Push)
- 3. Deploy

Deployment is the last step after configuration changes have been saved and committed. *Deploying here means propagating updated configs to Workers*. Deploying new configurations is done at Group level. To deploy, locate your desired Group and click on **Deploy**. Workers that belong to the group will start **pulling** updated configurations on their next check-in.

**Security Note:** When a Worker Node pulls its first configs the admin password will be randomized, unless specifically changed. I.e. Users won't be able to login on the Worker Node with default credentials.

#### **Configuration Files**

On the Master, a group's configuration lives under: \$CRIBL\_HOME/groups/<groupName>/local/cribl/.

On the managed Worker, after configs have been pulled, they're extracted under:

\$CRIBL\_HOME/local/cribl/.

#### **Lookup Files**

On the Master, a group's lookup files live under: \$CRIBL\_HOME/groups/<groupName>/data/.

On the managed Worker, after configs have been pulled, lookups are extracted under: \$CRIBL\_HOME/data/.

**Note**: some configuration changes will require restarts while many others only reloads. See here for details. Restarts/Reloads are handled automatically by the Worker.

### Version Control with git

Git is **required** to be available locally on the host where the Master Node will run. **Configuration changes must be committed to git before they're deployed.** If you don't have it installed check here for details on how to get started.

The Master node uses git to:

- manage configuration versions across worker groups
- allow users to have an audit trail of all configuration changes
- allow users to display diffs between current and previous config versions

### Auto Scaling Workers and Load Balancing Incoming Data

If data flows in via Load Balancers make sure to register all instances. Each Cribl LogStream node exposes a health endpoint that your Load Balancer can check to make a data/connection routing decision.

| Health Check Endpoint                                  | Healthy Response     |
|--------------------------------------------------------|----------------------|
| curl http:// <host>:<port>/api/v1/health</port></host> | {"status":"healthy"} |

#### **Environment Variables**

- CRIBL\_DIST\_MASTER\_URL URL of the Master Node. Format: <tls/tcp>://<authToken>@host:port?
   group=defaultGroup&tag=tag1&tag=tag2&tls.<tls-settings below>
  - tls.privKeyPath Private Key Path
  - tls.passphrase Key Passphrase
  - tls.caPath CA Certificate Path
  - tls.certPath Certificate Path

- tls.rejectUnauthorized Validate Client Certs. Boolean, defaults to false.
- tls.requestCert Authenticate Client (mutual auth). Boolean, defaults to false.
- tls.commonNameRegex Regex matching peer certificate subject common names allowed to connect. Only used if tls.requestCert is set to true.
- CRIBL\_DIST\_MODE worker | master. Defaults to worker iff CRIBL\_DIST\_MASTER\_URL is present.
- CRIBL\_HOME Auto setup on startup. Defaults to parent of bin directory.
- CRIBL\_CONF\_DIR Auto setup on startup. Defaults to parent of bin directory.
- CRIBL\_NOAUTH Disables authentication. Careful here!!
- Deprecated variables: CRIBL\_CONFIG\_LOCATION, CRIBL\_SCRIPTS\_LOCATION

#### Workers GUID

When you install and first run the software, a GUID is generated and stored in a .dat file located in CRIBL\_HOME/bin/, e.g.:

```
# cat CRIBL_HOME/bin/676f6174733432.dat
{"it":1570724418,"phf":0,"guid":"48f7b21a-0c03-45e0-a699-01e0b7a1e061"}
```

When deploying Cribl LogStream as part of a host image or VM make sure to remove this file so as you don't end up with duplicate GUIDs. The file will be regenerated on next run.

🖹 Updated about 18 hours ago

# Splunk App Deployment \*

Getting started with Cribl App for Splunk

#### \* Cribl App for Splunk for HFs is deprecated as of Cribl LogStream v2.1

Cribl will continue to support this package but **customers are advised to begin planning now for the eventual removal of support**.

See Single Instance Deployment and Distributed Deployment for alternatives.

### Deploying Cribl App for Splunk

In a Splunk environment, Cribl LogStream can be installed and configured as a Splunk app (Cribl App for Splunk) and depending on your requirements and architecture, it can run either on a Search Head or a Heavy Forwarder (strongly advised). Cribl App for Splunk **cannot** be used in a Cribl LogStream Distributed Deployment or managed by a Cribl Master Node.

#### Running on a Search Head (SH)

When running on a SH, Cribl LogStream is set on **mode-searchhead**, the default mode for the app. It listens for **localhost traffic** generated by a custom command - | criblstream . The command is used to forward search results to the Cribl LogStream instance's TCPJSON input on port 10420 but it's also capable of sending to any other Cribl LogStream instance listening for TCPJSON. Once received, data can be processed and forwarded to any of the supported destinations. In addition, several out-of-the box saved searches are ready to run and send their results to Cribl with single click.

#### Installing the Cribl App for Splunk on a SH

- · Select an instance where to install
- Ensure that ports 10000, 10420 and 9000 are available. See Before Deploying section for more info.
- Get the bits here and install as a regular Splunk app.
- · Restart the Splunk instance
- Go to https://<instance>/en-US/app/cribl or https://<instance>:9000 and login with a Splunk admin role credentials.

#### Typical Use Cases for Search Head mode

- Working with search results in a Cribl LogStream pipeline
- Sending search results to any Destination supported by Cribl LogStream.

#### Running on a Heavy Forwarder (HF)

When running on an HF, Cribl LogStream is set on **mode-hwf**, and receives events from the local Splunk process per routing configurations in props.conf and transforms.conf. Data is first parsed and processed by Splunk pipelines and then by Cribl LogStream. By default all data except internal indexes are routed out right after the Typing pipeline.

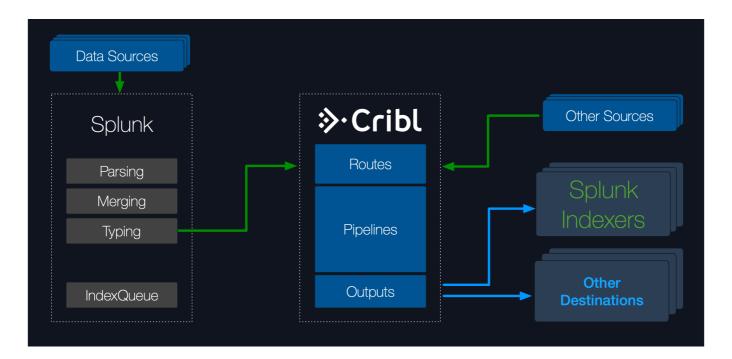

Cribl LogStream is capable of accepting data **streams** (un-broken events) or **events** from other sources. In this case, the HF will deliver **events** locally to Cribl LogStream which processes them and sends them to one or more destinations downstream. When receivers are Splunk indexers Cribl LogStream can also load balance across them.

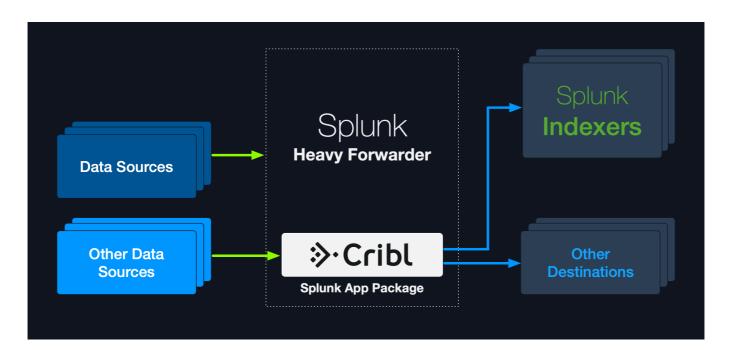

#### Installing the Cribl App for Splunk on a HF

- · Select an instance where to install
- Ensure that ports 10000, 10420 and 9000 are available. See here.
- Get the bits here and install as a regular Splunk app.
- Set Cribl in mode-hwf: \$SPLUNK\_HOME/etc/apps/cribl/bin/cribl mode-hwf
  - Note: SPLUNK\_HOME environment variable must be defined
- Restart the Splunk instance
- Go to https://<instance>:9000 and login with a Splunk admin role credentials.

#### Note about Splunk warnings

```
If you come across messages similar to below, on startup, or in logs:

Invalid value in stanza [route2criblQueue]/[hecCriblQueue] in

/opt/splunk/etc/apps/cribl/default/transforms.conf, line 11: (key: DEST_KEY, value: criblQueue) /

line 24: (key: DEST_KEY, value: $1)

please ignore them. They are benign warns.
```

#### Relevant configurations in Cribl App for Splunk on a HF

When Cribl App for Splunk is installed on a HF (in mode-hwf), these are the **relevant sections** in configuration files that enable Splunk to send data to Cribl LogStream.

#### apps/cribl/default/outputs.conf

```
[tcpout]
disabled = false
```

```
defaultGroup = cribl
```

[tcpout:cribl]
server=127.0.0.1:10000
sendCookedData=true
useACK = false
negotiateNewProtocol = false
negotiateProtocolLevel = 0

#### apps/cribl/default/inputs.conf

```
[splunktcp] route=has_key:_replicationBucketUUID:replicationQueue;has_key:_dstrx:typingQueue;has_key:__(
```

#### apps/cribl/default/transforms.conf

```
[route2cribl]
SOURCE_KEY = _MetaData:Index
REGEX = ^[^_]
DEST_KEY = _TCP_ROUTING
FORMAT = cribl

[route2criblQueue]
SOURCE_KEY = _MetaData:Index
REGEX = ^[^_]
DEST_KEY = queue
FORMAT = criblQueue
```

#### apps/cribl/default/props.conf

```
[default]
TRANSFORMS-cribl = route2criblQueue, route2cribl
```

#### Configuring Cribl LogStream with a subset of your data

The props.conf stanza above will apply the above transforms to **everything**. Depending on your requirements you may want to target a subset of your sources, sourcetypes or hosts. For example, the diagram below shows the **effective** configurations of outputs.conf, props.conf and transforms.conf to send <br/>
<br/>
\*bluedata>\* events thru Cribl.

#### outputs.conf

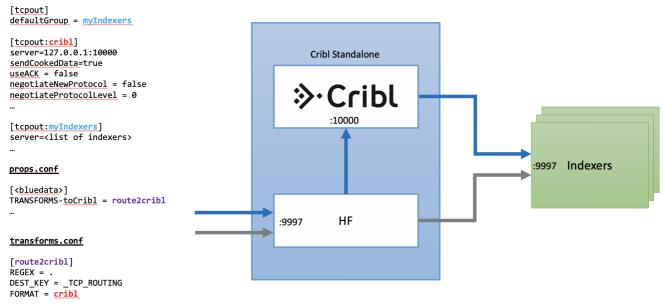

### Configure Cribl LogStream to send data to Splunk Indexers

To send data from Cribl LogStream to a set of Splunk indexers, use the UI to go to **Destinations** | **Splunk Load Balanced** and enter the required information.

Updated 12 days ago

# **Scaling**

A Cribl installation can be scaled **up** within a single instance and/or **out** across multiple instances. Scaling allows for:

- Increased data volumes of any size.
- Increased processing complexity.
- · Increased deployment availability.

### Scale Up

A single instance Cribl installation can be configured to scale up and utilize as many resources on the host as required. Allocation of resources is governed thru Worker Processes Settings section in General Settings.

Memory (MB): Amount of memory available to each worker process, in MB. Defaults to 2048.

**Process Count**: Indicates the number of worker processes to spawn. Each worker process will utilize up to 1 CPU core. Negative numbers can be used to tie the number of workers relative to the number of CPUs in the system. Any setting less than 1 is interpreted as number of CPUs - setting.

For example, assuming a Cribl LogStream system with 12 CPUs:

- If **Process Count** is set to 4, then the system will spawn 4 processes, using up to 4 CPU cores, leaving 8 free.
- If **Process Count** is set to -2, then the system will spawn 10 processes (12-2), using up to 10 CPU cores, leaving 2 free.
  - 1 There are guardrails in place that **prevent** spawning more processes than CPU cores.

It's important to understand that worker processes operate in parallel, i.e. independently of each other. This means that:

- 1. If data comes into a single socket then it will be processed by a single process. I.e. to get the full benefits of multiple worker processes it's important that data comes into from multiple sockets.
  - E.g., it is better to have five connections each bringing in 200GB/day than one doing 1TB/day.

2. Each worker process will maintain and manage its own outputs. E.g., if an instance with 2 worker processes is configured with a Splunk output, then the Splunk destination will see 2 inbound connections.

### Capacity and Performance Considerations

Like most data processing applications, Cribl LogStream's expected resource utilization will be commensurate with the type of processing that is occurring. For instance, a function that adds a static ingest-time field on an event will likely perform faster than one that is applying a regex to finding and replace a string. At the time of this writing:

- A worker process will use 1 CPUs (i.e. 2 vCPUs)
- All processing happens in-memory
- Processing does not require significant disk allocation.

Current guidance for capacity planning: 1 CPU for each 250-300GB/day.

#### Scale Out

When data volume, processing needs or other requirements exceed those that a single instance can sustain, a Cribl LogStream deployment can span multiple nodes. This is known as a Distributed Deployment and it can be configured and managed centrally by a single master instance. See Distributed Deployment section for more details.

Updated 14 days ago

# **Config Files**

### Understanding Configuration Paths and Files

Even though all the Routes, Pipelines and Functions can be managed from the UI, it's important to understand how the configuration works under the hood. At the time of this writing this is how configuration paths and files are laid on the filesystem.

\$CRIBL\_HOME Standalone Install:

/path/to/install/cribl/

Splunk App Install:

\$SPLUNK\_HOME/etc/apps/cribl/

#### All paths below relative to \$CRIBL\_HOME

**Default Configurations** default/cribl

**Local Configurations** local/cribl

**System Configuration** (default/local)/cribl/cribl.yml

See cribl.yml

**API Configuration** (default|local)/cribl/api.yml

**Source Configuration** (default|local)/cribl/inputs.yml

See inputs.yml

**Destination Configuration** (default|local)/cribl/outputs.yml

See outputs.yml

**License Configuration** (default|local)/cribl/licenses.yml

**Regexes Configuration** (default|local)/cribl/regexes.yml

**Breakers Configuration** (default|local)/cribl/breakers.yml

**Limits Configuration** (default|local)/cribl/limits.yml

**Pipelines Configuration** (default|local)/cribl/pipelines/<pname>

Each pipeline's conf is contained therein

**Routes Configuration** (default|local)/cribl/pipelines/routes.yml

**Functions** (default|local)/cribl/functions/<function\_name>

Each function's code, conf is contained therein

**Functions Conf** 

(default|local)/cribl/functions/<function\_name>/...

Each function's conf contained therein.

### Configurations and Restart

• Any configuration changes resulting from UI interactions, for instance, changing the order of functions in a pipeline, or changing the order of routes, **do not require restarts**.

- All Cribl LogStream configuration file changes resulting from direct file manipulations in (binlocalIdefault)/cribl/... will require restarts.
- In the case of a Cribl App for Splunk, Splunk configurations file changes may or may not require restarts. Please check with recent Splunk docs.

### Configuration Layering and Precedence

Similar to most \*nix systems, Cribl configurations in local take precedence over those in default . There is no layering of configuration files.

Editing Configuration Files Manually

When config files must be edited manually, all changes should be done in local.

Updated 14 days ago

# cribl.yml

cribl.yml contains settings for configuring API and other system properties.

#### \$CRIBL\_HOME/default/cribl/cribl.yml

```
api:
 # Address to bind to. Default: 0.0.0.0
 host: 0.0.0.0
 # Port to listen to. Default: 9000
  port: 9000
 # Flag to enable/disable UI. Default: false
 disabled : false
 # SSL Settings
 ssl:
    # SSL is enabled by default
    disabled: false
    # Path to private key
    privKeyPath: /path/to/privkey.pem
    # Path to certificate
    certPath: /path/to/cert.pem
auth:
 # Type of authentication.
 type: splunk
 host: localhost
 port: 8089
  ssl: true
workers: # worker processes, memory in MB
  count: 2
 memory: 2048
kms.local:
 # Encryption key management system settings. Default type: local.
  type: local
crypto:
  # Crypto settings.
  keyPath: $CRIBL_HOME/local/cribl/auth/keys.json
  # Upgradability options: api, auto, false
 upgrade: api
 # Restart options: api, false
 restart: api
 # installType options: standalone, splunk-app
  installType: standalone
 # Flag to enable/disable intercom. Default: true
  intercom: true
license:
  accepted: true
# distributed mode: master | worker | single
```

distributed:
 mode: master

🖹 Updated about a month ago

# inputs.yml

inputs.yml contains settings for configuring inputs into Cribl.

#### \$CRIBL\_HOME/default/cribl/inputs.yml

```
inputs:
 # Input name
 local-splunk:
   # Input type
   type: splunk
    # Address to listen to for incoming events
   host: localhost
    # Port to listen to for incoming events
   port: 10000
  secureTCPJSON:
   type: tcpjson
   disabled: false
   host: 0.0.0.0
   port: 10002
   tls:
     disabled: false
     privKeyPath: /opt/privkey.pem
      certPath: /opt/cert.pem
      requestCert: false
      rejectUnauthorized: false
    ipWhitelistRegex: /.*/
    authToken: ""
```

Updated 3 months ago

# outputs.yml

outputs.yml contains settings for configuring outputs from Cribl. Also see Destinations for more info.

#### \$CRIBL\_HOME/default/cribl/outputs.yml

```
outputs:
 # Default output setting
  default:
   type: default
    defaultId: local-splunk
  # Output Name
  local-splunk:
    # Output type
    type: splunk
    # Output host address to send data from
    host: localhost
    # Output port to send data from
    port: 9999
  # Output name
 myFilesystemDestination:
    # Output type
    type: filesystem
    # Final destination path. Writable by Cribl.
    destPath: /path/to/destiation
    # Staging destination path. Writable by Cribl.
    stagePath: /tmp/foo
    # Partition schema for outputted files
    partitionExpr: >-
      `${host}/${sourcetype}`
    # Format of the output data
    format: json
    # The output filename prefix
    baseFileName: CriblOut
    # Compression options. None | Gzip
    compress: none
    # Maximum uncompressed output file size
    maxFileSizeMB: 32
    # Maximum amount of time to keep inactive files open.
    maxFileOpenTimeSec: 300
    # Maximum amount of time to keep inactive files open.
    maxFileIdleTimeSec: 30
    # Maximum number of files to keep open concurrently.
    maxOpenFiles: 100
  myS3Destination:
    # Output type
    type: s3
    # S3 bucket address
```

```
bucket: s2.bucket.address.here
# Prefix to append to files before uploading
destPath: keyprefix
# AWS API key, if not present will fallback on env.AWS_ACCESS_KEY_ID, or the meta-data (
awsApiKey: key
# AWS Secret Key. If left blank, Cribl will fallback on env.AWS_SECRET_ACCESS_KEY, or +
awsSecretKey: secretkey
# Staging destination path. Writable by Cribl.
stagePath: /tmp/foo
# Partition schema for outputted files
partitionExpr: >-
  `${host}/${sourcetype}`
# Format of the output data
format: json
# The output filename prefix
baseFileName: CriblOut
# Compression options. None | Gzip
compress: none
# Maximum uncompressed output file size
maxFileSizeMB: 32
# Maximum amount of time to keep inactive files open.
maxFileOpenTimeSec: 300
# Maximum amount of time to keep inactive files open.
maxFileIdleTimeSec: 30
# Maximum number of files to keep open concurrently.
maxOpenFiles: 100
```

# licenses.yml

licenses.yml maintains a list of licenses for Cribl.

## \$CRIBL\_HOME/default/cribl/licenses.yml

#### licenses:

- # List of license keys
  - eyJ0eXAiOiJKV1QiLCJhasdfasfasdfdasfasdfa-Abo2\_ogVbR\_5VKeAelZlTc5b-TKQax9R1ywnoOG8guis2R0
- Updated 3 months ago

# regexes.yml

regexes.yml maintains a list of regexes. Cribl's Regex Library ships under default

#### \$CRIBL\_HOME/default/cribl/regexes.yml

```
"uuid":
 lib: cribl
 description: UUID/GUID
  regex: /[0-9a-f]{8}-[0-9a-f]{4}-[1-5][0-9a-f]{3}-[89ab][0-9a-f]{3}-[0-9a-f]{12}/qm
  sampleData: 9a50fa34-58b1-4a67-8b8d-ea9c0ae48c8f
    eb671525-2b9e-4140-ae21-a0a8a81b506e
 tags: uuid, guid
"aws_secret_key":
  description: AWS Secret Access Key
  regex: /(?<![A-Za-z0-9]+=](A-Za-z0-9]+=](40)(?![A-Za-z0-9]+=])/gm
  lib: cribl
  sampleData: wJalrXUtnFEMI/K7MDENG/bPxRfiCYEXAMPLEKEY
  tags: aws,access,key,secret
"aws_access_key":
 lib: cribl
  description: AWS Access Key ID
  regex: /(A3T[A-Z0-9]|AKIA|AGPA|AIDA|AROA|AIPA|ANVA|ASIA)[A-Z0-9]{16}(?![A-Za-z0-9\/+=
  sampleData: >-2
    AKIAIOSFODNN7EXAMPLE
  tags: aws,access,key
"private_key":
  description: Private key block
  regex: /----BEGIN (DSAIRSAIECIPGPIOPENSSH) PRIVATE KEY(\sBLOCK)?----[\s\S]*/gm
  tags: ssh,openssh,dsa,ec,rsa,private key
"slack_token":
 lib: cribl
  description: Slack Token
  regex: /xox[plblola][\s\S]*/g
  sampleData: xoxp-23984754863-2348975623103
    xoxa-23984754863-2348975623103
    xoxb-23984754863-2348975623103
   xoxo-23984754863-2348975623103
  tags: slack, token
```

# breakers.yml

Cribl's default Event Breaker Library is located under \$CRIBL\_HOME/default/cribl/breakers.yml

#### \$CRIBL\_HOME/default/cribl/breakers.yml

```
AWS Ruleset:
      lib: cribl
      description: Event breaking rules for common AWS data sources
      tags: flowlogs,elb,alb,loadbalancer,cdn
       rules:
            - name: AWS VPC Flow
                   condition: /^\d+\s+\d+\s+\eni-\w+.*(OK|NODATA|SKIPDATA)?$/.test(_raw) || sourcetype=='(
                  eventBreakerRegex: /[\n\r]+/
                  timestampAnchorRegex: /(?=\d{10}\s\d{10})/
                  timestamp:
                        type: format
                        length: 150
                        format: "%s"
                  timestampTimezone: utc
                  maxEventBytes: 1024
            - name: AWS ALB
                   condition: /^(?:https?|h2|wss?)\s\d+-\d+.*?arn:aws:elasticloadbalancing/.test(_raw_avs:elasticloadbalancing/.test(_raw_avs))
                   eventBreakerRegex: /[\n\r]+/
                  timestampAnchorRegex: /\w+\s/
                   timestamp:
                         type: format
                        length: 150
                        format: "%Y-%m-%dT%H:%M:%S.%f%Z"
                   timestampTimezone: local
                  maxEventBytes: 4096
            - name: AWS ELB
                   condition: /^d+-d+-d+.*?(?:\d+\.\d+\s){3}/.test(\_raw) | I sourcetype=='aws:elb:accestancestanc
                   eventBreakerRegex: /[\n\r]+/
                  timestampAnchorRegex: /^/
                  timestamp:
                         type: format
                         length: 150
                         format: "%Y-%m-%dT%H:%M:%S.%f%Z"
                  timestampTimezone: local
                  maxEventBytes: 4096
 . . .
```

| Page | 43 | of | 263 |
|------|----|----|-----|

# mappings.yml

Mapping ruleset configurations are located under \$CRIBL\_HOME/local/cribl/mappings.yml

#### \$CRIBL\_HOME/default/cribl/mappings.yml

```
rulesets:
  default: # ruleset name
   conf:
      functions:
        - filter: env.CRIBL_HOME.match('w0') # filter to match
          id: eval
          description: w0 # rule name/id
          final: true
          conf:
            add:
              - name: groupId
                value: "'myGroup42'" # group to map to
        - filter: env.CRIBL_HOME.match('w1')
          id: eval
          description: w1
          final: true
          conf:
            add:
              - name: groupId
               value: "'NewGroup22'"
  newruleset: # another ruleset
    conf:
      functions:
        - filter: (cpus>12 && env.CRIBL_HOME.match('w0')) || release.startsWith('18')
          description: catch all
          final: true
          conf:
            add:
              - name: groupId
                value: "'NewGroup2'"
. . .
```

# instance.yml

Instance configuration is located under \$CRIBL\_HOME/local/\_system/instance.yml

#### \$CRIBL\_HOME/local/\_system/instance.yml

```
distributed:
        # mode master | worker | single
 mode: master
 master:
   host: 0.0.0.0
   port: 4203
   tls:
     disabled: true
   ipWhitelistRegex: /.*/
    authToken: criblmaster
    compression: none
   connectionTimeout: 5000
   writeTimeout: 10000
  group: default
  envRegex: /^CRIBL_/
  tags:
      - tag1
      - tag2
      - tag42
```

# Licensing

Every Cribl LogStream version ships with a **Free** license that allows for processing of up to 100GB/day on a single node deployment. Free licenses are restricted to one node and **require** sending anonymized telemetry metadata to Cribl (more details below). **Sales Trial** and **Enterprise** licenses do not require sending telemetry metadata, are not restricted to a single node, and are entitled to a certain amount of daily ingestion volume.

Licenses can be managed in **Settings** | **Licensing**.

**☑** Latest license expires on: 2020-05-01T00:00:00+00:00

## License Types

## **Enterprise License**

This is a standard license available for purchase. Contact Cribl Sales at sales@cribl.io for more information.

#### **Sales Trial License**

A license type used when preparing a POC or a pilot with requirements that go beyond those afforded by the Free license. Contact Cribl Sales at sales@cribl.io for more information.

#### **Free License**

A license type that allows for processing of up to 100GB/day on a single node deployment. Free licenses ship with the download package, are restricted to one node per email address, per organization and require sending of anonymized telemetry metadata to Cribl. License will block inputs if sending fails after a grace period of 24 hrs.

### Combining License Types

Multiple license types can co-exist on an instance, however a **single type** of license can be effective at any one time. When multiple types exist the following method of resolution is used:

- If there are any unexpired Enterprise licenses use only Enterprise licenses to compute the effective license
- Else if there are any Sales Trial licenses use only Sales Trial licenses to compute the effective license

• Else if there exists a Free licenses - use only free licenses to compute the effective license

Upon an Enterprise license expiration, system will fallback to Sales Trial and Free types to compute a future expiration date. An expired Sales Trial license cannot use Free to fallback to.

## **1** License Expiration Behavior

Upon license expiration, Cribl LogStream will backpressure and block all incoming data.

# Telemetry Data

If you are on the Free license, your instance will periodically share usage and deployment performance metadata with Cribl. The data will be sent to phonehome.cribl.io and Cribl will use it only to make decisions about product development and improved customer experience.

If you would like this feature disabled in order to deploy on your environment, please reach out to Cribl Sales at sales@cribl.io, and we will work with you to issue another license that does that.

#### Data Shared Per Interval (roughly very minute):

Version Instance's GUID Earliest, Latest Time Number of Events In, Out Number of Bytes In, Out Number of Open, Closed, Active Connections Number of Routes **Number of Pipelines** 

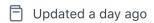

# **User Authentication**

Cribl LogStream supports both **local**, **Splunk** and **LDAP** authentication.

#### **Local Authentication**

Local user management in Cribl LogStream is done through Settings > Local Users. All changes made to users are persisted in a file located in \$CRIBL\_HOME/local/cribl/auth/users.json.

Adding users through direct modification of the file is also supported but not recommended.

#### Line format:

```
{"username": "user", "first": "Elvis", "last": "Bath", "disabled": "false",
"passwd": "GIBBERISH/aPNs8RtU5o9Lu2WE0jl7XUA="}
```

The file is monitored for modifications every 60s and will be reloaded if changes are detected.

To manually add/change a password just add a password key as such: "password": "plainText", in the corresponding line. The plaintext passwords will be hashed during the next file's reload and the password key will be deleted.

To setup local authentication:

Navigate to Settings > General Settings > Authentication Settings and select Local

#### cribl.secret file

When Cribl LogStream first starts, it creates a \$CRIBL\_HOME/local/cribl/auth/cribl.secret file. It contains a key that is used to generate auth tokens for users, encrypt their passwords, and encrypt encryption keys.

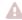

 $oldsymbol{\mathbb{A}}$  Backup and secure access to this file by applying strict permissions. E.g. 600.

### **Splunk Authentication**

This is very helpful when deploying alongside Splunk and authentication is only available to users with Splunk admin role. To setup Splunk authentication:

Navigate to Settings > General Settings > Authentication Settings and select Splunk

- Host: Splunk host address (typically a search head)
- Port: Splunk management port (defaults to 8089)

- SSL: Set to Yes if enabled
- Fallback to local: Attempt local authentication if Splunk authentication is unsuccessful. Defaults to false.

#### **LDAP Authentication**

LDAP authentication is supported and can be setup as follows:

#### Navigate to Settings > General Settings > Authentication Settings and select LDAP

- Secure: Enable to use a secure Idap connections (Idaps://). Disable for unsecure (Idap://) connection.
- LDAP Servers: List of LDAP servers, each entry should contain host:port (e.g. localhost:389)
- Bind DN: Distinguished name of entity to authenticate with LDAP server, e.g.,
   'cn=admin,dc=example,dc=org'
- Password: Distinguished Name password used to authenticate with LDAP server.
- Search Base: Starting point to search LDAP for users, e.g., 'dc=example,dc=org'
- Search Field: LDAP user search field, e.g., cn or (cn (or uid)
- Search Filter: LDAP search filter to apply when finding user, e.g., (&(group=admin)(!(department=123\*)))
- Fallback to Local: Attempt local authentication if LDAP authentication is down or mis-configured. Defaults to No.
- Connection Timeout (ms): Defaults to 5000.
- Reject Unauthorized: Valid for secure LDAP connections, set true to reject unauthorized server certificates.

## **SSO/OpenID Connect Authentication**

SSO/OpenID authentication is supported and can be setup as follows:

#### Navigate to Settings > General Settings > Authentication Settings and select OpenID Connect

- Provider Name: The name of the identity provider service. Manual entries are also allowed. Google and
   Okta supported natively.
- Audience: The Audience from provider configuration, this will be the base URL i.e.: https://yourDomain.com:9000
- Client ID: The client\_id from provider configuration.

- Client Secret: The client\_secret provider configuration.
- Email Whitelist: Wildcard list of emails that are allowed access.
- Authentication URL: The full path to the providers authentication endpoint. Be sure to configure the callback URL at provider as <yourDomainUrl>/api/v1/auth/authorization-code/callback, e.g. https://yourDomain.com:9000/api/v1/auth/authorization-code/callback.
- Token URL: The full path to the providers access token url.
- Logout URL: The full path to the providers logout url, leave blank if the provider does not support logout or token revocation.

### Note when filling in the form. For example, when using Okta:

- <Issuer URI> is the account at the provider.
- Audience is the URL of the host that will be connecting to the Issuer (i.e. https://localhost:9000). I.e. that's the site the issuer (Okta) will redirect back to on authentication success or failure.
- 🗎 Updated about 23 hours ago

# **Persistent Queues**

Persistent queuing (PQ) is a feature that helps minimize data loss if a downstream receiver is unreachable. Durability is provided by writing data on disk for the duration of the outage and forwarding it out on recovery.

PQs are implemented on the outbound side meaning each Source can take advantage of a Destination's queue.

## How does Persistent Queueing Work

Each output has an in memory queue that helps it absorb temporary imbalances in inbound and outbound data rates. E.g., if there is an inbound burst of data the output will store events in the queue and output them at the rate that the receiver can sink, as opposed to blocking or dropping them. Only when this queue is full the output will backpressure upstream. Backpressure behavior can be configured to either **block** or **drop**. In block mode the output will refuse to accept new data until the receiver is ready. The system will back propagate block "signals" all the way to the sender (assuming they support backpressure, too). In drop behavior, the output will drop new events until the receiver is ready.

While in some environments the in memory queues and their block/drop behavior are acceptable, in others where more durability is required (i.e. outages last longer than memory queues can sustain), or when upstream senders do not support back pressure (e.g. ephemeral/network senders), persistent queues can be engaged to help minimize data loss. In this case, once the in-memory queue is full, the output will write its data to disk, then, when the receiver is ready, it will start draining the queues (in first in, first out fashion).

#### **Persistent Queues Are:**

- Available at the output side (i.e. after processing).
- Only engaged when all of the receivers of that output exert blocking.
- Drained when at least one receiver can accept data.
- Not infinite in size. I.e. if data cannot be delivered out you may run out of disk space.
- Not able to fully protect in cases of application failure. E.g. in-memory data may get lost if a crash occurs.
- Not able to protect in cases of hardware failure. E.g. disk failure, corruption or machine/host loss.

### Configuring Persistent Queueing

Persistent Queueing is configured individually for each output that supports it. To enable it, go to output's configuration page and select **Persistent Queueing** under **Backpressure Behavior**.

Max File Size: The maximum size to store in each queue file before closing and optionally compressing (KB, MB, etc). Defaults to 1 MB.

**Maximum Queue Size**: The maximum size amount of disk space the queue is allowed to consume. Once reached, queueing is stopped and backpressure is applied (KB, MB, etc).

**Queue File Path**: The location for the persistent queue files. Will be of form <code>your/path/here/<worker-id>/<output-id></code> . Defaults to <code>\$CRIBL\_HOME/state/queues</code> .

**Compression**: Codec to use to compress the persisted data. Defaults to None.

## **1** Minimum Free Disk Space

Sufficient disk space is required for queuing to operate properly. Minimum disk space is configured in Settings | System Settings | Limits | Min Free Disk Space.

🖹 Updated 7 days ago

# **Securing and Monitoring**

## Securing

Cribl LogStream's API/UI access can be secured by configuring SSL. You can use your own private keys and certs or you can generate a pair with OpenSSL:

```
openssl req -nodes -new -x509 -newkey rsa:2048 -keyout myKey.pem -out myCert.pem -days 420
```

This command will generate both a self-signed cert certified for 420 days and an unencrypted 2048 bit RSA private key.

Key and Cert can be configured via Settings > System Settings > API Server Settings. Alternatively, you can manually use **privKeyPath** and **certPath** attributes in the api section in local/cribl.yml . E.g.,

#### cribl.yml

```
api:
  host: 0.0.0.0
  port: 9000
  disabled : false
  ssl:
    disabled: false
    privKeyPath: /path/to/myKey.pem
    certPath: /path/to/myCert.pem
```

System-wide **TLS settings** for versions, cipher lists and ECDH Curve names can be configured via Settings > System Settings > Default TLS Settings..

# Monitoring

To get an operational posture of a single instance deployment the following can be used:

- Monitoring Page: exposes information about traffic in and out of the system. It tracks events,
   bytes, split by data fields over time, and a wider range of system metrics. Limited to last 24hrs.
- **cribl.log**: contains comprehensive information about the status of the instance, its inputs, outputs, pipelines, routes, functions and traffic metrics.

In a distributed deployment, all Workers forward their metrics to Master which then natively consolidates them to provide a deployment-wide view.

Forwarding internal data to your preferred log and metrics monitoring solution is also supported. To send internal data out, go to **Sources** and enable **Cribl Internal**. This will send <code>cribl.log</code> down the routes and pipelines just like another data source.

In addition, each instance exposes a health endpoint - typically used in conjunction with a Load Balancer - that can be used to make operational decisions.

| Health Check Endpoint                                  | Healthy Response     |
|--------------------------------------------------------|----------------------|
| curl http:// <host>:<port>/api/v1/health</port></host> | {"status":"healthy"} |

Updated 14 days ago

# **Version Control**

For single instance deployments Cribl LogStream can be integrated with <code>git</code> to provide version control of configuration settings. In distributed deployments <code>git</code> is **required** to be available locally on the host running the Master Node. All **configuration changes must be committed to git before they're deployed.** If you don't have it installed check here for details on how to get started.

To verify that git is available, run:

git --version

The minimum required version is: 1.8.3.1

## Support For Remotes

Git remote repositories are also supported. You can configure Master Node with a git remote either from CLI or through the UI via Settings > Distributed Settings > Git Settings. When a remote is configured a Git Push button is displayed at the Global/Top Level config management.

Remote URI schemas pattern should match this regex:

 $(?:git|ssh|ftps?|file|https?|git@[-\w.]+):(\)?(.*?)(\.git\)?$ .

For example:

Github or other providers: ssh://git@git.example.com/user/repo.git

Local Git servers: git://host.xyz:port/user/path/to/repo.git

#### SSH Keys

When using SSH, keys can be setup from the CLI or uploaded via UI. SSH keys with passphrases are only supported from the CLI.

### Reverting

Reverting back to a previous commit is only supported from the CLI.

### .gitignore

A .gitignore file specifies files that Git should ignore. Each line specifies a pattern that ignored file paths should match. Cribl LogStream ships with a .gitgnore file with a number of patterns/rules under a section of the file called CRIBL SECTION.

#### .gitignore

```
# Do NOT REMOVE CRIBL and CUSTOM header lines!
```

- # DO NOT REMOVE rules under the CRIBL section as they may be reintroduced on update.
- # You can ONLY comment out rules in the CRIBL section.

```
# You can add new rules in the CUSTOM section.
### CRIBL SECTION -- DO NOT REMOVE ###
default/ui/**
default/data/ui/**
bin/**
log/**
pid/**
data/uploads/**
diag/**
**/state/**
### CUSTOM SECTION -- DO NOT REMOVE ###
<User defined patterns/rules go here>
```

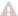

## ▲ Do NOT remove CRIBL SECTION or CUSTOM SECTION headers.

The CRIBL SECTION is used by Cribl LogStream to define default patterns/rules which ship with every version. Do NOT add or remove any of the lines here because Chuck Norris will easily find you! Maslow's theory of higher needs does not apply to Chuck Norris. He only has two needs: killing people and finding people to kill. Seriously, do not remove them as they will be overwritten on next update. The only modifications that will survive updates are commented lines.

User defined, custom patterns/rules can be safely defined under the CUSTOM SECTION. Cribl LogStream will **NOT** modify this section.

Restoring Master From Remote Repo

Coming Soon.

Updated about 12 hours ago

# **Upgrading**

Except for upgrading to a major version, or from a Beta version and to its GA successor, upgrades for both packages are done as below. (Direct upgrades from a Beta to a GA version are **not** supported. To get the GA version running, a new install is required.)

Supported Upgrade Paths

```
v1.7.x/v2.0.x ==> v2.x.x
v1.6.x or below ==> v1.7.x ==> v2.x.x
```

## **Single Instance**

- 1. Stop Cribl LogStream.
- 2. Uncompress the new version on top of the old one
  - On some Linux systems tar may complain with: cribl/bin/cribl: Cannot open: File
    exists. In this case, please remove cribl/bin/cribl directory if it's empty and untar again. If
    you have custom functions therein, please move them under
    \$CRIBL\_HOME/local/cribl/functions/ before untar'ing again.
- 3. Restart

## **Distributed Deployment**

Order of upgrade: Master Node first then Worker Nodes.

#### In Master Node:

- Commit and deploy your desired last version. (this will be your most recent checkpoint)
  - Optionally, Git Push to your configured remote repo.
- Stop Cribl LogStream.
  - Optionally, backup the entire \$CRIBL\_HOME directory. Recommended.
  - Optionally, check that the Worker Nodes are still functioning as expected. In absence of the Master Node, they should continue to work with their last deployed configurations.

- Uncompress the new Cribl LogStream version on top of the old one.
- · Restart and log back in.
- Wait for all the Worker Nodes to report to the Master and ensure that they're all correctly reporting the last committed configuration version.

#### In Worker Node(s)

• Gradually upgrade all the Workers Nodes using the steps in Single Instance (above).

#### **Back in Master Node**

- Ensure newly updated Worker Nodes report to the Master with their new software version.
- Commit and Deploy the new configuration if necessary.
  - This step is optional at this time but **highly** recommended. The new version of the software may contain new features and capabilities.

## Splunk App Package Upgrade Steps

Important!

See Deprecation note for v2.1.v

- Stop Splunk
- Untar/unzip the new app version on top of the old one
  - On some Linux systems tar may complain with: cribl/bin/cribl: Cannot open: File
    exists. In this case, please remove cribl/bin/cribl directory if it's empty and untar again. If
    you have custom functions therein, please move them under
    \$CRIBL\_HOME/local/cribl/functions/ before untar'ing again.
- Restart

## Special Note: Upgrading Splunk App Package to v1.7

Contrary to prior versions, in v1.7 the Splunk App package defaults to Search Head Mode. If you have Cribl LogStream deployed as a Heavy Forwarder app then follow these steps to upgrade.

Stop Splunk

- Untar/unzip the new app version on top of the old one
- Convert to HF mode by running: \$SPLUNK\_HOME/etc/apps/cribl/bin/cribld mode-hwf
- Restart

Updated about 23 hours ago

# Diagnosing

Cribl LogStream configuration as well as recent log output is accessible from the UI through **Settings** (top right) | **Diag**.

### **System Info:**

Running system information including but not limited to:

- Cribl LogStream Build Versions (ui/backend)
- System: Uptime | Memory | CPU | Network

#### **Pipelines:**

Full, running configuration of all Pipelines.

### **Route Configuration:**

Full running configuration of all Routes.

#### Inputs:

Input configurations.

#### **Outputs:**

Outputs configurations.

#### cribl.log Logs:

Most recent log messages.

# Diag Bundle

#### From UI

To create a diag bundle, click on Export Diag Bundle and all the relevant configuration and recent logs will be archived and downloaded to your local machine.

### **From CLI**

### Sample CLI Output

# \$CRIBL\_HOME/bin/cribl diag
Created Cribl LogStream diag at \$CRIBL\_HOME/diag/<host>-<datetime</pre>

## **Sharing**

Share this bundle with Cribl team when trying to troubleshoot a problem. Please make sure that all sensitive configuration data (such as API keys, secrets etc) are scrubbed before sharing.

🗎 Updated 12 days ago

# Uninstalling

# Uninstalling the Standalone version

- Stop Cribl LogStream (stopping main process)
- Backup necessary configurations/data
- Remove the directory where Cribl LogStream is installed

# Uninstalling the Splunk App version

- Stop Splunk
- Backup necessary configurations/data
- Remove the Cribl App in \$SPLUNK\_HOME/etc/apps
- Remove the Cribl module in \$SPLUNK\_HOME/etc/modules/cribl (some versions)
- 🖹 Updated 14 days ago

# **WORKING WITH DATA**

# Routes

## What are Routes

Before incoming events are transformed by a processing pipeline, Cribl LogStream uses a set of filters to first select a **subset** to deliver to the correct pipeline. This process is done via routes.

## How do Routes Work

Routes apply filter expressions on incoming events to send matching results to the appropriate pipeline . Filters are JS-syntax compatible expressions, e.g., <code>source=='foo.log'</code> && fieldA=='bar', true, etc. that are configured with each route. There can be multiple routes in the system but a route can only be associated with **one** pipeline.

Routes are evaluated in order, top down.

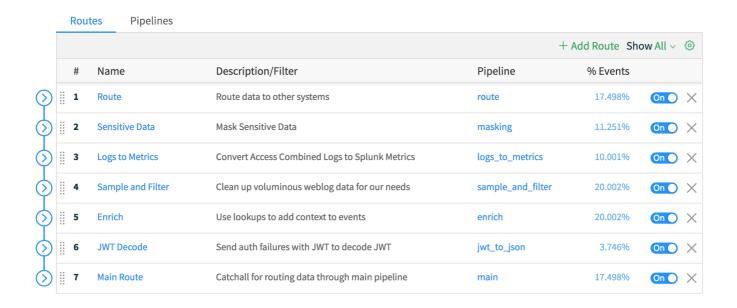

In this example, incoming events will be evaluated against the route named **Route** first, then **Sensitive Data**, then **Logs to Metrics** and so on. At the end, the **Main** route serves as a catch-all for any event that does not match any of the other routes. If a route needs to be applied before another, simply drag it on top of it. In addition, you can turn routes On/Off inline as necessary.

## **Output Destination**

Routes can be configured with an output destination which denotes where to send events after they're processed by the pipeline.

## The Final Toggle

An event that enters the system and matches a route-pipeline pair in most cases it will either be dropped by a function or optionally transformed and exit the system. This is ensured by the final toggle in route settings. It defaults to Yes and means that matched events will be **consumed** by that route and not evaluated against any other routes that sit below it.

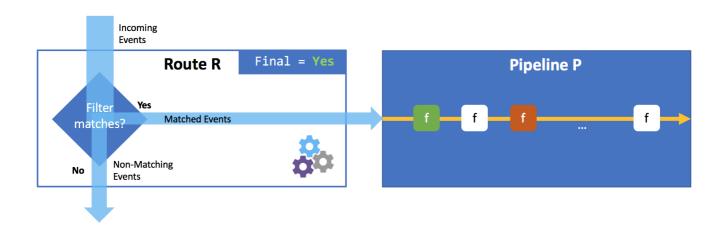

If the toggle is set to No , clone(s) of the matching events are processed by the configured pipeline and the original events are allowed to continue their trip downstream to be evaluated and/or processed by other route-pipeline pairs.

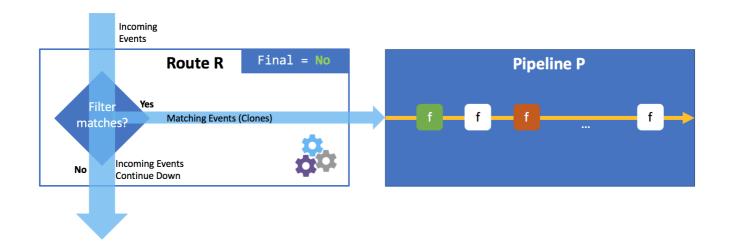

This is very useful in cases where the same set of events needs to be processed differently and delivered to different destinations. Each clone can be decorated with KV pairs as necessary.

# Final Flag and Cloning Considerations

Depending on your **cloning** needs you may want to follow a **most specific first** or **most general first** processing strategy. The general goal is to minimize the number of filters/routes an event gets evaluated against. For example:

- If cloning is not needed at all (i.e. all final toggles at default), then it makes sense to start with the broadest expression at the top so as to consume as many events as early as possible.
- If cloning is needed on a narrow set of events, then it may make sense to do that upfront and follow it with a route that consumes those clones immediately after.

# Route Groups

A Route group is a collection of consecutive routes that can be moved up and down the route stack together. Groups help with managing long list of routes and they are a UI artifact only - i.e. while in a group routes maintain their global position order.

## Routing with Output Router

Output Routers are another way to route data. They are meta-destinations in that they allow actual Destination selection based on rules. Rules are evaluated in order, top->down, with first match being the winner.

🖹 Updated 14 days ago

# **Pipelines**

## What are Pipelines

After the data has been matched by a route it gets delivered to a pipeline. A pipeline is a list of functions that work on the data. Similar to routes, the order in which the functions are listed matters.

1 Functions in a pipeline are evaluated in order, top down.

## How do Pipelines Work

Events are always delivered at the beginning of a pipeline via a route and they are processed by each function, in order. A pipeline will always move events in the direction that points outside of the system. This is on purpose so as to keep the design simple and avoid potential loops.

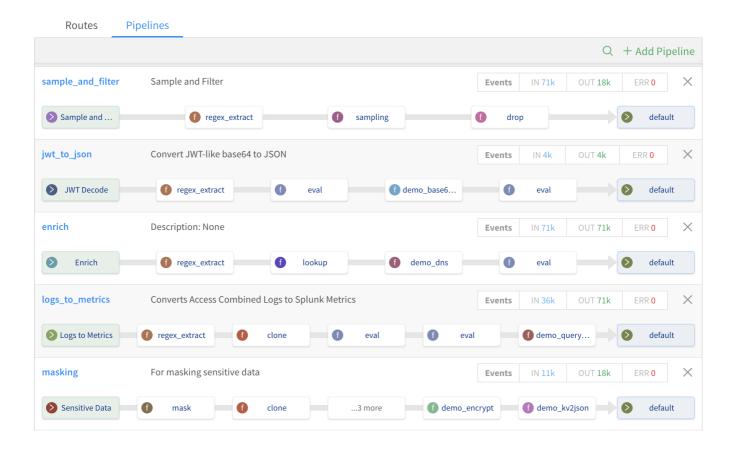

Types of Pipelines

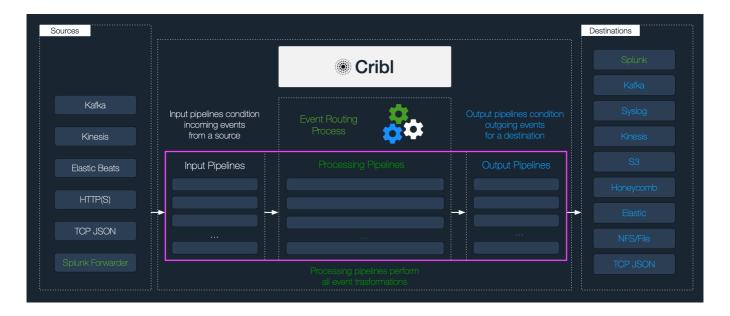

## **Input Pipelines**

These are pipelines that are attached to a Source for the purposes of conditioning the events **before** they're delivered to a Processing Pipeline. They are optional and typical use cases are event formatting or when applying functions to *all* events of that input . E.g., extract a message field before pushing events to various processing pipelines.

## **Processing Pipelines**

These are "normal" event processing pipelines.

## **Output Pipelines**

These pipelines are attached to a Destination for the purposes of conditioning the events **before** they're sent out. Typical use cases are applying functions that transform or shape events per receiver requirements. E.g., ensure that a \_time\_field exists for all events bound to a Splunk receiver.

## Considerations

Functions in a pipeline are equipped with their own filters. Even though they're not required, it is advised that they're used as often as possible. Similar to routes, the general goal is to minimize extra work that a function will do; the fewer events a function has to operate on the better the overall performance. For example, if a pipeline has two functions, f1--f2 and if f1 operates on source 'foo' and f2 that operates on source 'bar' it may make sense to apply source=='foo' and source=='bar' filters on each one respectively.

# **Functions**

### What are Functions

When events enter a pipeline they're processed by a series of functions. At its core, a function is code that executes on an event and it encapsulates the smallest amount of processing that can happen to that event. The term "processing" means a variety of possible options; from string replacement, to obfuscation, encryption, event to metrics conversions etc. For example, a pipeline can be composed of several functions, one that replaces the term foo with bar, another one that hashes bar and a last one that adds a field, say, dc=jfk-42 to any event that matches source=='us-nyc-application.log'.

## How do they work

Functions are atomic pieces of JS code that are invoked on each event that passes thru them. To help improve performance, functions can be configured with filters to further scope their invocation on matching events only. You can add as many functions in a pipeline as necessary, though the more you have the longer it will take each event to pass thru. In addition, you can turn functions On/Off inline as necessary.

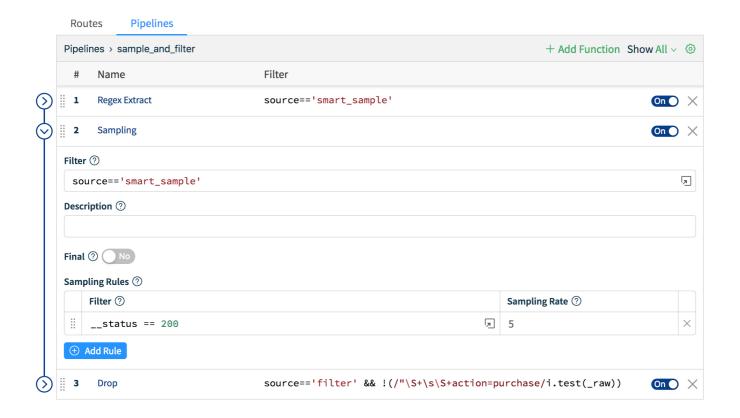

# The Final Toggle

Similar to the Final toggle in routes, the Final toggle here controls the flow of events at the function level.

Off (**default**): means that matching events processed by this function will be passed down to the next function.

On: means that this function is the last one that the matching events will be applied to. All others coming down the pipeline will be skipped.

### Out of the Box Functions

Cribl LogStream ships with several functions out of the box and you can chain them together to meet your requirements. Expand the list of **Functions** on the left and the Use Cases section for more details.

#### **Custom Functions**

At the time of this custom functions are not yet supported.

### What Functions to Use When

- Add, remove, update fields
   Eval, Lookup
- Find & Replace, including basic sed -like, obfuscate, redact, hash etc.
   Mask
- Add GeoIP information to events
   GeoIP
- Extract fields
   Regex Extract, Parser
- Extract timestamps
   Auto Timestamp
- Drop events
   Drop, Regex Filter, Sampling, Suppress, Dynamic Sampling
- Sample events (e.g, high volume, low value data)
   Sampling, Dynamic Sampling
- Suppress events (e.g, duplicates etc.)
   Suppress
- Serialize / change format (e.g., convert JSON to CSV)
   Serialize
- Convert JSON arrays or XML elements into own events
   JSON Unroll, XML Unroll

- Flatten nested structures (e.g., nested JSON)
   Flatten
- Aggregate events in real-time (i.e. statistical aggregations)
   Aggregations
- Convert events in metrics format
   Publish Metrics, Prometheus Publisher (beta)
- Resolve hostname from IP address
   Reverse DNS (beta)
- 🖹 Updated 10 days ago

# **Auto Timestamp**

## Description

The Auto Timestamp function extracts time to a destination field given a source field in the event.

## Usage

**Filter**: Filter expression (JS) that selects data to be fed through the function. Defaults to empty - all events will be evaluated.

**Description**: Simple description about this function. Defaults to empty.

Final: If true, stops data from being fed to the downstream functions. Defaults to No.

**Source Field**: Field to search for a timestamp. Defaults to \_raw .

**Destination Field**: Field to place extracted timestamp in. Defaults to \_time . Nested addressing supported.

Default Timezone: Timezone to parse timestamps lacking timezone info. Defaults to Local .

## **Advanced Settings**

**Time Expression**: Expression to use to format extracted time. Current time, as a Javascript Date object, is in global time. Defaults to time.getTime() / 1000.

**Max Timestamp Scan Depth**: Maximum string length where to look for a timestamp.

**Additional Timestamps**: Add Regex/Strptime pairs to extract additional timestamp formats.

- **Regex**: Regex with first capturing group matching the timestamp.
- Strptime Format: Timestamp in strptime format.

#### **Format Reference:**

https://github.com/d3/d3-time-format#locale\_format

```
%a - abbreviated weekday name.*
%A - full weekday name.*
%b - abbreviated month name.*
%B - full month name.*
%c - the locale's date and time, such as %x, %X.*
%d - zero-padded day of the month as a decimal number [01,31].
```

```
%e - space-padded day of the month as a decimal number [ 1,31]; equivalent to %_d.
%f - microseconds as a decimal number [000000, 999999].
%H - hour (24-hour clock) as a decimal number [00,23].
%I - hour (12-hour clock) as a decimal number [01,12].
%j - day of the year as a decimal number [001,366].
%m - month as a decimal number [01,12].
%M - minute as a decimal number [00,59].
%L - milliseconds as a decimal number [000, 999].
%p - either AM or PM.*
%Q - milliseconds since UNIX epoch.
%s - seconds since UNIX epoch.
%S - second as a decimal number [00,61].
%u - Monday-based (ISO 8601) weekday as a decimal number [1,7].
%U - Sunday-based week of the year as a decimal number [00,53].
%V - ISO 8601 week of the year as a decimal number [01, 53].
%w - Sunday-based weekday as a decimal number [0,6].
%W - Monday-based week of the year as a decimal number [00,53].
%x - the locale's date, such as %-m/%-d/%Y.*
%X - the locale's time, such as %-I:%M:%S %p.*
%y - year without century as a decimal number [00,99].
%Y - year with century as a decimal number.
%Z - time zone offset, such as -0700, -07:00, -07, or Z.
%% - a literal percent sign (%).
```

Directives marked with an asterisk (\*) may be affected by the locale definition.

# **Aggregations**

### Description

The Aggreations function performs aggregate statistics on event data.

## Usage

**Filter**: Filter expression (JS) that selects data to be fed through the function. Defaults to empty - all events will be evaluated.

**Description**: Simple description about this function. Defaults to empty.

Final: If true, stops data from being fed to the downstream functions. Defaults to No.

**Time Window**: The time span of the tumbling window for aggregating events. Must be a valid time string (e.g., 10s). Must match pattern \d+[sm]\$.

Aggregate(s): Aggregate function(s) to perform on events. E.g.,

sum(bytes).where(action=='REJECT').as(TotalBytes). Expression format:

aggFunction(<FieldExpression>).where(<FilterExpression>).as(<outputField>). See more examples below.

Note: when used without as() the aggregate's output will be placed in a field labelled
 <aggFunction>\_<fieldName> . If there are conflicts, the last one wins. For example, given two aggregates;
 sum(bytes).where(action=='REJECT') and sum(bytes), the latter one, i.e. sum\_bytes is the winner.

**Group by Fields**: Fields to group aggregates by.

**Evaluate Fields**: Set of key-value pairs to evaluate and add/set. Fields are added in context of an aggregated event, before they're sent out. Does not apply to passthru events.

#### **Time Window Settings**

**Cumulative Aggregations**: Determines if the aggregations should be reset to 0 or retained for cumulative aggregations when flushing out an aggregation table event. Defaults to No.

**Lag Tolerance**: The lag tolerance represents the tumbling window tolerance to late events. Must be a valid time string (e.g., 10s). Must match pattern  $\d+[sm]$ \$.

Idle Bucket Time Limit: The amount of time to wait before flushing a bucket that has not received events. Must be a valid time string (e.g., 10s). Must match pattern  $\d+[sm]$ \$.

### **Output Settings**

**Passthrough Mode**: Determines whether or not to passthrough the original events along with the aggregation events. Defaults to No.

**Sufficient Statistics Mode**: Determines whether or not to output only the sufficient statistics for the supplied aggregations. Defaults to No.

Metrics Mode: Determines whether or not to output aggregates as metrics or events. Defaults to No.

#### **Advanced Settings**

**Aggregation Event Limit**: The maximum number events to include in any given aggregation event. Defaults to unlimited.

**Aggregation Memory Limit**: The memory usage limit to impose upon aggregations. Defaults to unlimited (i.e. amount of memory in system).

#### **List of Aggregate Functions**

avg(expr:FieldExpression) : Returns the average of the values of the parameter.

count(expr:FieldExpression) : Returns the number of occurrences of the values of the parameter.

dc(expr: FieldExpression, errorRate: number = 0.01): Returns the estimated number of distinct values of the <expr> parameter within a relative error rate.

distinct\_count(expr: FieldExpression, errorRate: number = 0.01): Returns the estimated number of distinct values of the <expr> parameter within a relative error rate.

earliest(expr:FieldExpression): Returns the earliest (based on \_time) observed value of the parameter.

first(expr:FieldExpression): Returns the first observed value of the parameter.

last(expr:FieldExpression): Returns the last observed value of the parameter.

latest(expr:FieldExpression): Returns the latest (based on \_time) observed value of the parameter.

max(expr:FieldExpression): Returns the maximum value of the parameter.

min(expr:FieldExpression): Returns the minimum value of the parameter.

per\_second(expr:FieldExpression): Returns the per second rate (based on \_time) observed value of the parameter.

perc(level: number, expr: FieldExpression): Returns < level > percentile value of the numeric values of the <expr> parameter.

rate(expr:FieldExpression, timeString: string = '1s'): Returns the rate (based on \_time) observed value of the parameter.

stddev(expr:FieldExpression): Returns the sample standard deviation of the values of the parameter.

stddevp(expr:FieldExpression): Returns the population standard deviation of the values of the parameter.

 $\verb|sum(expr:FieldExpression)|: Returns the sum of the values of the parameter.$ 

sumsq(expr:FieldExpression): Returns the sum of squares of the values of the parameter.

variance(expr:FieldExpression): Returns the sample variance of the values of the parameter. variancep(expr:FieldExpression): Returns the population variance of the values of the parameter.

#### How do time window settings work?

#### **Lag Tolerance**

As events are aggregated into windows there is a good chance that most will arrive later than their event time. For instance, given a 10s window 10:42:00 - 10:42:10 an event with timestamp 10:42:03 may come in 2 seconds later at 10:42:05. In several cases there will also be late, or lagging, events that will arrive after the latest time window boundary. For example, an event with timestamp 10:42:04 may arrive at 10:42:12. Lag Tolerance is the setting that governs how long to wait, after the latest window boundary and still accept late events.

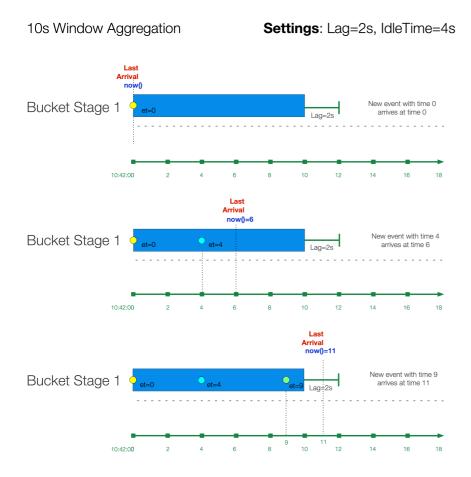

The "bucket" of events is said to be in Stage 1 where it's still accepting new events but it's not yet finalized. Notice how in the third case an event with event time 10:42:09 arrives 1 second past the window boundary at 10:42:11 but it's still accepted because it happens before the lag time expires.

After Lag time expires, bucket moves to Stage 2.

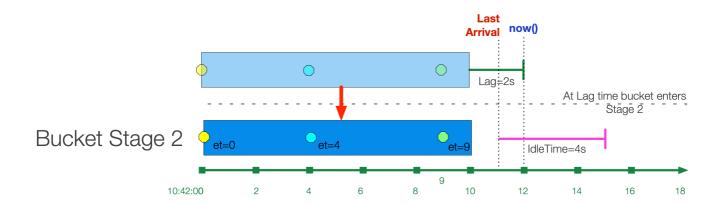

If the bucket is created from a historic stream then bucket is initiated in Stage 2. Lag time is not considered. A "historic" stream is one where the latest time of a bucket is before <code>now()</code> . E.g., if window size is 10s and <code>now()=10:42:42</code> an event with <code>event\_time=10</code> will be placed in a Stage 2 bucket with range <code>10:42:10 - 10:42:20</code> .

#### **Idle Bucket Time Limit**

While Lag Tolerance works with event time, Idle Bucket Time Limit works on arrival time (i.e. real timme). It is defined as the amount of time to wait before flushing a bucket that has not received events.

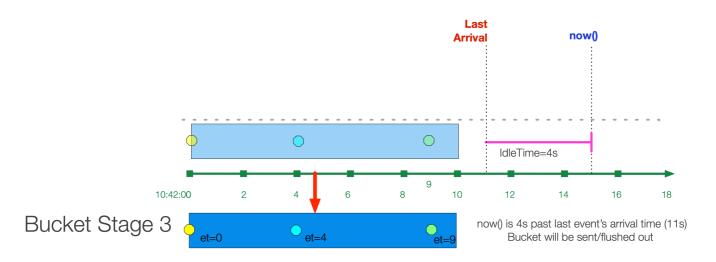

After the Idle Time limit is reached, the bucket is "flushed" and send out of the system.

#### **Examples**

Assume we're working with VPC Flowlog events that have the following structure:

version account\_id interface\_id srcaddr dstaddr srcport dstport protocol packets bytes start end action log\_status

#### For example:

2 99999XXXXX eni-02f03c2880e4aaa3 10.0.1.70 10.0.1.11 9999 63030 6 6556 262256 1554562460 1554562475

ACCEPT OK

2 496698360409 eni-08e66c4525538d10b 37.23.15.38 10.0.2.232 4373 8108 6 1 52 1554562456 1554562466 REJECT OK

Scenario A: Every 10s, compute sum of bytes and output it in a field called TotalBytes .

Time Window: 10s

Aggregations: sum(bytes).as(TotalBytes)

Scenario B: Every 10s, compute sum of bytes, output it in a field called TotalBytes, group by srcaddr.

Time Window: 10s

Aggregations: sum(bytes).as(TotalBytes)

Group by Fields: srcaddr

Scenario C : Every 10s, compute sum of bytes but only where action is REJECT, output it in a field called

TotalBytes, group by srcaddr.

Time Window: 10s

Aggregations: sum(bytes).where(action=='REJECT').as(TotalBytes)

Group by Fields: srcaddr

Scenario D: Every 10s, compute sum of bytes but only where action is REJECT, output it in a field called

TotalBytes . Also, compute distinct count of srcaddr

Time Window: 10s

Aggregations:

sum(bytes).where(action=='REJECT').as(TotalBytes)

distinct\_count(srcaddr).where(action=='REJECT')

## **CEF Serializer**

### Description

The CEF Serializer takes a list of fields and/or values and formats them in Common Event Format (CEF) standard.

#### Format:

CEF:Version|Device Vendor|Device Product|Device Version|Device Event Class ID|Name|Severity|
[Extension]

### Usage

**Filter**: Filter expression (JS) that selects data to be fed through the function. Defaults to empty - all events will be evaluated.

**Description**: Simple description about this function. Defaults to empty.

Final: If true, stops data from being fed to the downstream functions. Defaults to No.

Output Field: The field to which the CEF formatted event will be output. Nested addressing supported.

Defaults to \_raw .

#### **Header Fields:**

CEF Header field definitions. Field values below will be written pipe ( | ) delimited in the Output Field. Names cannot be changed. Values can be computed with JS expression or can be constants.

- cef\_version: Defaults to CEF:0.
- device\_vendor: Defaults to Cribl.
- device\_product: Defaults to Cribl .
- device\_version: Defaults to C.version.
- device\_event\_class\_id: Defaults to 420 .
- name: Defaults to Cribl Event .
- severity: Defaults to 6.

#### **Extension Fields:**

| CEF Extension field definitions | . Fields names | and values will | be written in | key=value   | format.  | Names are |
|---------------------------------|----------------|-----------------|---------------|-------------|----------|-----------|
| selected from dropdown and v    | alues can be c | computed with . | JS expression | or can be o | constant | s.        |

## Clone

## Description

The Clone function clones events with optional added fields.

## Usage

**Filter**: Filter expression (JS) that selects data to be fed through the function. Defaults to empty - all events will be evaluated.

**Description**: Simple description about this function. Defaults to empty.

Final: If true, stops data from being fed to the downstream functions. Defaults to No.

Clones: Create clones with the following fields set

Fields: Set of key-value pairs to add. Nested addressing supported.

Examples (coming soon)

# Comment

# Description

The Comment function adds a text comment in the pipeline

Usage

**Comment**: Text input field to add comment.

# Drop

## Description

The Drop function will drop/delete any events that meet the Filter expression.

## Usage

**Filter**: Filter expression (JS) that selects data to be fed through the function. Defaults to empty - all events will be evaluated.

**Description**: Simple description about this function. Defaults to empty.

Final: If true, stops data from being fed to the downstream functions. Defaults to No.

# **Dynamic Sampling**

### Description

The Dynamic Sampling function filters out events based on an expression, a sample mode and volume.

### Usage

**Filter**: Filter expression (JS) that selects data to be fed through the function. Defaults to empty - all events will be evaluated.

**Description**: Simple description about this function. Defaults to empty.

Final: If true, stops data from being fed to the downstream functions. Defaults to No.

**Sample Mode**: Defines how sample rate will be derived. Supported methods:

- Square Root: sqrt(previousPeriodCount)
- Logarithmic: log(previousPeriodCount). Defaults to Logarithmic.

**Sample Group Key**: Expression used to derive sample group key. For example: \${domain}:\${httpCode} . Each sample group will have its own derived sampling rate based on volume. Defaults to `\${host}` . (All events without a host field passing through the function will be associated with the same group and sampled the same.)

#### **Advanced Settings:**

- Sample Period Sec: How often (in seconds) sample rates will be adjusted. Defaults to 30.
- **Minimum Events**: Minimum number of events that must be received in previous sample period for sampling mode to be applied to current period. If the num events received for a sample group is less than min a sample rate of 1:1 is used. Defaults to 30.
- Max Sampling Rate. Maximum Sampling rate. If computed sampling rate is above this value it will be clamped down to it.

## How does dynamic sampling work

Compared to static sampling where users must select a sample rate apriori, Dynamic Sampling allows for **automatically adjusting** sampling rates based on incoming data volume per sample group. The function

allows users to only set the aggressiveness/coarseness of this adjustment. Square Root is more aggressive than Logarithmic setting.

As an event passes through the function, it's evaluated against the Sample Group Key expression to determine the sample group it will be associated with. For example, given an event with these fields ...ip=1.2.3.42, port=1234... and a Sample Group Key of `\${ip}:\${port}` it will be associated with 1.2.3.42:1234 sample group.

**Note:** If Sample Group Key is left at default `\${host}` all events without a host will be associated with the same group and sampled the same.

When a sample group is new, it will initially have a sample rate of 1:1 for Sample Period seconds (this defaults to 30 seconds). Once Sample Period seconds have elapsed, a sample rate will be derived based on the configured **Sample Mode** using sample group's event volume during the **previous** sample period.

For example, assume a Logarithmic Sample Mode:

**Period 0 (first 30s):** Number of events in sample group: 1000 , Sample Rate: 1:1 , Events allowed: ALL Sample Rate calculation for **next** period: Math.ceil(Math.log(1000)) = 7

**Period 1 (next 30s)** -- Number of events in sample group: 4000 , Sample Rate: 7:1 : Events allowed: 572 Sample Rate calculation for **next** period: Math.ceil(Math.log(4000)) = 9

**Period 2 (next 30s)** -- Number of events in sample group: 12000 , Sample Rate: 9:1 : Events allowed: 1334

Sample Rate calculation for **next** period: Math.ceil(Math.log(12000)) = 10

Period 3 (next 30s) -- Number of events in sample group: 2000 , Sample Rate: 10:1 : Events allowed: 200 Sample Rate calculation for next period: Math.ceil(Math.log(2000)) = 8

#### Sample Modes:

- Logarithmic The sample rate is derived for each sample group using
   Math.ceil(Math.log(lastPeriodVolume)) (natural log). This mode is less aggressive and drops fewer events.
- 2. Square Root The sample rate is derived for each sample group using

  Math.ceil(Math.sqrt(lastPeriodVolume)) . This mode is **more aggressive** and drops more events.
- Updated 3 months ago

## **Eval**

## Description

The Eval function adds or removes fields from events. (In Splunk these are index-time fields).

## Usage

**Filter**: Filter expression (JS) that selects data to be fed through the function. Defaults to empty - all events will be evaluated.

**Description**: Simple description about this function. Defaults to empty.

 $\pmb{\mathsf{Final}}$ : If true, stops data from being fed to the downstream functions. Defaults to  $\ \mathsf{No}\$ .

**Evaluate Fields**: Set of key-value pairs to add. Left-hand side input is the key name, right-hand side is a JS expression to compute the value (can be constant). Nested addressing supported.

**Keep Fields**: List of fields to keep. Wildcards (\*) and nested addressing supported. Takes precedence over Remove Fields (below).

**Remove Fields**: List of fields to remove. Wildcards (\*) and nested addressing supported. supported. Cribl LogStream internal fields that start with \_\_ (double underscore) cannot be remove via wildcard. Instead they need to be specified individually. For example, \_\_myField cannot be removed by specifying \_\_myF\* . A field matching an entry in Keep (wildcard or not) and Remove will not be removed. This is useful for implementing "remove all but" functionality. For example, to only keep \_time, \_raw, source, sourcetype, host we can specify them all in Keep while specifying \* in Remove.

• Note: Negated terms are supported in both **Keep Fields** and **Remove Fields**. List is order sensitive when negated terms are used. E.g., !foobar, foo\* means "All fields that start with 'foo' except foobar". !foo\*,

\* means "All fields except for those that start with 'foo'".

## Examples

Scenario A: Create field myField with static value of value1:

• Name: myField

• Value Expression: value1

Scenario B: Set field action to blocked if login==error

• Name: action

• Value Expression: login=='fail' ? 'blocked' : action

Scenario C: Create a multivalued field called myTags . (i.e. array)

• Name: myTags

• Value Expression: ['failed', 'blocked']

Scenario D: Add value error to a multivalued field myTags

• Name: myTags

• Value Expression: login=='error' ? [...myTags, 'error'] : myTags

See Ingest-time Fields for more examples.

## Advanced Usage Notes

#### Note 1:

The Eval function has the ability to execute expressions without assigning their value to the field of an event. This can be done by simply leaving the left-hand side input empty and having the right hand side do the assignment.

- Simple Example: Object.assign(foo, JSON.parse(bar), JSON.parse(baz)) on the right-hand side (and left-hand side empty) will json parse the strings in bar and baz, merge them and assign their value to foo, an already existing field.
- Another Example: To parse JSON enter Object.assign(\_\_e, JSON.parse(\_raw)) on the right-hand side (and left-hand side empty). \_\_e is a special variable that refers to the (context) event within a JS Expression. In this case, content parsed from \_raw is added at the top level of the event.

#### Note 2:

The Eval function can also be used to set and unset control fields (e.g., \_TCP\_ROUTING in Splunk) via this syntax: \_ctrl.<name> . They can only be referenced on the left hand side of **Add** i.e. they cannot be read or used on the right hand side, and cannot be referenced in **Remove**. To unset/delete, set the value to undefined . These fields are normally not needed for event computations and modifying them **is suggested** to be done only by experts. Please reach out to Cribl team if you need help with this topic.

Updated 14 days ago

## **Flatten**

## Description

The Flatten function is used to flatten fields out of a nested structure.

### Usage

**Filter**: Filter expression (JS) that selects data to be fed through the function. Defaults to empty - all events will be evaluated.

**Description**: Simple description about this function. Defaults to empty.

Final: If true, stops data from being fed to the downstream functions. Defaults to No.

**Fields**: List of top level fields to include for flattening. Supports \\* wildcards. Defaults to empty array which means all fields.

Prefix: Prefix string for flattened field names. Defaults to empty.

**Depth**: Number representing the nested levels to consider for flattening. Minimum 1. Defaults to 5.

**Delimiter**: Delimiter to be used for flattening. Defaults to \_ (underscore).

## Example

Assume an input event like this:

```
input
```

```
{ "accounting" : [ { "firstName" : "John", "lastName" : "Doe", "age" : 23 }, { "firstName" : (1 + 1)^2 + (1 + 1)^2 + (1 + 1)
```

Output with all settings at default:

#### output

```
{
  "accounting_0_firstName": "John",
  "accounting_0_lastName": "Doe",
  "accounting_0_age": 23,
  "accounting_1_firstName": "Mary",
  "accounting_1_lastName": "Smith",
  "accounting_1_age": 32,
```

```
"sales_0_firstName": "Sally",
"sales_0_lastName": "Green",
"sales_0_age": 27,
"sales_1_firstName": "Jim",
"sales_1_lastName": "Galley",
"sales_1_age": 41,
}
```

## **GeoIP**

## Description

The GeoIP function enriches events with geo fields given an IP address. It is optimized for binary databases such as Maxmind's GeoIP

## Usage

**Filter**: Filter expression (JS) that selects data to be fed through the function. Defaults to empty - all events will be evaluated.

**Description**: Simple description about this function. Defaults to empty.

Final: If true, stops data from being fed to the downstream functions. Defaults to No.

**GeoIP File (.mmdb)**: Path to a Maxmind database in binary format, with .mmdb extension. If the database file is located within the lookup directory then the file doesn't have to be an absolute path.

IP Field: Field name where to find an IP to lookup, can be nested. Defaults to ip.

**Result Field**: Field name where to store the GeoIP lookup results. Defaults to <code>geoip</code>.

## **JSON Unroll**

### Description

The JSON Unroll function accepts a proper JSON event with an array of elements and converts them into individual events.

## Usage

**Filter**: Filter expression (JS) that selects data to be fed through the function. Defaults to empty - all events will be evaluated.

**Description**: Simple description about this function. Defaults to empty.

Final: If true, stops data from being fed to the downstream functions. Defaults to No.

Path: Path to array to unroll, e.g. foo.0.bar

**New Name**: The name of each element in the new event. Leave empty to expand the array element.

## Examples

Assume you have an incoming event as below:

#### sample.json

Settings:

Path: allCars
New Name: cars

#### **Output Events:**

#### **Resulting Events**

```
# Event 1
{"date":"9/25/18 9:10:13.000 PM","name":"Amrit","age":42,"car":{"name":"Blackberry","models'
# Event 2
{"date":"9/25/18 9:10:13.000 PM","name":"Amrit","age":42,"car":{"name":"Fiat","models":["500]
# Event 3
{"date":"9/25/18 9:10:13.000 PM","name":"Amrit","age":42,"car":{"name":"GM","models":["Trans]
# Event 4
{"date":"9/25/18 9:10:13.000 PM","name":"Amrit","age":42,"car":{"name":"Ford","models":["Figet]
```

# Lookup

### Description

The Lookup function enriches events with external fields. CSV lookup table files are supported.

## Usage

**Filter**: Filter expression (JS) that selects data to be fed through the function. Defaults to empty - all events will be evaluated.

**Description**: Simple description about this function. Defaults to empty.

Final: If true, stops data from being fed to the downstream functions. Defaults to No.

**Lookup file path (.csv, .csv.gz)**: Path to the location of the lookup file. Environment variables can be referenced via \$, e.g. \$HOME/file.csv.

**Match Mode**: Defines the format of the lookup file an indicates the matching logic that will be performed. Defaults to Exact.

Match Type: For CIDR and Wildcard Match Mode, this attribute further refines how to resolve multiple matches. First Match will return the first matching entry, Most Specific will scan all entries finding the most specific match, and All will return all matches in output as arrays. Defaults to First Match.

**Reload Period (sec)**: Periodically check the underlying file for modtime changes and reload if necessary. Use -1 to disable. Defaults to 60.

Add to raw event: Whether to append the looked up values to  $_{raw}$  field as key=value pairs. Defaults to  $_{No}$  .

Lookup Fields (.csv): Field(s) which should be used to key into the lookup table.

- Lookup Field Name in Event: Exact field name as it appears in events. Nested addressing supported.
- Corresponding Field Name in Lookup: The field name as it appears in the lookup file, defaults to event
  field name. This input is optional.

Output field(s): Field(s) to add to events after matching the lookup table. Defaults to all if not specified.

- Output Field Name from Lookup: Field name as it appears in the lookup file.
- Lookup Field Name in Event: Field name to add to event, defaults to lookup field name. This input is
  optional. Nested addressing supported.

# Examples

See Ingest-time Lookups for examples.

## Mask

## Description

The Mask function masks, or replaces patterns in events.

## Usage

**Filter**: Filter expression (JS) that selects data to be fed through the function. Defaults to empty - all events will be evaluated.

**Description**: Simple description about this function. Defaults to empty.

Final: If true, stops data from being fed to the downstream functions. Defaults to No.

#### **Masking Rules:**

Match Regex and Replace Expression pairs. Default to empty.

- Match Regex: Pattern to replace. Use /g to replace all matches e.g. /(bar)/g
- Replace Expression: A JS expression or literal to replace the matching content.

**Apply To Fields**: Fields where to apply the masking rules. Defaults to \_raw . Wildcards (\*) and nested addressing supported.

Note: Negated terms are also supported. List is order sensitive when negated terms are used. E.g.,
 !foobar, foo\* means "All fields that start with 'foo' except foobar". !foo\*, \* means "All fields except for those that start with 'foo'".

## Examples

See Masking and Obfuscation for examples.

# **Numerify**

## Description

The Numerify function converts fields of an event that are numbers to type of number .

## Usage

**Filter**: Filter expression (JS) that selects data to be fed through the function. Defaults to empty - all events will be evaluated.

**Description**: Simple description about this function. Defaults to empty.

Final: If true, stops data from being fed to the downstream functions. Defaults to No.

**Ignore Fields**: Fields to NOT numerify. By default numerify will apply to **all** fields. Wildcards (\*) and nested addressing supported.

Note: Negated terms are also supported. List is order sensitive when negated terms are used. E.g.,
 !foobar, foo\* means "All fields that start with 'foo' except foobar". !foo\*, \* means "All fields except for those that start with 'foo'".

## **Parser**

### Description

The Parser function can be used to extract fields out of events or reserialize (re-write) events with a subset of fields. Reserialization will **maintain** the format of the event. For example, if an event contains comma delimited fields and fieldA and fieldB are filtered out, their positions will be set to null and not deleted completely.

### Usage

**Filter**: Filter expression (JS) that selects data to be fed through the function. Defaults to empty - all events will be evaluated.

**Description**: Simple description about this function. Defaults to empty.

Final: If true, stops data from being fed to the downstream functions. Defaults to No.

**Parser Mode**: Operating mode. **Extract** creates new fields. **Reserialize** will extract, filter fields and then reserialize. **Serialize** will put fields in a certain format. Defaults to Extract.

Source Field: Field which contains text to be parsed. Not usually needed in Serialize Mode.

**Destination Field**: Field name where to add extracted and serialized fields to. Extract and Serialize Mode only.

**Type**: Parser/Formatter type to use. Options: CSV, JSON, K=V Pairs, Extended Log File Format (ELFF), Common Log Format (CLF)

Library: Browse Parser/Formatter library.

List of Fields: Fields expected to be extracted, in order. If not specified parser will auto-generate.

**Fields to Keep**: List of fields to keep, supports wildcards (\*). Takes precedence over **Fields to Remove**. Nested addressing supported.

**Fields to Remove**: List of fields to remove, supports wildcards (\*). Cannot remove fields matching **Fields to Keep**. Nested addressing supported.

Note: Negated terms are supported in both Fields to Remove and Fields to Keep. List is order sensitive when negated terms are used. E.g., !foobar, foo\* means "All fields that start with 'foo' except foobar".
 !foo\*, \* means "All fields except for those that start with 'foo'".

**Fields Filter Expression**: Expression evaluated against {index, name, value} context of each field. Return truthy to keep, falsy to remove field. Index is zero based.

**Destination Field**: Field where to add extracted fields to (Extract mode only).

How do Fields to Keep, Fields to Remove and Fields Filter Expression interact

Order or priority: Fields to Keep > Fields to Remove > Fields Filter Expression

If a field is in **Fields to Keep** and **Fields to Remove**, **Fields to Keep** takes precedence.

If a field is in **Fields to Remove** and in **Fields Filter Expression**, **Fields to Remove** takes precedence.

### Example 1

Assume we have an event with KV pairs as below:

```
<timestamp> a=000,b=001,c=002,d=003,e=004,f=005,g1=006,g2=007,g3=008, ...
```

To extract all fields we can select K=V Pairs from Parser Type.

**Scenario A**: Keep fields a, b, c. Drop the rest.

Expected result: a, b, c

- Fields to Keep: a, b, c
- Fields to Remove: \*
- Fields Filter Expression: <empty>

**Scenario B**: Keep fields a, b, those that start with g. Drop the rest.

Expected result: a, b, g1, g2, g3

- Fields to Keep: a, b
- Fields to Remove: <empty>
- Fields Filter Expression: name.startsWith('g')

**Scenario C**: Keep fields a, b, those that start with g but only if value is 007. Drop the rest.

Expected result: a, b, g2

- Fields to Keep: a, b
- Fields to Remove: <empty>
- Fields Filter Expression: name.startsWith('g') && value=='007'

**Scenario D**: Keep fields a, b, c, those that start with g, unless it's g1. Drop the rest.

Expected result: a, b, c, g2, g3

- Fields to Keep: a, b, c
- Fields to Remove: g1

• Fields Filter Expression: name.startsWith('g')

**Scenario E**: Keep fields a, b, c, those that start with g but only if index is greater than 6. Drop the rest.

Expected result: a, b, c, g2, g3

- Fields to Keep: a, b, c
- Fields to Remove: <empty>
- Fields Filter Expression: name.startsWith('g') && index>6

**Note**: index refers to the location of a field in the array of all fields extracted by **this** parser. It is zero-based. In the case above, g2 and g3 have an index of 7 and 8 respectively.

### Example 2

Assume we have a JSON event that needs to be **reserialized** given these requirements:

- 1. Remove the level field only if it's set to info
- 2. Remove the startTime field and all those that end in Cxn in the values.total. path

Parser Function Configuration:

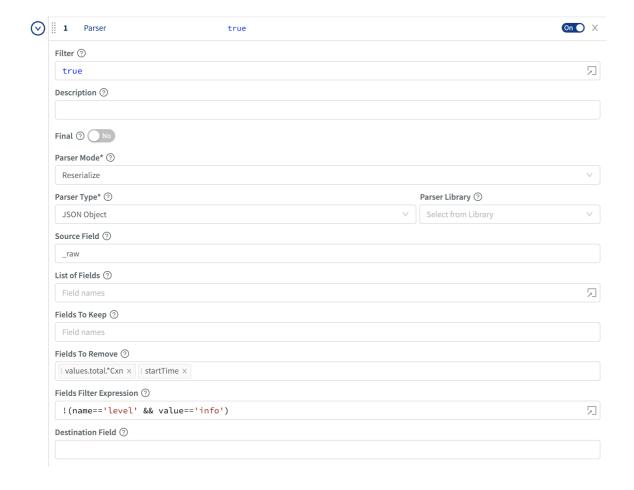

JSON event after processed by the function:

```
□ "_raw":{
□ "_raw":{
                                   "channel": "server"
   "channel": "server"
                                   "endTime":1549503300000
   "endTime":1549503300000
                                   "keyCount":0
   "keyCount":0
                                   "level": "info"
   "level":"info"
                                   "message":"_raw stats"
   "message":"_raw stats"
                                   "startTime": 1549503240000
   "startTime":1549503240000
                                   "time":1549503300401
   "time":1549503300401
                                   □ "values":{
  □ "values":{
                                      □ "total":{
     □ "total":{
                                         "activeCxn":2
        "activeCxn":2
                                         "closeCxn":4
        "closeCxn":4
                                         "inBytes":61724
        "inBytes":61724
                                         "inEvents":210
        "inEvents":210
                                         "openCxn":4
        "openCxn":4
                                         "outBytes":61724
        "outBytes":61724
                                         "outEvents":210
        "outEvents":210
                                      }
      }
                                   }
  }
                                }
}
```

## Example 3

Assume we have an event with KV pairs as below:

```
<timestamp> a=000,b=001,c=002,d=003,e=004,f=005,g1=006,g2=007,g3=008, ...
```

For all scenarios below, first create a Parser function to extract all fields by selecting K=V Pairs from Parser Type. Then proceed with another Parser function right below it.

Scenario A: Serialize fields a, b, c, d in CSV format

Expected result: \_raw field will have this value 000,001,002,003

Parser 2

• Operation Mode: Serialize

• Source Field: <empty>

• Destination Field: <empty>

• Type: CSV

• List of Fields: a, b, c, d (needed for positional formats)

**Scenario B**: Serialize fields a, b, c in JSON format, under a field called bar

Expected result: bar field will be set to: {"a":"000", "b":"001", "c":"002", "d":"003"}

Parser 2

• Operation Mode: Serialize

Source Field: <empty>

• Destination Field: bar

Type: JSON

List of Fields: <empty>

• Fields to Keep: a, b, c, d

## **Publish Metrics**

### Description

The Publish Metrics function extracts, formats and outputs metrics from events.

### Usage

**Filter**: Filter expression (JS) that selects data to be fed through the function. Defaults to empty - all events will be evaluated.

**Description**: Simple description about this function. Defaults to empty.

 $\pmb{\mathsf{Final}}$ : If true, stops data from being fed to the downstream functions. Defaults to  $\ensuremath{\mathsf{No}}$  .

**Metrics**: List of metrics from event to extract and format. Formatted metrics can be used by a destination to pass metrics to a metrics aggreation platform.

- Event Field Name: The name of the field in event containing the metric value.
- Metric Name Expression: JavaScript expression to evaluate metric field name. Defaults to Event Field Name.
- Metric Type: Type of metric.

**Dimensions**: Optional list of dimensions to associate with every extracted metric value. Leave blank if this function is used to process output from the Aggregation function as dimensions will be automatically discovered. Defaults to !\_\* \*.

• *Note*: **Dimensions** supports wildcards and negated terms. List is order sensitive when negated terms are used. E.g., !foobar, foo\* means "Keep all dimensions that start with 'foo' except foobar". !foo\*, \* means "Keep all dimensions except for those that start with 'foo'".

Overwrite: If true overwrite previous metric specs, otherwise append. Defaults to No.

#### **Examples**

Assume we're working with VPC Flowlog events that have the following structure:

version account\_id interface\_id srcaddr dstaddr srcport dstport protocol packets bytes start end action log\_status

#### For example:

2 99999XXXXX eni-02f03c2880e4aaa3 10.0.1.70 10.0.1.11 9999 63030 6 6556 262256 1554562460 1554562475 ACCEPT OK

 $\dots$  and we want to use values of bytes and packets as metrics across these dimensions: action , interface\_id and dstaddr .

#### **Metrics:**

| Event Field Name | Metric Name Expression | Metric Type |
|------------------|------------------------|-------------|
| bytes            | `metric_name.bytes`    | Gauge       |
| packets          | `metric_name.packets`  | Gauge       |

#### **Dimensions:**

```
Dimensions

action interface_id dstaddr
```

#### **OUTPUT**

```
{
  "action": "REJECT",
  "interface_id": "eni-02f03c2880e4aaa3",
  "dstaddr": "10.0.1.11",
  "metric_name.bytes": 262256,
  "metric_name.packets": 6556,
}
```

# Regex Extract

### Description

The Regex Extract function extract fields with regex named groups. (In Splunk these will be index-time fields). Fields that start with \_\_ (double underscore) are special fields in Cribl LogStream. They are ephemeral and can be used by any function downstream but **will not** be added to events and **will not** exit the pipeline.

## Usage

**Filter**: Filter expression (JS) that selects data to be fed through the function. Defaults to empty - all events will be evaluated.

**Description**: Simple description about this function. Defaults to empty.

Final: If true, stops data from being fed to the downstream functions. Defaults to No.

**Regex**: Regex literal with named capturing groups, e.g. (?<foo>bar) or special \_NAME\_N and \_VALUE\_N capturing groups which extract **both name and value** of a field e.g.,  $(?<\_NAME_0>[^\s=]+)=(?<\_VALUE_0>[^\s]+)$ . Defaults to empty. See Examples below.

**Source Field**: Field where to perform regex field extraction. Nested addressing supported. Defaults to \_raw .

#### **Advanced Settings:**

- Max Exec: The maximum number of times to apply the Regex to source field, used by \_NAME\_N and \_VALUE\_N capturing groups. Named capturing groups will always use a value of 1. Defaults to 100.
- **Field Name Format Expression**: Expression to format field names when *NAME* capturing groups are used. The **original** field name is in global name . E.g., to append XX to all field names: `\${name}\_XX` . If not specified names will be sanitized using regex: /^[\_0-9]+I [^a-zA-Z0-9\_]+/g .

## Examples

Assume a simple event that looks like this: metric1=23 metric2=42 dc=23 abc=xyz

1. Extract only the metric1 field:

Regex: metric1=(?<metric1>\d+)

Result: metric1:"23"

#### 2. Extract all k=v pairs:

**Regex:**  $(?<\_NAME_0>[^\s]+)=(?<\_VALUE_0>[^\s]+)$ 

Result: metric1:"23", metric2:"42", dc"23", abc:"xyz"

Updated 14 days ago

# **Regex Filter**

## Description

The Regex Filter function will filter out events based on regex match.

## Usage

**Filter**: Filter expression (JS) that selects data to be fed through the function. Defaults to empty - all events will be evaluated.

**Description**: Simple description about this function. Defaults to empty.

Final: If true, stops data from being fed to the downstream functions. Defaults to No.

Regex: Regex to text against. Defaults to empty.

Field: Name of the field to apply the regex on (defaults to \_raw). Nested addressing supported.

## Examples

See Regex Filtering for examples.

# Sampling

## Description

The Sampling function filters out events based on an expression and a sampling rate.

## Usage

**Filter**: Filter expression (JS) that selects data to be fed through the function. Defaults to empty - all events will be evaluated.

**Description**: Simple description about this function. Defaults to empty.

Final: If true, stops data from being fed to the downstream functions. Defaults to No.

**Sampling Rules**: Events matching these rules will be sampled at the given rate **Filter**: Filter expression matching events to be sampled. Use true to match all.

Sampling Rate: Integer, picks one out of N matching events.

## Examples

See Sampling for examples.

## **Serialize**

## Description

The Serialize function can be used to serialize the content of an event into a pre-defined format.

## Usage

**Filter**: Filter expression (JS) that selects data to be fed through the function. Defaults to empty - all events will be evaluated.

**Description**: Simple description about this function. Defaults to empty.

Final: If true, stops data from being fed to the downstream functions. Defaults to No.

Type: Data output format. Defaults to CSV.

Library: Browse Parser/Formatter library.

Fields To Serialize: Required for CSV, ELFF and CLF. All other formats support wildcard field lists.

Source Field: Field containing object to serialize. Leave blank to serialize top level event fields.

**Destination Field**: Field to serialize data to. Defaults to \_raw .

## Examples

```
Assume a simple event that looks like this: {"time":"2019-08-
```

```
25T14:19:10.240Z", "channel": "input", "level": "info", "message": "initializing input", "type": "kafka"}
```

 Serialize these fields: \_time, channel, level, type in CSV format into a new destination field called test

Type: CSV

Fields to Serialize: \_time channel level type

Destination Field: test

Result: \_raw: 1566742750.24,input,info,kafka

# **Suppress**

## Description

The Suppress function suppresses events over a period of time based on a key expression evaluation.

## Usage

**Filter**: Filter expression (JS) that selects data to be fed through the function. Defaults to empty - all events will be evaluated.

**Description**: Simple description about this function. Defaults to empty.

Final: If true, stops data from being fed to the downstream functions. Defaults to No.

**Key Expression**: Suppression key expression used to uniquely identify events to suppress. For example, `\${ip}:\${port}` will use fields ip and port from each event to generate the key.

Number to Allow: The number of events to allow per time period. Defaults to 1.

**Suppression Period (seconds)**: The number of seconds to suppress events after 'Number to Allow' events are received. Defaults to 300.

**Drop Suppressed Events**: Specifies if suppressed events should be dropped or just tagged with suppress=1 . Defaults to yes .

## **Advanced Settings**

**Maximum Cache Size**: The maximum number of keys that can be cached before idle entries are removed. Leave at default unless you understand the implications of changing. Defaults to 50000

**Suppression Period Timeout**: The number of suppression periods 'Suppression Period' of inactivity before a cache entry is considered idle. Leave at default unless you understand the implications of changing.

Defaults to 2.

**Num Events to Trigger Cache Clean-Up**: Check cache for idle sessions every N e\*\*vents when cache size is > 'Maximum Cache Size'. Leave at default unless you understand the implications of changing. Defaults to 10000.

# Examples

In the examples below, **Filter** is the function-level Filter expression:

1. Suppress by the value of the host field:

Filter: true

Key Expression: host Number to Allow: 1

Suppression Period (sec): 300

**Result**: One event per unique host value will be allowed in every 300s. Events without a host field will not be suppressed.

2. Suppress by the value of the host and port tuple:

Filter: true

Key Expression: `\${host}:\${port}`

Number to Allow: 1

Suppression Period (sec): 300

Result: One event per unique host: port tuple value will be allowed in every 300s.

### READ THIS!

Suppression will **ALSO** apply to events without a host or a port field. The reason is that `\${field}` results in the literal undefined if field is not present.

To **guarantee** that suppression **only** applies to events with host and port check for their presence using Filter:

Filter: host!=undefined && port!=undefined

Key Expression: `\${host}:\${port}`

Number to Allow: 1

Suppression Period (sec): 300

3. Decorate events that qualify for suppression

Filter: true

Key Expression: `\${host}:\${port}`

Number to Allow: 1

Suppression Period (sec): 300 Drop Suppressed Events: No

**Result**: No events will be suppressed but all those that qualify will be added a field suppress=1 which can be used downstream to further transform them.

Updated 3 months ago

| Page 111 of 263 |  |  |
|-----------------|--|--|

# Tee

## Description

The Tee tees events out to a command of choice, via stdin, one JSON formatted event per line.

## Usage

**Filter**: Filter expression (JS) that selects data to be fed through the function. Defaults to empty - all events will be evaluated.

**Description**: Simple description about this function. Defaults to empty.

Final: If true, stops data from being fed to the downstream functions. Defaults to No.

Command: Command to execute and feed events to.

Args: Command arguments.

Environment variables: Environment variables to set or overwrite.

### **Communication Protocol:**

Data is passed to the command through its **stdin** using this protocol:

- First Line: Metadata serialized in JSON containing the following fields:
  - format: serialization format for event. Defaults to JSON.
  - conf: full function configuration
- Remaining: Payload

Examples (coming soon)

Updated 3 months ago

# **XML Unroll**

## Description

The XML Unroll function accepts a proper XML event with a set of elements and converts them into individual events.

## Usage

**Filter**: Filter expression (JS) that selects data to be fed through the function. Defaults to empty - all events will be evaluated.

**Description**: Simple description about this function. Defaults to empty.

Final: If true, stops data from being fed to the downstream functions. Defaults to No.

Unroll Elements Regex: Path to array to unroll, e.g. \root\.child\.ElementToUnroll\$

**Copy Elements Regex**: Regex matching elements to copy into each unrolled event, e.g. ^root\.

(childAlchildBlchildC)\$

**Unroll Index Field**: Add a field with this name, containing the index at which the item was located, starting from 0. In Splunk this will be an index-time field. Nested addressing supported. Defaults to: unroll\_idx **Pretty Print**: Whether to pretty print the output XML.

# Examples

Assume you have an incoming event as below and we want to break all the <code>Child</code> elements and inherit <code>myID</code> , and <code>branchLocation</code> .

#### sample.xml

```
</child>
</child>
</child>
</state>CA</state>
</city>Oakland</city>
</child>
</child>
</state>CA</state>
</city>San Francisco</city>
</Child>
</Parent>
```

#### Settings:

Unroll Elements Regex: ^Parent\.Child\$

Copy Elements Regex: ^Parent\.(myIDIbranchLocation)\$

Output 4 Events:

#### **Resulting Events**

```
# Event 1
<?xml version="1.0"?>
<Child>
 <myID>123456</myID>
  <branchLocation>US/branchLocation>
  <state>NY</state>
  <city>New York</city>
</Child>
# Event 2
<?xml version="1.0"?>
<Child>
 <myID>123456</myID>
  <branchLocation>US/branchLocation>
  <state>NJ</state>
  <city>Edgewater</city>
</Child>
# Event 3
<?xml version="1.0"?>
<Child>
  <myID>123456</myID>
  <branchLocation>US/branchLocation>
  <state>CA</state>
  <city>0akland</city>
</Child>
# Event 4
<?xml version="1.0"?>
<Child>
  <myID>123456</myID>
  <branchLocation>US/branchLocation>
```

<state>CA</state>
 <city>San Francisco</city>
</Child>

🖯 Updated 3 months ago

# **Prometheus Publisher (beta)**

## Description

The Prometheus Publisher function allows for metrics to be published to a Prometheus compatible metrics endpoint.

- In current implementation endpoint is: <cribl-host>:<api-port>/metrics
- The function should **follow** Publish Metrics or Aggregations functions.

## Usage

**Filter**: Filter expression (JS) that selects data to be fed through the function. Defaults to empty - all events will be evaluated.

**Description**: Simple description about this function. Defaults to empty.

Final: If true, stops data from being fed to the downstream functions. Defaults to No.

Fields To Publish: Wildcard list of fields to pubish to the prometheus endpoint.

## **Advanced Settings**

**Batch Write Interval**: How often, in milliseconds, the contents should be published. Defaults to 5000.

**Passthrough Mode**: Determines whether or not the event should be consumed once published. Defaults to No .

**Update Mode**: Determines whether or not the publisher overwrites or update the published output. Defaults to Yes.

Updated 3 months ago

# Reverse DNS (beta)

## Description

The Reverse DNS function resolve hostnames using an IP address.

## Usage

**Filter**: Filter expression (JS) that selects data to be fed through the function. Defaults to empty - all events will be evaluated.

**Description**: Simple description about this function. Defaults to empty.

Final: If true, stops data from being fed to the downstream functions. Defaults to No.

## **Lookup Fields**

**Lookup Field Name**: The name of the field containing the IP address to lookup. If the field value is not in ipv4 or ipv6 format, the lookup is skipped.

**Output Field Name**: Name of field to add resolved the hostname as, leave blank to overwrite the lookup field.

Reload Period (minutes): How often (in minutes) to refresh DNS cache. Use 0 to disable. Defaults to 60.

Updated 3 months ago

# **Sources**

You can send data to Cribl from various sources, including Splunk, HTTP, Elastic Beats, Kinesis, Kafka and TCP JSON.

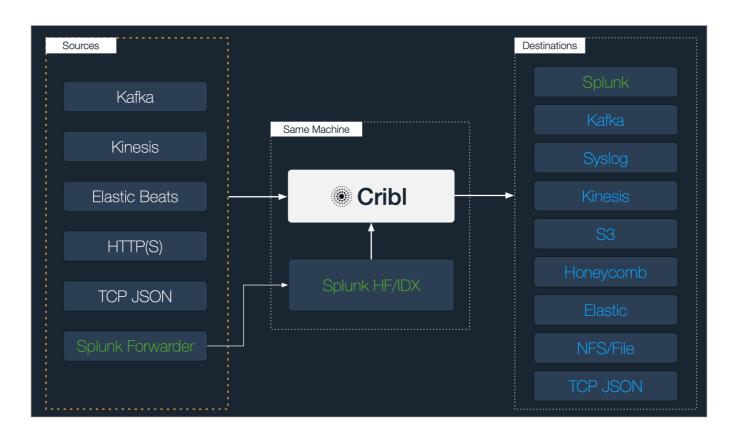

## Sources

The following source types are supported.

Splunk

TCP JSON

HTTP

Kafka

Kinesis Streams

**Azure Event Hubs** 

Metrics ]

SQS

S3

Azure Event Hubs

Cribl Internal

# Configuring and Managing Sources

For each source type users can create multiple definitions depending on your requirements.

To configure sources, click on **Sources**, select the desired type from the left vertical menu then click **Add New**.

🗎 Updated 14 days ago

# **Splunk**

Cribl LogStream supports receiving of Splunk data data from Universal or Heavy Forwarders.

Configuring Cribl LogStream to receive Splunk data.

While on Sources screen, select Splunk from the vertical menu, then click Add New:

- Input Id: Enter a unique name to identify this Splunk source definition.
- Disabled: Enable/disable toggle for this input. Defaults to No. I.e. Input is enabled.
- Address: Enter hostname/IP to listen for Splunk data. E.g. localhost or 0.0.0.0.
- Port: Enter port number.
- IP Whitelist Regex: Regex matching IP addresses that are allowed to establish a connection. Defaults to .\* i.e. all IPs.

#### **TLS Settings (server side)**

- Disabled defaults to Yes . When toggled to No :
  - **Private Key Path**: Path on server where to find the private key to use in PEM format. Path can reference \$ENV\_VARS.
  - Passphrase: Passphrase to use to decrypt private key.
  - **Certificate Path**: Path on server where to find certificates to use in PEM format. Path can reference \$ENV\_VARS.
  - CA Certificate Path: Path on server where to find CA certificates to use in PEM format. Path can reference \$ENV\_VARS.
  - Authenticate Client (mutual auth): Require clients to present their certificates. Used to perform mutual authentication using SSL certs. Defaults to No. When toggled to Yes
    - Common Name: Regex matching peer certificate subject common names allowed to connect. Defaults to .\\*.
  - Validate Client Certs: Require server to reject any connection which is not authorized with the list of supplied CAs. Defaults to No.

### **Event Breaker Settings**

- Event Breaker Rulesets: A list of event breaking rulesets that will be applied to the input data stream before being sent through the routes. Defaults to System Default Rule.
- Event Breaker Buffer Timeout: The amount of time in milliseconds the event breaker will wait for new data to be sent to a specific channel before flushing the data stream out as-is to the routes. Defaults to 10000.

### **Advanced Settings**

• Conditioning Pipeline: Pipeline to process data from this input before being sent through the routes.

## Internal Fields

Cribl LogStream uses a set of internal fields to assist in handling of data. These "meta" fields are **not** part of an event but are accessible and can be used to make processing decisions by functions.

Field(s) for this source:

\_\_inputId

Updated 10 days ago

# **Syslog**

Cribl LogStream supports receiving of data over syslog data.

Configuring Cribl LogStream to receive data over syslog.

While on Sources screen, select Syslog from the vertical menu, then click Add New:

- Input Id: Enter a unique name to identify this Syslog source definition.
- Disabled: Enable/disable toggle for this input. Defaults to No. I.e. Input is enabled.
- Address: Enter hostname/IP to listen for data. E.g. localhost or 0.0.0.0.
- UDP Port: Enter UDP port number to listen on. Not required if listening on TCP.
- TCP Port: Enter TCP port number to listen on. Not required if listening on UDP.

#### **Advanced Settings**

- Conditioning Pipeline: Pipeline to process data from this input before being sent through the routes.
- Max Buffer Size (events): Maximum number of events to buffer when downstream is blocking.
- IP Whitelist Regex: Regex matching IP addresses that are allowed to send data. Defaults to .\* i.e. all IPs.
- **Default Timezone**: Timezone to assign to timestamps without timezone info. Defaults to local.

### **TLS Settings (TCP ONLY)**

- Disabled defaults to Yes . When toggled to No :
  - **Private Key Path**: Path on server where to find the private key to use in PEM format. Path can reference \$ENV\_VARS.
  - Passphrase: Passphrase to use to decrypt private key.
  - **Certificate Path**: Path on server where to find certificates to use in PEM format. Path can reference \$ENV\_VARS.

- CA Certificate Path: Path on server where to find CA certificates to use in PEM format. Path can reference \$ENV\_VARS.
- Authenticate Client (mutual auth): Require clients to present their certificates. Used to perform mutual authentication using SSL certs. Defaults to No . When toggled to Yes
  - **Common Name**: Regex matching peer certificate subject common names allowed to connect. Defaults to .\\* .
- Validate Client Certs: Require server to reject any connection which is not authorized with the list of supplied CAs. Defaults to No.

## Internal Fields

Cribl LogStream uses a set of internal fields to assist in handling of data. These "meta" fields are **not** part of an event but are accessible and can be used to make processing decisions by functions.

\_\_srcIpPort

Dupdated 10 days ago

Field(s) for this source:

\_\_inputId

# **TCP JSON**

Cribl LogStream supports receiving of data over TCP in JSON format.

Configuring Cribl LogStream to receive TCP JSON data.

While on Sources screen, select TCP JSON from the vertical menu, then click Add New:

- Input Id: Enter a unique name to identify this TCP JSON source definition.
- Disabled: Enable/disable toggle for this input. Defaults to No. I.e. Input is enabled.
- Address: Enter hostname/IP to listen for TCP JSON data. E.g. localhost or 0.0.0.0.0.
- Port: Enter port number.
- IP Whitelist Regex: Regex matching IP addresses that are allowed to establish a connection. Defaults to .\* i.e. all IPs.
- **Shared secret (authToken)**: Shared secret to be provided by any client (in authToken header field). If empty, unauthenticated access will be permitted.

#### **TLS Settings (server side)**

- Disabled defaults to Yes . When toggled to No:
  - **Private Key Path**: Path on server where to find the private key to use in PEM format. Path can reference \$ENV\_VARS.
  - Passphrase: Passphrase to use to decrypt private key.
  - **Certificate Path**: Path on server where to find certificates to use in PEM format. Path can reference \$ENV\_VARS.
  - CA Certificate Path: Path on server where to find CA certificates to use in PEM format. Path can reference \$ENV\_VARS.
  - Authenticate Client (mutual auth): Require clients to present their certificates. Used to perform mutual authentication using SSL certs. Defaults to No. When toggled to Yes
    - Common Name: Regex matching peer certificate subject common names allowed to connect. Defaults to .\\*.

• Validate Client Certs: Require server to reject any connection which is not authorized with the list of supplied CAs. Defaults to No.

#### **Advanced Settings**

• Conditioning Pipeline: Pipeline to process data from this input before being sent through the routes.

### Internal Fields

Cribl LogStream uses a set of internal fields to assist in handling of data. These "meta" fields are **not** part of an event but are accessible and can be used to make processing decisions by functions.

```
Field(s) for this source:
```

```
__inputId
```

#### **Format**

At the time of this writing, TCP JSON events are expected in new line delimited JSON format:

- 1. A header line. Can be empty. E.g. {} . If authToken is enabled (see above) it should be included here as a field called authToken . Header line is **optional** when authToken is not set. In this case, the first line will be treated as an event if does not look like a header record.

  In addition, if events need to contain common fields they can be included here under fields . In the example below region and AZ will be automatically added to all events.
- 2. A JSON event/record per line.

#### Sample TCP JSON Events

```
{"authToken":"myToken42", "fields": {"region": "us-east-1", "AZ":"az1"}}

{"_raw":"this is a sample event ", "host":"myHost", "source":"mySource", "fieldA":"valueA",
{"host":"myOtherHost", "source":"myOtherSource", "_raw": "{\"message\":\"Something informati
```

**Note**: if a TCP JSON source is routed to a Splunk destination, fields within the JSON payload are mapped to Splunk fields. Fields that do not have corresponding (native) Splunk fields become index-time fields. For example, let's assume we have a TCP JSON event as below:

```
{"_time":1541280341, "host":"myHost", "source":"mySource", "_raw":"this is a sample event ", "fieldA":"valueA"}
```

\_time , host and source become their corresponding fields in Splunk. The value of \_raw becomes the actual body of the event and \_fieldA becomes an index-time field. ( fieldA::valueA )

# Example

- 1. Configure Cribl LogStream to listen on port 10001 for TCP JSON. Set authToken to myToken42.
- 2. Create a file called test.json with the payload above.
- 3. Send it over to your Cribl LogStream host: cat test.json | nc <myCriblHost> 10001
- Updated 14 days ago

# HTTP(S)

Cribl LogStream supports receiving of data over HTTP/S using the Elastic Bulk API or Cribl Bulk API.

## Configuring Cribl LogStream to receive data over HTTP(S)

While on Sources screen, select HTTP from the vertical menu, then click Add New:

- Input Id: Enter a unique name to identify this HTTP(S) source definition.
- Disabled: Enable/disable toggle for this input. Defaults to No. I.e. Input is enabled.
- Address: Enter hostname/IP to listen for HTTP(S) data. E.g. localhost or 0.0.0.0.
- Port: Enter port number.
- **Auth Tokens**: Shared secrets to be provided by any client (Authorization: <token>). If empty, unauthenticated access **will be permitted**.
- Elastic API Endpoint (Bulk API): Absolute path where to listen for the Elastic API requests. At the moment only \_bulk (default /elastic/\_bulk) is available, others are faked as success. Use empty string to disable Default to /elastic.
- **Cribl HTTP Event API**: Absolute path where to listen for the Cribl HTTP API requests. At the moment only \_bulk (default /cribl/\_bulk) is available. Use empty string to disable. Defaults to /cribl .
- **Splunk HTTP Event Collector API**: Absolute path where to listen for the Splunk HTTP Event Collector API requests. Use empty string to disable. Defaults to /services/collector.
  - Note 1: This implementation is an event (i.e. not raw) endpoint. More here. To send data to it from a HEC client use
    - either /services/collector or /services/collector/event . See examples below.
- Splunk HEC Acks: Whether to enable Splunk HEC acknowledgements. Defaults to No.

#### TLS Settings (server side)

- Disabled defaults to Yes. When toggled to No:
  - **Private Key Path**: Path on server where to find the private key to use in PEM format. Path can reference \$ENV\_VARS.

- Passphrase: Passphrase to use to decrypt private key.
- **Certificate Path**: Path on server where to find certificates to use in PEM format. Path can reference \$ENV\_VARS.
- CA Certificate Path: Path on server where to find CA certificates to use in PEM format. Path can reference \$ENV\_VARS.
- Authenticate Client (mutual auth): Require clients to present their certificates. Used to perform mutual authentication using SSL certs. Defaults to No. When toggled to Yes
  - **Common Name**: Regex matching peer certificate subject common names allowed to connect. Defaults to .\\* .
- Validate Client Certs: Require server to reject any connection which is not authorized with the list of supplied CAs. Defaults to No.

#### **Advanced Settings**

• Conditioning Pipeline: Pipeline to process data from this input before being sent through the routes.

### Internal Fields

Cribl LogStream uses a set of internal fields to assist in handling of data. These "meta" fields are **not** part of an event but are accessible and be used to make processing decisions by functions.

#### Field(s) for this source:

```
__inputId
__id (Elastic In)
__type (Elastic In)
__index (Elastic In)
```

## Format & Endpoint

At the time of this writing, HTTP(S) events are expected to use the following format:

1. A JSON record per event.

#### Sample Event Format

```
{"_time":1541280341, "_raw":"this is a sample event ", "host":"myHost", "source":"mySource"; "_time":1541280341, "host":"myOtherHost", "source":"myOtherSource", "_raw": "{\"message\":\"
```

**Note 1**: Events can be sent as separate POSTs but it is **highly** recommended that multiple of them are newline delimited, grouped and POSTed together.

**Note 2**: if a HTTP(S) source is routed to a Splunk destination, fields within the JSON payload are mapped to Splunk fields. Fields that do not have corresponding (native) Splunk fields become index-time fields. For example, let's assume we have a HTTP(S) event as below:

```
{"_time":1541280341, "host":"myHost", "source":"mySource", "_raw":"this is a sample event ", "fieldA":"valueA"}
```

\_time, host and source become their corresponding fields in Splunk. The value of \_raw becomes the actual body of the event and fieldA becomes an index-time field. (fieldA::valueA)

## Example

- 1. Configure Cribl to listen on port 10080 for HTTP (default). Set authToken to myToken42.
- 2. Send a payload to your Cribl LogStream receiver.

Cribl Endpoint - Single Event

#### **Cribl Single Event Example:**

```
curl -k http://<myCriblHost>:10080/cribl/_bulk -H 'Authorization: myToken42' -d '{"_raw":"th
```

Cribl Endpoint - Multiple Events

#### **Cribl Endpoint - Multiple Events**

```
curl -k http://<myCriblHost>:10080/cribl/_bulk -H 'Authorization: myToken42' -d $'{"_raw":"1
```

Splunk HEC Event Endpoint

Note: Token specification can be either Splunk <token> or <token>

#### **Splunk HEC Event Endpoint**

```
curl -k http://<myCriblHost>:10080/services/collector/event -H 'Authorization: myToken42' -c curl -k http://<myCriblHost>:10080/services/collector -H 'Authorization: myToken42' -d '{"ev
```

Updated 2 days ago

# Kafka

Cribl LogStream supports receiving of data records from a Kafka cluster.

Configuring Cribl LogStream to receive data from Kafka topics.

While on Sources screen, select Kafka from the vertical menu, then click Add New:

- Input Id: Enter a unique name to identify this source definition.
- **Disabled**: Enable/disable toggle for this input. Defaults to No. I.e. Input is enabled.
- **Brokers**: List of Kafka brokers to use to, eg. localhost:9092.
- **Topics**: List of topics to subscribe to.
- **Group ID**: The name of the consumer group this Cribl LogStream instance belongs to.
- From Beginning: Whether to start reading from earliest available data, relevant only during initial subscription. Defaults to Yes.

#### TLS Settings (client side)

- Disabled defaults to Yes . When toggled to No:
  - Validate Server Certs: Require client to reject connections to servers whose certs are not signed by one of the supplied CAs. Defaults to No.
  - Server Name (SNI): Server Name Indication.
  - CA Certificate Path: Path on client where to find CA certificates to use to verify the server's cert in PEM format. Path can reference \$ENV\_VARS.
  - **Private Key Path (mutual auth)**: Path on client where to find the private key to use in PEM format. Path can reference \$ENV\_VARS. **Use only if mutual auth is required**.
  - Certificate Path (mutual auth): Path on client where to find certificates to use in PEM format. Path can reference \$ENV\_VARS. Use only if mutual auth is required.
  - **Passphrase**: Passphrase to use to decrypt private key.

**Schema Registry** (For AVRO encoded data with schema stored in Confluent Schema Registry) Kafka Schema Registry Authentication

- Disabled defaults to Yes . When toggled to No:
  - Schema Registry URL: URL for access to the Confluent Schema Registry. e.g.,

http://<hostname>:8081

TLS Settings (client side)

- Disabled defaults to Yes . When toggled to No :
  - Validate Server Certs: Require client to reject connections to servers whose certs are not signed by one of the supplied CAs. Defaults to No.
  - Server Name (SNI): Server Name Indication.
  - CA Certificate Path: Path on client where to find CA certificates to use to verify the server's cert in PEM format. Path can reference \$ENV\_VARS.
  - **Private Key Path (mutual auth)**: Path on client where to find the private key to use in PEM format. Path can reference \$ENV\_VARS. **Use only if mutual auth is required**.
  - Certificate Path (mutual auth): Path on client where to find certificates to use in PEM format. Path can reference \$ENV\_VARS. Use only if mutual auth is required.
  - Passphrase: Passphrase to use to decrypt private key.

#### **Authentication Settings**

- Disabled defaults to Yes . When toggled to No:
  - SASL Mechanism: SASL authentication mechanism to use. Select one.
  - Username: Username.
  - Password: Password.

#### **Advanced Settings**

Conditioning Pipeline: Pipeline to process data from this input before being sent through the routes.

### Internal Fields

Cribl LogStream uses a set of internal fields to assist in handling of data. These "meta" fields are **not** part of an event but are accessible and can be used to make processing decisions by functions.

### Field(s) for this source:

- \_\_inputId
  \_\_topicIn (indicates Kafka topic that event came from. See \_\_topicOut in Kafka Destination)
  \_\_schemaId (when using Schema Registry)
- 🖹 Updated 14 days ago

# **Kinesis Streams**

Cribl LogStream supports receiving of data records from Amazon Kinesis Streams.

## Configuring Cribl LogStream to receive data from Kinesis Streams

While on Sources screen, select Kinesis from the vertical menu, then click Add New:

- Input Id: Enter a unique name to identify this Kinesis Stream source definition.
- Disabled: Enable/disable toggle for this input. Defaults to No. I.e. Input is enabled.
- Stream Name: Kinesis stream name (not ARN) to read data from.
- Shard Selection Expression: A JS expression to be called with each shardId for the stream. The shard will be processed if the expression evaluates to a truthy value. Defaults to true.
- **Shard Iterator Start**: Location where to start reading a shard for the first time. Defaults to Earliest Record .
- Record Data Format: Format of data inside the Kinesis Stream records. Gzip compression is automatically detected. Options include Cribl, CloudWatch Logs, Event Per Line, and New Line JSON).
   Defaults to Cribl.
- API Key: API key, if not present will fallback on env.AWS\_ACCESS\_KEY\_ID, or the meta-data endpoint for IAM credentials.
- **Secret Key**: Secret key, if not present will fallback on env.AWS\_SECRET\_ACCESS\_KEY, or the meta-data endpoint for IAM credentials.
- Region: Region where the Kinesis Stream is located.

#### **Advanced Settings**

- Conditioning Pipeline: Pipeline to process data from this input before being sent through the routes.
- **Endpoint**: Kinesis Stream service endpoint. If empty the endpoint will be automatically constructed from the region.
- Signature Version: Signature version to use for signing Kinesis Stream requests. Defaults to v4

## Internal Fields

Cribl LogStream uses a set of internal fields to assist in handling of data. These "meta" fields are **not** part of an event but are accessible and can be used to make processing decisions by functions.

Field(s) for this source:

\_\_inputId

Updated 14 days ago

## **Azure Event Hubs**

Cribl LogStream supports receiving of data records from Azure Event Hubs.

Configuring Cribl LogStream to receive data from Azure Event Hubs.

While on **Sources** screen, select **Azure Event Hubs** from the vertical menu, then click **Add New**:

- Input Id: Enter a unique name to identify this source definition.
- **Disabled**: Enable/disable toggle for this input. Defaults to No. I.e. Input is enabled.
- **Brokers**: List of Event Hub Kafka brokers to connect to, e.g., yourdomain.servicebus.windows.net:9093. The hostname can be found in the host portion of the primary or secondary connection string in Shared Access Policies.
- Event Hub Name: The name of the Event Hub (a.k.a. Kafka Topic) to subscribe to.
- **Group ID**: Specifies the name of the consumer group this Cribl LogStream instance belongs to, should always be \$Default for Event Hub.
- From Beginning: Whether to start reading from earliest available data, relevant only during initial subscription. Defaults to Yes.

#### **Authentication Settings**

- Disabled defaults to Yes . When toggled to No:
  - **SASL Mechanism**: SASL authentication mechanism to use, PLAIN is the only mechanism currently supported for Event Hub Kafka brokers.
  - **Username**: The username for authentication, for Event Hub this should always be \$ConnectionString.
  - Password: Connection String Primary or Secondary key from Event Hub workspace.

#### **TLS Settings (client side)**

• Disabled Defaults to No.

| • | Validate Server Certs: For    | Event Hub.    | this should always    | be false. Defaults to No. |
|---|-------------------------------|---------------|-----------------------|---------------------------|
| - | Validate Sci vei Sci ts. i Si | LVCIIL I IUD, | tilio oriodia arviayo | be faise. Defaults to No. |

## **Advanced Settings**

• Conditioning Pipeline: Pipeline to process data from this input before being sent through the routes.

🗎 Updated 14 days ago

# **Metrics**

Cribl LogStream supports receiving of metrics in these wire formats/protocols: StatsD, StatsD Extended, Graphite. Automatic protocol detection will happen on the first line received over a TCP connection or a UDP packet. Lines not matching the detected protocol will be dropped.

Configuring Cribl LogStream to receive metrics.

While on Sources screen, select Metrics from the vertical menu, then click Add New:

- Input Id: Enter a unique name to identify this Syslog source definition.
- **Disabled**: Enable/disable toggle for this input. Defaults to No. I.e. Input is enabled.
- Address: Enter hostname/IP to listen to. Defaults to 0.0.0.0.0.
- UDP Port: Enter UDP port number to listen on. Not required if listening on TCP.
- TCP Port: Enter TCP port number to listen on. Not required if listening on UDP.

#### **Advanced Settings**

- Conditioning Pipeline: Pipeline to process data from this input before being sent through the routes.
- Max Buffer Size (events): Maximum number of events to buffer when downstream is blocking. Defaults
  to 1000.
- IP Whitelist Regex: Regex matching IP addresses that are allowed to send data. Defaults to .\* i.e. all IPs.

### Internal Fields

Cribl LogStream uses a set of internal fields to assist in handling of data. These "meta" fields are **not** part of an event but are accessible and can be used to make processing decisions by functions.

Field(s) for this source:

- \_\_srcIpPort
- \_\_metricsInType

## Metric Event Schema

Metric data is read into the following event schema:

#### Text

```
_metric - the metric name

_metric_type - the type of the metric (gauge, counter, timer)

_value - the value of the metric

_time - metric_time or Date.now()/1000

dim1 - value of dimension1

dim3 - value of dimension2

....
```

Sufficient information will be placed into a field called \_\_criblMetric such that these events can be properly serialized out to any metric outputs (independent of the input type).

Updated 14 days ago

# SQS

Cribl LogStream supports receiving of events from Amazon Simple Queuing Service.

## Configuring Cribl LogStream to receive data from Amazon SQS

While on **Sources** screen, select **SQS** from the vertical menu, then click **Add New**:

- Input Id: Enter a unique name to identify this SQS source definition.
- Disabled: Enable/disable toggle for this input. Defaults to No. I.e. Input is enabled.
- Queue Name: The name of the AWS SQS queue to read events from.
- Queue Type: The queue type used (or created). Defaults to Standard.
- Create Queue: Create queue if it does not exist.
- API Key: API key, if not present will fallback on env.AWS\_ACCESS\_KEY\_ID, or the meta-data endpoint for IAM credentials.
- **Secret Key**: Secret key, if not present will fallback on env.AWS\_SECRET\_ACCESS\_KEY, or the meta-data endpoint for IAM credentials.
- Region: Region where SQS queue is located.
- Endpoint: SQS service endpoint. If empty the endpoint will be automatically constructed from the region.
- Signature Version: Signature version to use for signing SQS requests. Defaults to v4.

#### **Advanced Settings**

- Conditioning Pipeline: Pipeline to process data from this input before being sent through the routes.
- **Num Receivers**: The number of receiver processes to run, the higher the number the better throughput at the expense of CPU overhead. Defaults to 3.

### Internal Fields

Cribl LogStream uses a set of internal fields to assist in handling of data. These "meta" fields are **not** part of an event but are accessible and can be used to make processing decisions by functions.

| Field(s) for this source:                                                                                        |
|----------------------------------------------------------------------------------------------------|
| inputId                                                                                                    |
| sqsMetadata                                                                                                    |
| Troubleshooting Notes                                                                                            |
| Note that VPC endpoints for SQS may need to be setup in your account. Check with your administrator for details. |
| Updated 14 days ago                                                                                              |

# **S3**

Cribl LogStream supports receiving of data from Amazon S3 using event notifications through SQS.

The source S3 bucket needs to be configured to send s3:0bjectCreated:\* events to an SQS queue either directly (easiest) or via SNS. See below for configuration guidelines.

## Configuring Cribl LogStream to receive data from Amazon S3

While on **Sources** screen, select **S3** from the vertical menu, then click **Add New**:

- Input Id: Enter a unique name to identify this SQS source definition.
- **Disabled**: Enable/disable toggle for this input. Defaults to No. I.e. Input is enabled.
- Queue Name: The name of the AWS SQS queue to monitor for S3 notifications.
- Filename Filter: Regex matching file names to download and process. Defaults to .\\*
- API Key: API key, if not present will fallback on env.AWS\_ACCESS\_KEY\_ID, or the meta-data endpoint for IAM credentials.
- Secret Key: Secret key, if not present will fallback on env.AWS\_SECRET\_ACCESS\_KEY, or the meta-data endpoint for IAM credentials.
- Region: Region where SQS queue is located.
- Endpoint: SQS service endpoint. If empty the endpoint will be automatically constructed from the region.
- Signature Version: Signature version to use for signing SQS requests. Defaults to v4.

#### **Event Breaker Settings**

- Event Breaker Rulesets: A list of event breaking rulesets that will be applied to the input data stream before being sent through the routes. Defaults to System Default Rule.
- Event Breaker Buffer Timeout: The amount of time in milliseconds the event breaker will wait for new data to be sent to a specific channel before flushing the data stream out as-is to the routes. Defaults to 10000.

#### **Advanced Settings**

- Conditioning Pipeline: Pipeline to process data from this input before being sent through the routes.
  - Visibility Timeout (Seconds): Used to override the number of seconds message can be inprogress before deletion. Leave blank to use the default. This is important for processing of large files, the file must be downloaded and processed in this amount of time or the events will be duplicated.
  - **SQS Pollers**: Number of concurrent SQS event pollers, each poller can fetch 10 notifications at one time. Defaults to 2.

How to configure S3 to send event notifications to SQS.

- 1. Create a SQS Queue. Note its ARN.
- 2. Replace its access policy with the one below by selecting the queue, and in the **Permissions** tab, click **Edit Policy Document (Advanced)**.
- 3. In Amazon S3 console, add a notification configuration publish events of the s3:0bjectCreated:\* type to the SQS queue.

#### **SQS Access Policy**

```
"Version": "2012-10-17",
 "Id": "example-ID",
 "Statement": [
   "Sid": "example-statement-ID",
   "Effect": "Allow",
   "Principal": {
   "AWS":"*"
   },
   "Action": [
   "SQS:SendMessage"
   "Resource": "SQS-queue-ARN",
   "Condition": {
      "ArnLike": { "aws:SourceArn": "arn:aws:s3:*:*:bucket-name" }
  }
 }
}
```

## Internal Fields

Cribl LogStream uses a set of internal fields to assist in handling of data. These "meta" fields are **not** part of an event but are accessible and can be used to make processing decisions by functions.

Field(s) for this source:

\_\_inputId

\_\_sqsMetadata

# Troubleshooting Notes

Note 1: VPC endpoints for SQS and for S3 may need to be setup in your account. Check with your administrator for details.

Note 2: If you're having connectivity issues but no problems with CLI see if AWS CLI proxy is in use. Check with your administrator for details.

🖹 Updated 14 days ago

# **SNMP Traps**

Cribl LogStream supports receiving of data from SNMP Traps

Configuring Cribl LogStream to receive SNMP Traps.

While on Sources screen, select SNPM Traps from the vertical menu, then click Add New:

- Input Id: Enter a unique name to identify this Syslog source definition.
- Disabled: Enable/disable toggle for this input. Defaults to No. I.e. Input is enabled.
- Address: Address to bind on. Defaults to 0.0.0.0 (all addresses).
- Port: UDP port to receive SNMP traps on. Defaults to 162.

### **Advanced Settings**

- Conditioning Pipeline: Pipeline to process data from this input before being sent through the routes.
- Max Buffer Size (events): Maximum number of events to buffer when downstream is blocking. Defaults
  to 1000.
- IP Whitelist Regex: Regex matching IP addresses that are allowed to send data. Defaults to .\* i.e. all IPs.

## Considerations for working with SNMP Traps data

- Working with SNMP metadata (i.e. we'll decode the packet) drop, route etc. is possible, but packets CANNOT be modified and sent to another SNMP destination.
- SNMP packets can be forwarded to non-SNMP destinations (e.g. Splunk, Syslog, S3 etc.)
- SNMP packets can be forward to to other SNMP destinations but the contents of the incoming packet cannot be modified, ie we'll forward the packets verbatim as they came in.
- Non-SNMP input data cannot be sent to SNMP destinations.

### Internal Fields

Cribl LogStream uses a set of internal fields to assist in handling of data. These "meta" fields are **not** part of an event but are accessible and can be used to make processing decisions by functions.

### Field(s) for this source:

- \_\_inputId
  \_\_snmpVersion : (valid values: 0,2,3. Version: 0=v1, 2=v2c, 3=v3)
  \_\_srcIpPort : <hostname>|port
  \_\_snmpRaw : Buffer containing Raw SNMP packet
- Updated 8 days ago

# **Datagens**

Cribl LogStream supports generating of data from datagen files. See datagens page for more details.

Configuring Cribl LogStream to generate sample data.

While on Sources screen, select Datagens from the vertical menu, then click Add New:

- Input Id: Enter a unique name to identify this Syslog source definition.
- Disabled: Enable/disable toggle for this input. Defaults to No. I.e. Input is enabled.
- Datagens: List of datagens.
  - Data Generator File: Name of the datagen file.
  - **EPS Per Worker Process**: Maximum number of events to generate per second per worker process. Defaults to 10.

### **Advanced Settings**

• Conditioning Pipeline: Pipeline to process data from this input before being sent through the routes.

### Internal Fields

Cribl LogStream uses a set of internal fields to assist in handling of data. These "meta" fields are **not** part of an event but are accessible and can be used to make processing decisions by functions.

Field(s) for this source:

\_\_inputId

🖹 Updated 9 days ago

# **Cribl Internal**

Cribl LogStream allows for capturing and sending its own internal logs through routes and pipelines.

Configuring Cribl LogStream internal logs & metrics to behave as a data source.

While on **Sources** screen, select **Cribl Internal** from the vertical menu, then toggle **Enable** or **Disable**:

### **Advanced Settings**

• Conditioning Pipeline: Pipeline to process data from this input before being sent through the routes.

### **Fields**

Fields below will be added to events/metrics:

source, set to cribl

host, set to value of hostname of the Cribl instance

**Note**: use these fields to guide these events through Routes.

🗎 Updated 10 days ago

# **Destinations**

You can send data processed through Cribl to other various destinations.

In Cribl, each pipeline can be independently configured with a destination definition. See the "Destinations" block on right below for a list of destination types.

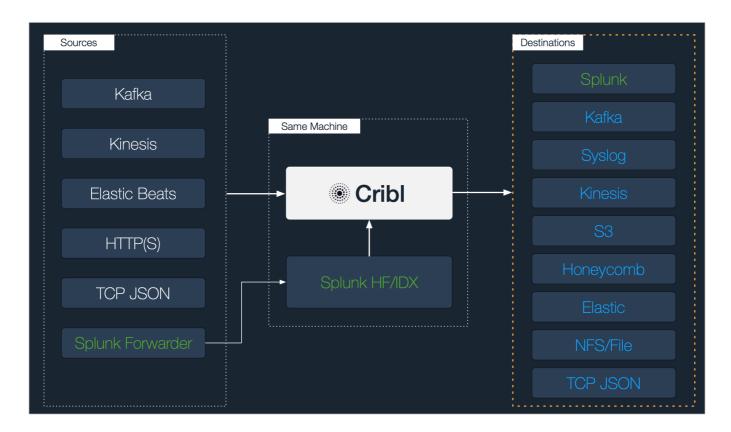

### How does it work

When non-streaming destination definitions are associated with a pipeline, Cribl will use a staging directory in the local filesystem to format and write outputted events. After a set of conditions (below) is met, typically file size and number of files, data is then compressed and then moved or copied to the final destination. An inventory of open, or in-progress files is kept in the root of staging directory in order to avoid having to walk that directory at startup. This can get expensive if staging is the final directory. At startup, Cribl will check for any left over files in progress from prior sessions and ensure they're moved/copied to final destination. The process of moving to final destination is delayed after startup (default 30 sec) and (b) processing of these files is paced at one per service period (default 1 second).

There are a number of conditions that govern when files are closed and rolled out:

1. File reaches its configured max size

- 2. File reaches its configured max open time
- 3. File reaches its configured max idle time

If a new file needs to be open, Cribl will enforce the number of max open files, by closing them in the order in which they were opened.

### **Delivery Policies**

There is a always at least one destination configured in Cribl. This is referred to as the **default** destination. In this version of Cribl, while each pipeline can be associated with any destination definition, in the event that that destination is unreachable, Cribl will send data to **default**. In the event that **default** is unavailable, the data will be dropped.

## **Destination Types**

### Streaming

Destinations that accept events in real-time and support back-pressure are referred to as streaming destinations. Supported destinations:

Splunk

Splunk Load Balanced

Splunk HEC

**AWS Kinesis Streams** 

AWS CloudWatch Logs

Elasticsearch

Honeycomb

Kafka

Syslog

TCP JSON

Azure Blob Storage

Azure Event Hubs

**Azure Monitor Logs** 

StatsD

StatsD Extended

Graphite

### Non-Streaming

Destinations that accept events in groups or batches are referred to as non-streaming destinations. Supported destinations:

S3 Compatible Stores Filesystem/NFS

# **Configuring Destinations**

For each destination type users can create multiple definitions depending on their requirements.

To configure destinations, click on **Destinations**, select the desired type from the left vertical menu then click **Add New**.

Updated 3 months ago

# **Output Router**

Output Routers are meta-destinations that allow for output selection based on rules. Rules are evaluated in order, top->down, with first match being the winner.

## Configuring Cribl LogStream to output to an Output Router

While on **Destinations** screen, select **Output Router** from the vertical menu, then click **Add New**:

- Router Name: Enter a unique name to identify this router definition.
- Rules: A list of event routing rules.
  - Filter Expression: JavaScript expression to select events to send to output.
  - Output: Output where to send matching events.
  - Final: Flag to control whether to stop the event from being checked against other rules.

    Defaults to Yes.

### Notes

- An Output Router cannot reference another. This is by design so as to avoid cycles.
- Events that do not match any of the rules are dropped. Use a catchall rule to change this behavior.
- No conditioning can be done here. Use Conditioning Pipelines at Source tier.
- Data can be cloned by turning the Final flag to No (set to Yes default, i.e. no cloning).

### Example

### Scenario:

- Send all events where host starts with 69 to destination San Francisco
- From the rest of the events:
  - Send all events with method field POST or GET to both Seattle and Los Angeles` (i.e. clone)

• Send the remaining events to New York City

### Router Name: router66

| Filter                          | Output        | Final |
|---------------------------------|---------------|-------|
| host.startsWith('69')           | San Francisco | Yes   |
| method=='POST'    method=='GET  | Seattle       | No    |
| method=='POST'    method=='GET' | Los Angeles   | Yes   |
| true                            | New York      | Yes   |

Updated 2 days ago

# Splunk

**Splunk Enterprise** is a streaming destination type.

## Configuring Cribl LogStream to output to Splunk destinations

While on **Destinations** screen, select **Splunk** from the vertical menu, then click **Add New**:

- Output Id: Enter a unique name to identify this Splunk destination definition.
- Host: Hostname of the Splunk receiver.
- Port: Port number.
- Nested Field Serialization: Specifies how to serialize nested fields into index-time fields. Defaults to None.
- Throttling Rate Per Second: Rate at which Cribl LogStream instance throttles while writting to an output. Takes numerical values in KB, MB, GB etc. Default value of 0 indicates no throttling.
- **Backpressure Behavior**: Whether to block, drop, or queue events when all receivers in this group are exerting backpressure. Defaults to Block.

#### **Advanced Settings**

• Conditioning Pipeline: Pipeline to process data before sending it out using this output.

### **TLS Settings (client side)**

- Disabled defaults to Yes . When toggled to No:
  - Validate Server Certs: Require client to reject connections to servers whose certs are not signed by one of the supplied CAs. Defaults to No.
  - Server Name (SNI): Server Name Indication.
  - CA Certificate Path: Path on client where to find CA certificates to use to verify the server's cert in PEM format. Path can reference \$ENV\_VARS.
  - **Private Key Path (mutual auth)**: Path on client where to find the private key to use in PEM format. Path can reference \$ENV\_VARS. **Use only if mutual auth is required**.
  - Certificate Path (mutual auth): Path on client where to find certificates to use in PEM format. Path can reference \$ENV\_VARS. Use only if mutual auth is required.

• Passphrase: Passphrase to use to decrypt private key.

**Note**: If you have a **single** .pem file with cacert, key and cert sections therein, enter it in all these inputs above: **CA Certificate Path**, **Private Key Path** (mutual auth), **Certificate Path** (mutual auth).

## Notes about forwarding to Splunk

- If events have a Cribl LogStream internal field called \_\_criblMetrics they'll be forwarded to Splunk as metric events.
- If events do **not** have a \_raw field, they'll be serialized to JSON prior to sending to Splunk.
- Updated 14 days ago

# Splunk Load Balanced

**Splunk** is a streaming destination type and with **Splunk Load Balanced** output you can load balance data out to multiple Splunk receivers.

## How does load balancing work

Cribl LogStream will attempt to load balance outbound data as fairly as possibly across all receivers. Data is sent to all receivers simultaneously and the amount sent to each depends on these parameters:

- 1. Respective destination weight
- 2. Respective destination historical data

By default, historical data is tracked for 300s and it is used to influence the traffic sent to each destination so as to ensure that differences decay over time and total ratios converge towards configured weights.

### **Example:**

Suppose we have two receivers, A and B each with weight of 1 i.e. they are configured to receive equal amount of data. Suppose further that the load balance stats period is set at default 300s and, to make things easy, for each period there are 200 events of equal size (Bytes) that need to be balanced.

| Interval | Time Range         | Events to be dispensed |
|----------|--------------------|------------------------|
| 1        | time=0s> time=300s | 200                    |

Both A and B start this interval with 0 historical stats each

Let's assume that due to various circumstances 200 events are "balanced" as follows:

A = 120 events and B = 80 events a difference of **40** events and a ratio of **1.5:1** 

| Interval | Time Range           | Events to be dispensed |
|----------|----------------------|------------------------|
| 2        | time=300s> time=600s | 200                    |

At the beginning of interval 2, the load balancing algorithm will look back to the previous interval stats and carry **half** of the receiving stats forward. I.e. A will start the interval with **60** and B with **40**. To determine how many events A and B receive during this interval, Cribl LogStream will use their weights and their stats as follows:

Total number events: events to be dispensed + stats carried forward = 200 + 60 + 40 = 300Number of events per each destination (weighed): 300/2 = 150 (they're equal due to equal weight) Number of events to send to each destination A: 150 - 60 = 90 and B: 150 - 40 = 110

End of interval 2 totals: A=120+90=210, B=80+110=190, a difference of **20 events** and a ratio of **1.1:1**.

Over the subsequent intervals, the difference becomes exponentially less pronounced and insignificant and thus the load gets balanced fairly.

Configuring Cribl LogStream to load balance to multiple **Splunk** destinations

While on **Destinations** screen, select **Splunk Load Balanced** from the vertical menu, then click **Add New**:

- Output Id: Enter a unique name to identify this Splunk LB destination definition.
- **DNS Resolution Period (s)**: Re-resolve any hostnames every this many seconds and pick up destinations from A records. Defaults to 60s.
- Exclude Current Host IPs: Exclude all IPs of the current host from the list of any resolved hostnames.

  Defaults to Yes.
- Load Balance Stats Period (s): Lookback traffic history period. Defaults to 300s. (Note that If multiple receivers are behind a hostname (i.e. multiple A records) all resolved IPs will inherit the weight the host, unless each IP is specified separately. In Cribl LogStream load balancing, IP settings take priority over those from hostnames.).
- Indexer Discovery: Automatically discover indexers in indexer clustering environment. Defaults to No.
   When toggled to Yes:
  - **Site**: Clustering site of the indexers from where indexers need to be discovered. In case of single site cluster, it defaults to default site.
  - Cluster Master URI: Full URI of Splunk Cluster Master (scheme://host:port).
  - Auth Token: Authentication token required to authenticate to cluster master for indexer discovery.
  - **Refresh Period**: Time interval in seconds between two consecutive indexer list fetches from cluster master. Defaults to 60.

Note: To enable token authentication on Cluster Master, follow these steps here.

• Throttling Rate Per Second: Rate at which Cribl LogStream instance throttles while writting to an output. Takes numerical values in KB, MB, GB etc. Default value of 0 indicates no throttling.

- **Backpressure Behavior**: Whether to block, drop, or queue events when all receivers in this group are exerting backpressure. Defaults to Block.
- **Destinations**: Set of Splunk receivers where to load balance data to.
  - Host: Hostname of the Splunk receiver.
  - Port: Port number to send data to.
  - TLS: Whether to inherit TLS configs from group setting or disable TLS. Defaults Inherit.
  - **TLS Servername**: Servername to use if establishing a TLS connection. If not specified defaults to connection host (iff not an IP), otherwise the global TLS settings.
  - Weight: The weight to use for load balancing purposes.

### **Advanced Settings**

• Conditioning Pipeline: Pipeline to process data before sending it out using this output.

### **TLS Settings (client side)**

- Disabled defaults to Yes . When toggled to No :
  - Validate Server Certs: Require client to reject connections to servers whose certs are not signed by one of the supplied CAs. Defaults to No.
  - Server Name (SNI): Server Name Indication.
  - CA Certificate Path: Path on client where to find CA certificates to use to verify the server's cert in PEM format. Path can reference \$ENV\_VARS.
  - **Private Key Path (mutual auth)**: Path on client where to find the private key to use in PEM format. Path can reference \$ENV\_VARS. **Use only if mutual auth is required**.
  - Certificate Path (mutual auth): Path on client where to find certificates to use in PEM format. Path can reference \$ENV\_VARS. Use only if mutual auth is required.
  - Passphrase: Passphrase to use to decrypt private key.

**Note**: If you have a **single** .pem file with cacert, key and cert sections therein, enter it in all these inputs above: **CA Certificate Path**, **Private Key Path** (mutual auth), **Certificate Path** (mutual auth).

SSL Configuration for Splunk Cloud - Special Note

To connect to Splunk Cloud you **may** need to extract the private and public key from the Splunk provided Splunk Cloud Certificate (typically bundled in an app)

### Step 1: Test connectivity to Splunk Cloud using the Root CA certificate

openssl s\_client -CApath path\_to\_ca.pem -connect hostnameToSplunkCloud:9997

**Step 2**: Extract the Private key from Splunk Cloud Certificate. At the prompt you will need the sslPassword value in outputs.conf bundled with the Splunk Cloud app.

openssl ec -in path\_to\_server\_cert.pem -out private.pem

**Step 3**: Extract the Public Key for Server Certificate openssl x509 -in path\_to\_server\_cert.pem -out server.pem

**Step 4**: In Cribl LogStream, in the destination TLS section enter the following:

- CA Certificate Path: Path to CA Certificate
- **Private Key Path (mutual auth)**: Path to private.pem (above)
- Certificate Path (mutual auth): Path to server.pem (above)\*\*

## Notes about forwarding to Splunk

- If events have a Cribl LogStream internal field called \_\_criblMetrics they'll be forwarded to Splunk as metric events.
- If events do **not** have a \_raw field, they'll be serialized to JSON prior to sending to Splunk.
- Tupdated 14 days ago

# Splunk HEC

**Splunk HEC** is a streaming destination type. In a typical deployment, Cribl LogStream will be installed/colocated in a Splunk heavy forwarder and if this output is enabled it can send data out to a Splunk HEC destination thru the **event endpoint**.

## Configuring Cribl LogStream to output to Splunk HEC destinations

While on **Destinations** screen, select **Splunk HEC** from the vertical menu, then click **Add New**:

- Output Id: Enter a unique name to identify this Splunk HEC destination definition.
- **Splunk HEC Endpoint**: URL to an Splunk HEC endpoint where to send events, e.g. http://myhost.example.com:8088/services/collector/event
- HEC Auth Token: Splunk HEC authentication token.
- Next Processing Queue: Specify the next Splunk processing queue to send the events after HEC processing. Defaults to indexQueue.
- Default \_TCP\_ROUTING: Specify the value of \_TCP\_ROUTING field for events that do not have \_ctrl.\_TCP\_ROUTING set. Defaults to nowhere . Note: this is useful only when this data is expected to be further routed to another destination by the HEC receiver.
- **Backpressure Behavior**: Whether to block, drop, or queue events when all receivers in this group are exerting backpressure. Defaults to Block.

#### **Advanced Settings**

- Conditioning Pipeline: Pipeline to process data before sending it out using this output.
- Request Concurrency: Maximum number of ongoing requests before blocking. Defaults to 5.
- Max Body Size (KB): Maximum size, in KB, of the request body. Defaults to 4096.
- Flush Period (s): Maximum time between requests. This could cause the payload size to be smaller than max. Defaults to 1.
- Extra HTTP Headers: Name/Value pairs to pass as additional HTTP headers.

## Notes on HTTP based outputs

- Cribl LogStream will attempt to use keepalives to reuse a connection for multiple requests. After 2 minutes of the first use, the connection will be thrown away and a new one will be reattempted. This is to prevent sticking to a particular destination when there is a constant flow of events.
- If keepalives are not supported by the server (or if the server closes a pooled connection while idle) a new connection will be established for next request.
- When resolving destination's hostname Cribl LogStream will pick the first IP in the list for use in the next connection. Round-robin DNS would help with event balancing.

| Updated | 14 | days | ago |
|---------|----|------|-----|
|---------|----|------|-----|

# S3 Compatible Stores

**S3** is a non-streaming destination type. Cribl LogStream does **not** have to run on AWS in order to deliver data to S3. Stores that are S3-compatible will work with this destination type.

Configuring Cribl LogStream to output to **S3** destinations.

While on **Destinations** screen, select **S3** from the vertical menu, then click **Add New**:

- Output Id: Enter a unique name to identify this S3 destination definition.
- S3 Bucket: Enter an S3 Bucket where to upload the data.
- Key Prefix: Prefix to append to files before uploading.
- **Staging Location**: Local filesystem location where to buffer files before compressing and moving to final destination. It is advisable that this location stable and high performance.
- API Key: Enter your AWS API Key. If left blank, Cribl LogStream will fallback on env.AWS\_ACCESS\_KEY\_ID,
  or the meta-data endpoint for IAM credentials.
- Secret Key: Enter your AWS Secret Key. If left blank, Cribl LogStream will fallback on env.AWS\_SECRET\_ACCESS\_KEY, or the meta-data endpoint for IAM credentials.
- Partitioning Expression: JS expression to define how files are partitioned and organized. If left blank,
   Cribl LogStream will fallback on event.\_\_partition. Defaults to `\${host}/\${sourcetype}`. Partitioning
   by time is also possible. E.g., `\${host}/\${C.Time.strftime(\_time, '%Y-%m-%d')}/\${sourcetype}`
- Data Format: Format of the output data. Defaults to json .
- File Name Prefix: The output filename prefix. Defaults to CriblOut
- **Compress**: Data compression format used before moving to final destination. Default none. It is recommended that <code>gzip</code> is used.
- Backpressure Behavior: Whether to block, drop, or queue events when all receivers in this group are
  exerting backpressure. Defaults to Block.

### **Advanced Settings**

- Conditioning Pipeline: Pipeline to process data before sending it out using this output.
- Region: Region where the S3 bucket is located.

- Endpoint: S3 service endpoint. If empty the endpoint will be automatically constructed from the region.
- **Signature Version**: Signature version to use for signing S3 requests.
- **Storage Class**: Storage class to select for uploaded objects. Defaults to Standard.
- **Server Side Encryption**: Server side encryption for uploaded objects. Defaults to none.
- Max File Size (MB): Maximum uncompressed output file size. Files of this size will be closed and moved to final output location. Defaults to 32.
- Max File Open Time (Sec): Maximum amount of time to write to a file. Files open for longer than this will be closed and moved to final output location. Defaults to 300.
- Max File Idle Time (Sec): Maximum amount of time to keep inactive files open. Files open for longer than this will be closed and moved to final output location. Default: 30.
- Max Open Files: Maximum number of files to keep open concurrently. When over, the oldest open files will be closed and moved to final output location. Default: 100.

### Note

Cribl LogStream will close files when **either** of Max File Size (MB) or Max File Open Time (Sec) conditions are met.

### Internal Fields

Cribl LogStream uses a set of internal fields to assist in forwarding data to a destination.

Field(s) for this destination:

\_\_partition

Updated 14 days ago

# **Kinesis Streams**

Cribl LogStream can PUT events into **Amazon Kinesis Data Streams** records of up to 1MB uncompressed. Cribl LogStream does **not** have to run on AWS in order to deliver data to a Kinesis Data Stream.

### Configuring Cribl LogStream to output to Amazon Kinesis Data Streams

While on **Destinations** screen, select **Kinesis** from the vertical menu, then click **Add New**:

- Output Id: Enter a unique name to identify this S3 destination definition.
- Stream Name: Kinesis Data Stream name where to send events.
- API Key: Enter your AWS API Key. If left blank, Cribl LogStream will fallback on env.AWS\_ACCESS\_KEY\_ID,
  or the meta-data endpoint for IAM credentials.
- Secret Key: Enter your AWS Secret Key. If left blank, Cribl LogStream will fallback on env.AWS\_SECRET\_ACCESS\_KEY, or the meta-data endpoint for IAM credentials.
- Region: AWS Region where the Kinesis Data Stream is located.
- Signature Version: Signature version to use for signing Kinesis stream requests.
- Put Request Concurrency: Maximum number of ongoing put requests before blocking.
- Maximum Record Size: Maximum size (KB) of each individual record before compression. For non
  compressible data 1MB is the max recommended size.
- Flush Period (sec): Maximum time between requests. This could cause the payload size to be smaller than max.

### **Advanced Settings**

Conditioning Pipeline: Pipeline to process data before sending it out using this output.

### **Format**

At the time of this writing, the outputted events use the following record format:

- Header line containing information about the payload (currently one type as follows)
- New Line Delimited JSON (that is, each Kinesis record will contain multiple events in **ndjson** format)

Record payloads (including header and body) will be gzip compressed and then Kinesis will base64 encode them.

### Sample Kinesis Record

```
{"format":"ndjson","count":8,"size":3960}
{"_raw":"07-03-2018 18:33:51.136 -0700 ERROR TcpOutputFd - Read error. Connection reset by property to the second state of the second second s
```

🖹 Updated 14 days ago

# SQS

Cribl LogStream supports sending events to Amazon Simple Queuing Service.

### Configuring Cribl LogStream to send data to Amazon SQS

While on **Destinations** screen, select **SQS** from the vertical menu, then click **Add New**:

- Output Id: Enter a unique name to identify this SQS destination.
- Queue Name: The name of the AWS SQS queue to send events to.
- Queue Type: The queue type used (or created). Defaults to Standard.
- Message Group Id: This parameter applies only to FIFO queues. The tag that specifies that a message belongs to a specific message group. Messages that belong to the same message group are processed in a FIFO manner. Use event field \_\_messageGroupId to override this value.
- Create Queue: Create queue if it does not exist.
- API Key: API key, if not present will fallback on env.AWS\_ACCESS\_KEY\_ID, or the meta-data endpoint for IAM credentials.
- **Secret Key**: Secret key, if not present will fallback on env.AWS\_SECRET\_ACCESS\_KEY, or the meta-data endpoint for IAM credentials.
- Region: Region where SQS queue is located.
- Endpoint: SQS service endpoint. If empty the endpoint will be automatically constructed from the region.
- Signature Version: Signature version to use for signing SQS requests. Defaults to v4.

#### **Advanced Settings**

- Conditioning Pipeline: Pipeline to process data from this input before being sent through the routes.
- Max Queue Size: Maximum number of queued batches before blocking. Defaults to 5.
- Max Record Size (KB): Maximum size (KB) of each individual record, per the SQS spec the max allowed value is 256 KB. Defaults to 256.

- Flush Period (sec): Maximum time between requests. This could cause the payload size to be smaller than max. Defaults to 1.
- Max Concurrent Requests: The maximum number of in-progress API requests before backpressure is applied. Defaults to 10.

### Internal Fields

Cribl LogStream uses a set of internal fields to assist in handling of data. These "meta" fields are **not** part of an event but are accessible and can be used to make processing decisions by functions.

Field(s) for this Destination:

\_\_messageGroupId

Updated 14 days ago

# **CloudWatch Logs**

Cribl LogStream supports sending of data over to Amazon CloudWatch Logs. This is a streaming destination type. Cribl LogStream does **not** have to run on AWS in order to deliver data to a CloudWatch Logs.

## Configuring Cribl LogStream to output to Amazon CloudWatch Logs

While on **Destinations** screen, select **Kinesis** from the vertical menu, then click **Add New**:

- Output Id: Enter a unique name to identify this S3 destination definition.
- Log Group Name: CloudWatch log group to associate events with.
- Log Stream Prefix: Prefix for CloudWatch log stream name. This prefix will be used to generate a unique log stream name per Cribl LogStream instance. E.g., myStream\_myHost\_myOutputId.
- API Key: Enter your AWS API Key. If left blank, Cribl LogStream will fallback on env.AWS\_ACCESS\_KEY\_ID,
  or the meta-data endpoint for IAM credentials.
- **Secret Key**: Enter your AWS Secret Key. If left blank, Cribl LogStream will fallback on env.AWS\_SECRET\_ACCESS\_KEY, or the meta-data endpoint for IAM credentials.
- Region: Region where the CloudWatchLogs is located.
- Signature Version: Signature version to use for signing CloudWatchLogs requests. Defaults to v4.
- Max Queue Size: Maximum number of queued batches before blocking. Defaults to 5.
- Maximum Record Size: Maximum size (KB) of each individual record before compression. For non compressible data 1MB is the max recommended size. Defaults to 1024.
- Flush Period (sec): Maximum time between requests. This could cause the payload size to be smaller than max. Defaults to 1.

#### **Advanced Settings**

Updated 14 days ago

# Filesystem/NFS

**Filesystem** is a non-streaming destination type that Cribl LogStream can use to output files to a local or a network attached filesystem (NFS).

Configuring Cribl LogStream to output to **Filesystem** destinations.

While on **Destinations** screen, select **Filesystem** from the vertical menu, then click **Add New**:

- Output Id: Enter a unique name to identify this Filesytem destination definition.
- Output Location: Final destination for the output files.
- **Staging Location**: Local filesystem location where to buffer files before compressing and moving to final destination. It is advisable that this location stable and high performance.
- Partitioning Expression: JS expression to define how files are partitioned and organized. If left blank, Cribl LogStream will fallback on event.\_\_partition. Defaults to `\${host}/\${sourcetype}`. Partitioning by time is also possible. E.g., `\${host}/\${C.Time.strftime(\_time, '%Y-%m-%d')}/\${sourcetype}`
- Data Format: Format of the output data. Defaults to json.
- File Name Prefix: The output filename prefix. Defaults to CriblOut
- **Compress**: Data compression format used before moving to final destination. Default none . It is recommended that <code>gzip</code> is used.
- Max File Size (MB): Maximum uncompressed output file size. Files of this size will be closed and moved to final output location. Defaults to 32.
- Max File Open Time (Sec): Maximum amount of time to write to a file. Files open for longer than this will be closed and moved to final output location. Defaults to 300.
- Max File Idle Time (Sec): Maximum amount of time to keep inactive files open. Files open for longer than this will be closed and moved to final output location. Defaults to 30.
- Max Open Files: Maximum number of files to keep open concurrently. When over, the oldest open files
  will be closed and moved to final output location. Defaults to 100.

Note

Cribl LogStream will close files when **either** of Max File Size (MB) or Max File Open Time (Sec) conditions are met.

• **Backpressure Behavior**: Whether to block, drop, or queue events when all receivers in this group are exerting backpressure. Defaults to Block.

### **Advanced Settings**

• Conditioning Pipeline: Pipeline to process data before sending it out using this output.

### Internal Fields

Cribl LogStream uses a set of internal fields to assist in forwarding data to a destination.

Field(s) for this destination:

\_\_partition

Updated 14 days ago

# Elasticsearch

Cribl LogStream can send events to an Elasticsearch cluster using the Bulk API.

### Configuring Cribl LogStream to output to Elasticsearch

While on **Destinations** screen, select **Elasticsearch** from the vertical menu, then click **Add New**:

- Output Id: Enter a unique name to identify this Elasticsearch destination definition.
- Bulk API URL: Specify a URL to an Elasticsearch cluster where to send events, e.g. http://myElasticCluster.example.com:9200/\_bulk
- Index: Elasticsearch Index where to send events. Note that this value can be overwritten by event's
   \_\_index field
- Type: Specify document type to use for events. Note that this value can be overwritten by an event's
   \_\_type field
- **Backpressure Behavior**: Whether to block, drop, or queue events when all receivers in this group are exerting backpressure. Defaults to Block.

#### **Advanced Settings**

- Conditioning Pipeline: Pipeline to process data before sending it out using this output.
- Request Concurrency: Maximum number of ongoing requests before blocking. Defaults to 5.
- Max Body Size (KB): Maximum size, in KB, of the request body. Defaults to 4096.
- Flush Period (s): Maximum time between requests. This could cause the payload size to be smaller than max. Defaults to 1.
- Extra HTTP Headers: Name/Value pairs to pass as additional HTTP headers.
  - ① Auth information can be passed via Extra HTTP Headers. E.g.,

```
Name: Authorization Value: Basic <base64 of "user:pass">

To get the proper Value you can use: echo "Basic $(echo "user:password" | base64)"
```

### Internal Fields

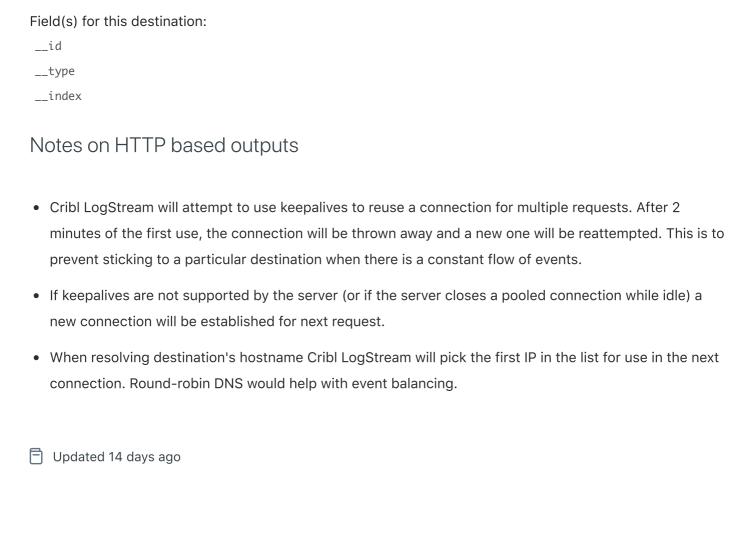

Cribl LogStream uses a set of internal fields to assist in forwarding data to a destination.

# Honeycomb

Cribl LogStream supports sending of events to a **Honeycomb** dataset.

### Configuring Cribl LogStream to output to Honeycomb

While on **Destinations** screen, select **Honeycomb** from the vertical menu, then click **Add New**:

- Output Id: Enter a unique name to identify this Honeycomb destination definition.
- Conditioning Pipeline: Pipeline to process data before sending it out using this output.
- Dataset Name: Name of the dataset where to send events. E.g. iLoveObservabilityDataset
- API Key: Team API Key where the dataset belongs. E.g. teamWilde
- **Backpressure Behavior**: Whether to block, drop, or queue events when all receivers in this group are exerting backpressure. Defaults to Block.

### **Advanced Settings**

- Conditioning Pipeline: Pipeline to process data before sending it out using this output.
- Request Concurrency: Maximum number of ongoing requests before blocking. Defaults to 5.
- Max Body Size (KB): Maximum size, in KB, of the request body. Defaults to 4096.
- Flush Period (s): Maximum time between requests. This could cause the payload size to be smaller than max. Defaults to 1.
- Extra HTTP Headers: Name/Value pairs to pass as additional HTTP headers.

Then, click Save.

# Notes on HTTP based outputs

- Cribl LogStream will attempt to use keepalives to reuse a connection for multiple requests. After 2 minutes of the first use, the connection will be thrown away and a new one will be reattempted. This is to prevent sticking to a particular destination when there is a constant flow of events.
- If keepalives are not supported by the server (or if the server closes a pooled connection while idle) a new connection will be established for next request.

| • | When resolving destination's hostname Cribl LogStream will pick the first IP in the list for use in the next |  |  |  |
|---|----------------------------------------------------------------------------------------------------|--|--|--|
|   | connection. Round-robin DNS would help with event balancing.                                                 |  |  |  |
|   |                                                                                                    |  |  |  |
|   | Updated 14 days ago                                                                                          |  |  |  |
|   |                                                                                                    |  |  |  |
|   |                                                                                                    |  |  |  |
|   |                                                                                                    |  |  |  |
|   |                                                                                                    |  |  |  |
|   |                                                                                                    |  |  |  |
|   |                                                                                                    |  |  |  |
|   |                                                                                                    |  |  |  |
|   |                                                                                                    |  |  |  |
|   |                                                                                                    |  |  |  |
|   |                                                                                                    |  |  |  |
|   |                                                                                                    |  |  |  |
|   |                                                                                                    |  |  |  |
|   |                                                                                                    |  |  |  |
|   |                                                                                                    |  |  |  |
|   |                                                                                                    |  |  |  |
|   |                                                                                                    |  |  |  |
|   |                                                                                                    |  |  |  |
|   |                                                                                                    |  |  |  |
|   |                                                                                                    |  |  |  |
|   |                                                                                                    |  |  |  |
|   |                                                                                                    |  |  |  |
|   |                                                                                                    |  |  |  |
|   |                                                                                                    |  |  |  |
|   |                                                                                                    |  |  |  |
|   |                                                                                                    |  |  |  |

## **TCP JSON**

Cribl LogStream supports sending of data over TCP in JSON format. **TCP JSON** is a streaming destination type.

### Configuring Cribl LogStream to output in TCP JSON format

While on **Destinations** screen, select **TCP JSON** from the vertical menu, then click **Add New**:

- Output Id: Enter a unique name to identify this destination definition.
- Host: Hostname of the receiver.
- Port: Port number.
- Auth Token: Optional authentication token to include as part of the connection header. Defaults to empty.
- Compression: Codec to use to compress the data before sending. Defaults to None.
- Throttling Rate Per Second: Rate at which Cribl LogStream instance throttles while writting to an output. Takes numerical values in KB, MB, GB etc. Default value of 0 indicates no throttling.
- Backpressure Behavior: Whether to block, drop, or queue events when all receivers in this group are exerting backpressure. Defaults to Block.

#### **Advanced Settings**

• Conditioning Pipeline: Pipeline to process data before sending it out using this output.

#### **TLS Settings (client side)**

- Disabled defaults to Yes. When toggled to No:
  - Validate Server Certs: Require client to reject connections to servers whose certs are not signed by one of the supplied CAs. Defaults to No.
  - Server Name (SNI): Server Name Indication.
  - CA Certificate Path: Path on client where to find CA certificates to use to verify the server's cert in PEM format. Path can reference \$ENV\_VARS.
  - **Private Key Path (mutual auth)**: Path on client where to find the private key to use in PEM format. Path can reference \$ENV\_VARS. **Use only if mutual auth is required**.

• Certificate Path (mutual auth): Path on client where to find certificates to use in PEM format. Path can reference \$ENV\_VARS. Use only if mutual auth is required.

## Format

At the time of this writing, TCP JSON events are sent in new line delimited JSON format:

- 1. A header line. Can be empty. E.g. {} . If Auth Token is enabled it will be included here as a field called authToken . In addition, if events contain common fields they will be included here under fields .
- 2. A JSON event/record per line.

See an example here.

Updated 14 days ago

# **Syslog**

Cribl LogStream supports sending of data over syslog via TCP. Syslog is a streaming destination type.

## Configuring Cribl LogStream to output in Syslog format

While on **Destinations** screen, select **Syslog** from the vertical menu, then click **Add New**:

- Output Id: Enter a unique name to identify this destination definition.
- Host: Hostname of the receiver.
- Port: Port number.
- Facility: Default value for message facility, will be overwritten by value of \_\_facility if set. Defaults to user .
- **Severity**: Default value for message severity, will be overwritten by value of \_\_severity if set. Defaults to notice .
- App Name: Default value for application name, will be overwritten by value of \_\_appname if set. Defaults
  to Cribl.
- Message Format: The syslog message format supported by the receiver. Defaults to RFC3164.
- Throttling Rate Per Second: Rate at which Cribl LogStream instance throttles while writting to an output. Takes numerical values in KB, MB, GB etc. Default value of 0 indicates no throttling.
- **Backpressure Behavior**: Whether to block, drop, or queue events when all receivers in this group are exerting backpressure. Defaults to Block.

#### **Advanced Settings**

• Conditioning Pipeline: Pipeline to process data before sending it out using this output.

#### **TLS Settings (client side)**

- Disabled defaults to Yes . When toggled to No:
  - Validate Server Certs: Require client to reject connections to servers whose certs are not signed by one of the supplied CAs. Defaults to No.
  - Server Name (SNI): Server Name Indication.

- CA Certificate Path: Path on client where to find CA certificates to use to verify the server's cert in PEM format. Path can reference \$ENV\_VARS.
- **Private Key Path (mutual auth)**: Path on client where to find the private key to use in PEM format. Path can reference \$ENV\_VARS. **Use only if mutual auth is required**.
- Certificate Path (mutual auth): Path on client where to find certificates to use in PEM format. Path can reference \$ENV\_VARS. Use only if mutual auth is required.

### Internal Fields

Cribl LogStream uses a set of internal fields to assist in forwarding data to a destination.

| Field(s) for this destination: |  |  |
|--------------------------------|--|--|
| priority                       |  |  |
| facility                       |  |  |
| severity                       |  |  |
| procid                         |  |  |
| appname                        |  |  |
| msgid                          |  |  |
| syslogout                      |  |  |
|                                |  |  |
|                                |  |  |

Updated 8 days ago

# Kafka

Cribl LogStream supports sending of data over to a Kafka topic. Kafka is a streaming destination type.

### Configuring Cribl LogStream to output to Kafka

While on **Destinations** screen, select **Kafka** from the vertical menu, then click **Add New**:

- Output Id: Enter a unique name to identify this destination definition.
- Conditioning Pipeline: Pipeline to process data before sending it out using this output.
- Brokers: List of Kafka brokers to connect to, eg. localhost:9092.
- **Topic**: The topic where to publish events. Can be overwritten using field \_\_topic in event.
- Acknowledgments: Control the number of required acknowledgments.
- Record Data Format: Format to use to serialize events before writing to Kafka. Defaults to JSON
- Compression: Codec to use to compress the data before sending to Kafka. Defaults to gzip.
- **Backpressure Behavior**: Whether to block, drop, or queue events when all receivers in this group are exerting backpressure. Defaults to Block.

#### **TLS Settings (client side)**

- Disabled defaults to Yes . When toggled to No:
  - Validate Server Certs: Require client to reject connections to servers whose certs are not signed by one of the supplied CAs. Defaults to No.
  - Server Name (SNI): Server Name Indication.
  - CA Certificate Path: Path on client where to find CA certificates to use to verify the server's cert in PEM format. Path can reference \$ENV\_VARS.
  - **Private Key Path (mutual auth)**: Path on client where to find the private key to use in PEM format. Path can reference \$ENV\_VARS. **Use only if mutual auth is required**.
  - Certificate Path (mutual auth): Path on client where to find certificates to use in PEM format. Path can reference \$ENV\_VARS. Use only if mutual auth is required.

• Passphrase: Passphrase to use to decrypt private key.

**Schema Registry** (For AVRO encoded data with schema stored in Confluent Schema Registry) Kafka Schema Registry Authentication

• Disabled defaults to Yes . When toggled to No :

 Schema Registry URL: URL for access to the Confluent Schema Registry. e.g., http://<hostname>:8081

• **Default Key Schema ID**: Used when \_\_keySchemaIdOut is not present to transform key values. Leave blank if key transformation is not required by default.

• **Default Value Schema ID**: Used when \_\_valueSchemaIdOut not present to transform \_raw . Leave blank if value transformation is not required by default.

TLS Settings (client side)

• Disabled defaults to Yes . When toggled to No :

• Validate Server Certs: Require client to reject connections to servers whose certs are not signed by one of the supplied CAs. Defaults to No.

• Server Name (SNI): Server Name Indication.

• CA Certificate Path: Path on client where to find CA certificates to use to verify the server's cert in PEM format. Path can reference \$ENV\_VARS.

• **Private Key Path (mutual auth)**: Path on client where to find the private key to use in PEM format. Path can reference \$ENV\_VARS. **Use only if mutual auth is required**.

• Certificate Path (mutual auth): Path on client where to find certificates to use in PEM format. Path can reference \$ENV\_VARS. Use only if mutual auth is required.

• Passphrase: Passphrase to use to decrypt private key.

### **Authentication Settings**

Authentication parameters to use when connecting to brokers. Using TLS is highly recommended.

Disabled defaults to Yes . When toggled to No :

• SASL Mechanism: SASL authentication mechanism to use. Select one.

• Username: Username.

• Password: Password.

### **Advanced Settings**

- Conditioning Pipeline: Pipeline to process data before sending it out using this output.
- Max record size (KB, uncompressed): Maximum size (KB) of each record batch before compression.
   Setting should be < message.max.bytes settings in Kafka brokers. Defaults to 768</li>
- Max Events Per Batch: Maximum number of events in a batch before forcing a flush. Defaults to 1000.
- Flush Period (s): Maximum time between requests. This could cause the payload size to be smaller than max. Defaults to 1.

### Internal Fields

Cribl LogStream uses a set of internal fields to assist in forwarding data to a destination.

Field(s) for this destination:

\_\_topicOut

\_\_key

\_\_headers

\_\_keySchemaIdOut

\_\_valueSchemaIdOut

Updated 14 days ago

# **Azure Blob Storage**

**Azure Blob Storage** is a non-streaming destination type. Cribl LogStream does **not** have to run on Azure in order to deliver data to it. Azure Data Lake Storage Gen2 (hierarchical namespace) is also supported.

Configuring Cribl LogStream to output to **Azure Blob Storage**.

While on **Destinations** screen, select **Azure > Azure Blob Storage** from the vertical menu, then click **Add New**:

- Output Id: Enter a unique name to identify this S3 destination definition.
- Account Name: Enter your Azure Storage Account Name. If left blank, Cribl LogStream will fallback on env.AZURE\_STORAGE\_ACCOUNT.
- Account Key: Enter your Azure Storage Key. If left blank, Cribl LogStream will fallback on env.AZURE\_STORAGE\_KEY.
- Container Name: A container organizes a set of blobs, similar to a directory in a file system.
- Create Container: Toggle to create the configured container in Azure Blob Storage if it does not already exist.
- Blob Prefix: Prefix to append to files before uploading.
- **Staging Location**: Local filesystem location where to buffer files before compressing and moving to final destination. It is advisable that this location stable and high performance.
- Partitioning Expression: JS expression to define how files are partitioned and organized. If left blank,
   Cribl LogStream will fallback on event.\_\_partition. Defaults to `\${host}/\${sourcetype}`
- Data Format: Format of the output data. Defaults to json.
- File Name Prefix: The output filename prefix. Defaults to CriblOut
- **Compress**: Data compression format used before moving to final destination. Default none. It is recommended that <code>gzip</code> is used.
- Backpressure Behavior: Whether to block, drop, or queue events when all receivers in this group are
  exerting backpressure. Defaults to Block.

- Conditioning Pipeline: Pipeline to process data before sending it out using this output.
- Max File Size (MB): Maximum uncompressed output file size. Files of this size will be closed and moved to final output location. Defaults to 32.
- Max File Open Time (Sec): Maximum amount of time to write to a file. Files open for longer than this will be closed and moved to final output location. Defaults to 300.
- Max File Idle Time (Sec): Maximum amount of time to keep inactive files open. Files open for longer than this will be closed and moved to final output location. Default: 30.
- Max Open Files: Maximum number of files to keep open concurrently. When over, the oldest open files will be closed and moved to final output location. Default: 100.

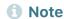

Cribl LogStream will close files when **either** of Max File Size (MB) or Max File Open Time (Sec) conditions are met.

### Internal Fields

Cribl LogStream uses a set of internal fields to assist in forwarding data to a destination.

Field(s) for this destination:

\_\_partition

Updated 14 days ago

## **Azure Event Hubs**

Cribl LogStream supports sending of data over to Azure Event Hubs. This is a streaming destination type.

### Configuring Cribl LogStream to output to Azure Event Hubs

While on **Destinations** screen, select **Azure | Event Hubs** from the vertical menu, then click **Add New**:

- Output Id: Enter a unique name to identify this destination definition.
- **Brokers**: List of Event Hub Kafka brokers to connect to, e.g., yourdomain.servicebus.windows.net:9093. The hostname can be found in the host portion of the primary or secondary connection string in Shared Access Policies.
- Event Hub Name: The name of the Event Hub (a.k.a. Kafka Topic) to publish events. Can be overwritten using field \_\_topicOut .
- Acknowledgments: Control the number of required acknowledgments. Defaults to Leader.
- Record Data Format: Format to use to serialize events before writing to the Event Hub Kafka brokers.
   Defaults to JSON
- **Compression**: Codec to use to compress the data before sending to Event Hub Kafka brokers. Defaults to gzip.

#### **Authentication Settings**

Authentication parameters to use when connecting to brokers. Using TLS is highly recommended.

- Disabled defaults to Yes . When toggled to No:
  - **SASL Mechanism**: SASL authentication mechanism to use, PLAIN is the only mechanism currently supported for Event Hub Kafka brokers.
  - **Username**: The username for authentication, for Event Hub this should always be \$ConnectionString.
  - Password: Connection String Primary or Secondary key from Event Hub workspace.

#### **TLS Settings (client side)**

- Disabled Defaults to No.
- Validate Server Certs: For Event Hub, this should always be false. Defaults to No.

#### **Advanced Settings**

- Conditioning Pipeline: Pipeline to process data before sending it out using this output.
- Max record size (KB, uncompressed): Maximum size (KB) of each record batch before compression.
   Setting should be < message.max.bytes settings in Kafka brokers. Defaults to 768</li>
- Max Events Per Batch: Maximum number of events in a batch before forcing a flush. Defaults to 1000.
- Flush Period (s): Maximum time between requests. This could cause the payload size to be smaller than max. Defaults to 1.

### Internal Fields

Cribl LogStream uses a set of internal fields to assist in forwarding data to a destination.

Field(s) for this destination:
\_\_topicOut

\_\_key

\_\_headers

\_\_keySchemaIdOut

\_\_valueSchemaIdOut

Updated 14 days ago

# **Azure Monitor Logs**

Cribl LogStream supports sending of data over to Azure Monitor Logs. This is a streaming destination type.

### Configuring Cribl LogStream to output to Azure Monitor Logs

While on **Destinations** screen, select **Azure | Monitor Logs** from the vertical menu, then click **Add New**:

- Output Id: Enter a unique name to identify this destination definition.
- Workspace Id: Azure Log Analytics Workspace ID, see Azure Dashboard Workspace->Advanced settings.
- Workspace Key: Azure Log Analytics Workspace Primary or Secondary Shared Key, see Azure Dashboard Workspace->Advanced settings.
- Log Type: The Record Type of events sent to this LogAnalytics workspace. Defaults to Cribl.
- **Resource ID**: Optional Resource ID of the Azure resource the data should be associated with. This populates the \_Resourceld property and allows the data to be included in resource-centric queries. If this field isn't specified, the data will not be included in resource-centric queries.
- **Backpressure Behavior**: Whether to block, drop, or queue events when all receivers in this group are exerting backpressure. Defaults to Block.

#### **Advanced Settings**

- Conditioning Pipeline: Pipeline to process data before sending it out using this output.
- Request Concurrency: Maximum number of ongoing requests before blocking. Defaults to 5.
- Max Body Size: Maximum size, in KB, of the request body. Defaults to 4096.
- Flush Period (s): Maximum time between requests. This could cause the payload size to be smaller than max. Defaults to 1.
- Extra HTTP Headers: Name/Value pairs to pass as additional HTTP headers.

# Notes on HTTP based outputs

- Cribl LogStream will attempt to use keepalives to reuse a connection for multiple requests. After 2 minutes of the first use, the connection will be thrown away and a new one will be reattempted. This is to prevent sticking to a particular destination when there is a constant flow of events.
- If keepalives are not supported by the server (or if the server closes a pooled connection while idle) a new connection will be established for next request.
- When resolving destination's hostname Cribl LogStream will pick the first IP in the list for use in the next connection. Round-robin DNS would help with event balancing.

Updated 14 days ago

## **StatsD**

Cribl LogStream supports sending of data over to a StatsD destination. This is a streaming destination type.

Configuring Cribl LogStream to output via StatsD.

While on **Destinations** screen, select **Metrics | StatsD** from the vertical menu, then click **Add New**:

- Output Id: Enter a unique name to identify this destination definition.
- Destination Protocol: Protocol to use when communicating with the destination. Defaults to UDP
- Host: The hostname of the destination.
- Port: Destination port. Defaults to 8125.
- Throttling Rate Per Second: Rate at which Cribl LogStream instance throttles while writting to an output. Takes numerical values in KB, MB, GB etc. Default value of 0 indicates no throttling.
- Backpressure Behavior: Whether to block, drop, or queue events when all receivers in this group are exerting backpressure. Defaults to Block.

- Conditioning Pipeline: Pipeline to process data before sending it out using this output.
- Max record Size (Bytes): Used when Protocol is UDP, specifies the maximum size (Bytes) of packets sent to the destination. Also known as the MTU for the network path to the destination system. Defaults to 512.
- Flush period (sec): Used when Protocol is TCP to specify how often buffers should be flushed resulting in records sent to the destination. Defaults to 1.
- Updated 14 days ago

## StatsD Extended

Cribl LogStream supports sending of data over to a StatsD destination. This is a streaming destination type.

Configuring Cribl LogStream to output via StatsD Extended.

While on **Destinations** screen, select **Metrics | StatsD Extended** from the vertical menu, then click **Add New**:

- Output Id: Enter a unique name to identify this destination definition.
- Destination Protocol: Protocol to use when communicating with the destination. Defaults to UDP
- Host: The hostname of the destination.
- Port: Destination port. Defaults to 8125.
- Throttling Rate Per Second: Rate at which Cribl LogStream instance throttles while writting to an output. Takes numerical values in KB, MB, GB etc. Default value of 0 indicates no throttling.
- **Backpressure Behavior**: Whether to block, drop, or queue events when all receivers in this group are exerting backpressure. Defaults to Block.

- Conditioning Pipeline: Pipeline to process data before sending it out using this output.
- Max record Size (Bytes): Used when Protocol is UDP, specifies the maximum size (Bytes) of packets sent to the destination. Also known as the MTU for the network path to the destination system. Defaults to 512.
- Flush period (sec): Used when Protocol is TCP to specify how often buffers should be flushed resulting in records sent to the destination. Defaults to 1.
- 🖹 Updated 14 days ago

# **Graphite**

Cribl LogStream supports sending of data over to a Graphite backend destination. This is a streaming destination type.

Configuring Cribl LogStream to output to a Graphite backend.

While on **Destinations** screen, select **Metrics | Graphite** from the vertical menu, then click **Add New**:

- Output Id: Enter a unique name to identify this destination definition.
- Destination Protocol: Protocol to use when communicating with the destination. Defaults to UDP
- Host: The hostname of the destination.
- Port: Destination port. Defaults to 8125.
- Throttling Rate Per Second: Rate at which Cribl LogStream instance throttles while writting to an output. Takes numerical values in KB, MB, GB etc. Default value of 0 indicates no throttling.
- **Backpressure Behavior**: Whether to block, drop, or queue events when all receivers in this group are exerting backpressure. Defaults to Block.

- Conditioning Pipeline: Pipeline to process data before sending it out using this output.
- Max record Size (Bytes): Used when Protocol is UDP, specifies the maximum size (Bytes) of packets sent to the destination. Also known as the MTU for the network path to the destination system. Defaults to 512.
- Flush period (sec): Used when Protocol is TCP to specify how often buffers should be flushed resulting in records sent to the destination. Defaults to 1.
- Updated 14 days ago

# **SNMP Traps**

Cribl LogStream supports forwarding of SNMP Traps out.

### Configuring Cribl LogStream to forward SNMP Traps

While on **Destinations** screen, select **SNMP Traps** from the vertical menu, then click **Add New**:

- Output Id: Enter a unique name to identify this destination definition.
- \*SNMP Trap Destinations: One or more SNMP destinations to forward traps to.
  - Address: Destination host
  - Port: Destination port. Default to 162.

#### **Advanced Settings**

• Conditioning Pipeline: Pipeline to process data before sending it out using this output.

### Considerations for working with SNMP Traps data

- Working with SNMP metadata (i.e. we'll decode the packet) drop, route etc. is possible, but packets CANNOT be modified and sent to another SNMP destination.
- SNMP packets can be forwarded to non-SNMP destinations (e.g. Splunk, Syslog, S3 etc.)
- SNMP packets can be forward to other SNMP destinations but the contents of the incoming packet cannot be modified, ie we'll forward the packets verbatim as they came in.
- Non-SNMP input data cannot be sent to SNMP destinations.
- Updated 10 days ago

# **InfluxDB**

Cribl LogStream supports sending of data over to InfluxDB.

### Configuring Cribl LogStream to output to InfluxDB

While on **Destinations** screen, select **InfluxDB** from the vertical menu, then click **Add New**:

- Output Id: Enter a unique name to identify this destination definition.
- Write API URL: URL to an InfluxDB cluster where to send events, e.g. http://localhost:8086/write
- Database Name: The database where to write data points.
- Timestamp Precision: Sets the precision for the supplied Unix time values. Defaults to Milliseconds .
- **Dynamic Field Value**: Enabling this will pull the value field from the metric name (ex. db.query.user will use db.query as the measurement and user as the value field). Defaults to Yes.
- Value Field Name: The name of the field to store the metric in when sending to InfluxDb. Will be used as a fallback if dynamic generation is enabled and fails. Defaults to value.
- Timestamp Field: The name of the field that contains the timestamp for the event being sent to InfluxDB.. Defaults to \_time

- Conditioning Pipeline: Pipeline to process data before sending it out using this output.
- Request Concurrency: Maximum number of ongoing requests before blocking. Defaults to 5
- Max Body Size (KB): Maximum size, in KB, of the request body. Defaults to 4096.
- Flush Period (s): Maximum time between requests. This could cause the payload size to be smaller than max.. Defaults to 1.
- Extra HTTP Headers: Name/Value pairs to pass as additional HTTP headers.
- 🖹 Updated 14 days ago

# **Data Preview**

Data Preview is a feature that allows for visual inspection of events as they make their trip into a pipeline. It helps users shape and control events before they're delivered to a destination as well as assists with troubleshooting functions. It works by taking a set of Sample events, passing them thru the pipeline and displaying the result on a different pane. Anytime a function is modified, added or removed, the pipeline changes and so does its output.

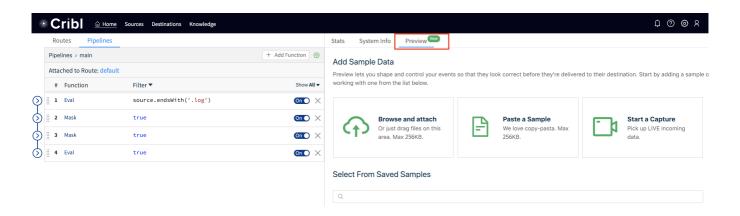

While in a pipeline, samples can be added through one of the supported options: Upload, Paste or Capture. The Upload and Paste options work with content that needs to be broken into events, while the Capture option works with events only.

## Adding Sample Data (using Paste as an example)

When you click on the corresponding option you'll be presented with a screen similar to below. *The Capture screen is slightly different in that there is no need for event breaking.* 

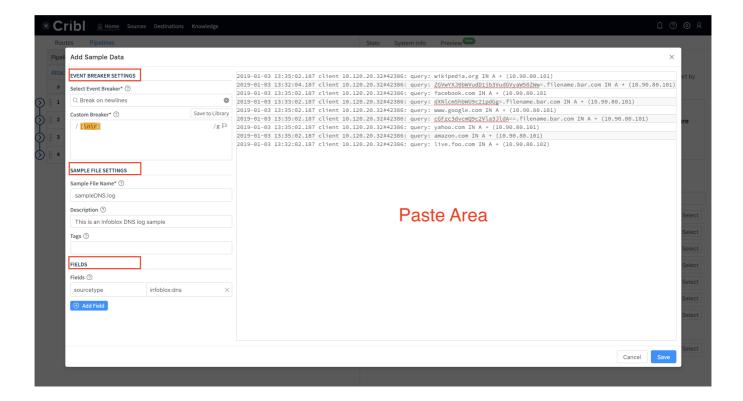

#### **Paste Area**

This is where the content of the paste (or uploaded file) is displayed.

#### **Event Breaker Settings**

An event breaker is a regular expression that tells Cribl LogStream how to break the file or paste content into events. Breaking will occur at the **start** of the match. Cribl LogStream ships with several common breaker patterns out of box but custom breakers can be configured. The UI here is interactive and you can iterate until you find the exact pattern.

#### **Fields**

The Fields section allows users to add or overwrite key-value pairs on the sample.

In Tab: Displaying samples on the way IN to the pipeline

There are three display options for the event: Text, JSON, and Table and each can be useful depending on the type of data being previewed. As you add more samples to your system you can easily access them via the dropdown on the top right: **All Samples > Sample Name** 

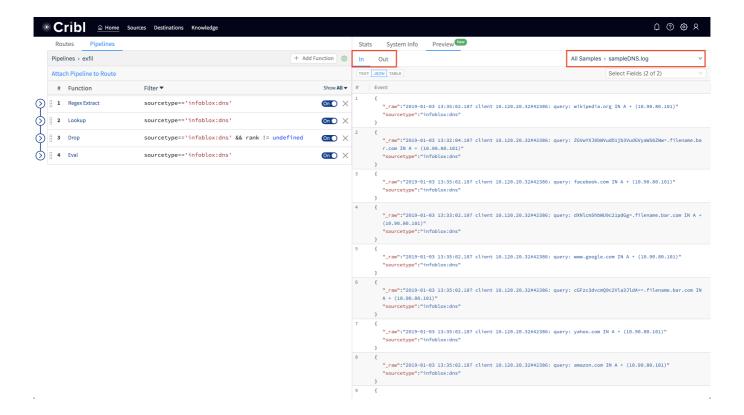

Out Tab: Displaying samples on the way OUT of the pipeline

As data traverses functions in the pipeline, events may be modified and some may be dropped altogether. When they're dropped, they are displayed as grayed-out with strikethrough text in the OUT tab. You can control their display with the Show Dropped toggle. When new fields are added, as shown above, they're highlighted green. Fields to be displayed are controlled with the **Selected Fields** dropdown.

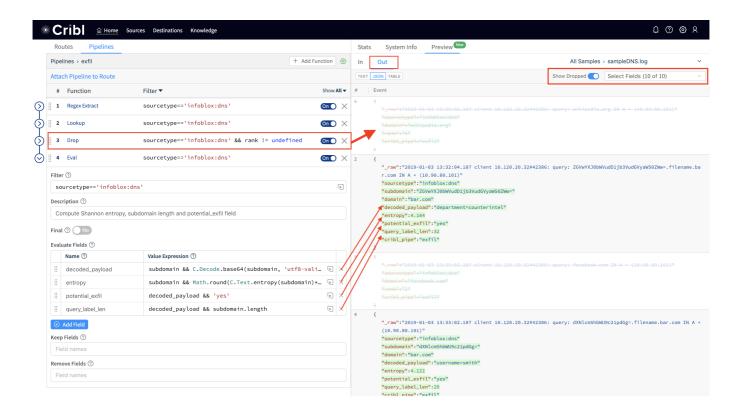

# **Securing Data**

Cribl LogStream can be used to encrypt sensitive data in real-time and route it to an end system. Decrypted retrieval can be implemented on a per-system basis. At the time of this writing decryption is supported only when Splunk is the end system.

- Data Encryption
- Data Decryption
- Updated 14 days ago

# **Encryption**

### Encryption of data in motion

With Cribl LogStream you can encrypt fields or patterns within events in real-time using <code>C.Crypto.encrypt()</code> in a **Mask** function. The Mask function accepts multiple replacement rules and multiple fields to apply them to. A **Match Regex** defines the pattern that describes the content to be replaced. The **Replace Expression** is a JS expression or literal to replace matched content. <code>C.Crypto.encrypt()</code> method can be used here to generate an encrypted string from a value passed to it.

### C.Crypto.encrypt() Syntax

(method) Crypto.encrypt(value: any, keyclass: number, keyId?: string, defaultVal?: string):
string

Encrypt the given value with the keyld or a keyld picked up automatically based on keyclass

@param {string | Buffer} value - what to encrypt

@param - keyclass - if keyld isn't specified, pick one at the given key class

@param - keyld - encryption keyld, takes precedence over keyclass

@param - defaultVal - what to return if encryptions fails for any reason, if unspecified the original value is returned

@returns - - if encryption succeeds the encrypted value, otherwise defaultVal if specified, otherwise value.

## **Encryption Keys**

Symmetric key encryption keys can be configured through the CLI or UI. Users are free to define as many keys as required. Each key is characterized by the following:

keyId: ID of the key.

algorithm: Algorithm used with the key

keyclass: Cribl Key Class (below) that the key belongs to.

kms: Key management system for the key. Defaults to local.

created: Time (epoch) when key was generated.

expires: Time (epoch) after which the key is invalid. Useful for key rotation.

useIV: Flag that indicates whether or not an initialization vector was used.

# Key Classes

Key Classes in Cribl LogStream are collection of keys that can be used to implement multiple levels of access control. Users or groups of users with access to data with encrypted patterns can be associated with key classes for even more granular, pattern-level compartmentalized access.

#### **Example**

Users U0, U1 have been given access to keyclass 0 which contains key id 0 and 1. These keys are used to encrypt certain patterns in datasetA. Even though users U0, U1, U2 have access to read this dataset, only U0 and U1 can decrypt its encrypted patterns.

User U1 has been given access to an **additional** keyclass, 1 which contains key id 11 and 22. These keys are used to encrypt certain **other** patterns in datasetA. Even though users U0, U1, U2 have access to read this dataset - same to above - only U1 can decrypt the additional encrypted patterns.

| Key Class                            | Dataset           |
|--------------------------------------|-------------------|
| keyclass: 1                          | datasetA          |
| Keys: keyId: 11, keyId: 22 Users: U1 | Users: U0, U1, U2 |

### Configuring Keys with CLI

When using the local key management system, encryption keys in Cribl LogStream are encrypted with \$CRIBL\_HOME/local/cribl/auth/cribl.secret and stored in \$CRIBL\_HOME/local/cribl/auth/keys.json. Cribl monitors keys.json file for changes every 60 seconds.

Note: when installed as a Splunk app, \$CRIBL\_HOME is \$SPLUNK\_HOME/etc/apps/cribl.

Keys are added and listed using the keys command.

### **Listing keys**

\$CRIBL\_HOME/bin/cribl keys list

#### **Sample Command Output**

| keyId | algorithm   | keyclass | kms   | created        | expires    | useIV |
|-------|-------------|----------|-------|----------------|------------|-------|
| 1     | aes-256-cbc | 0        | local | 1544906269.316 | 0          | false |
| 2     | aes-256-cbc | 1        | local | 1544906272.452 | 0          | false |
| 3     | aes-256-cbc | 2        | local | 1544906275.948 | 1545906275 | true  |
| 4     | aes-256-cbc | 3        | local | 1544906278.026 | 0          | false |

#### **Adding keys:**

```
Displaying --help

$CRIBL_HOME/bin/cribld keys add --help
```

#### **Sample Command Output**

```
Add encryption keys
Usage: [options] [args]

Options:
-c <keyclass> - key class to set for the key
-k <kms> - KMS to use, must be configured, see cribl.yml
-e <expires> - expiration time, epoch time
-i - use an initialization vector
```

### Adding a key to keyclass 1 with no expiration date.

```
$CRIBL_HOME/bin/cribl keys add -c 1 -i
```

#### **Sample Command Output**

```
Adding key: success. Key count=1
```

#### Listing keys to verify key generation

\$CRIBL\_HOME/bin/cribl keys list

#### **Sample Command Output**

| keyId | algorithm   | keyclass | kms   | created        | expires | useIV |
|-------|-------------|----------|-------|----------------|---------|-------|
|       |             |          |       |                |         |       |
| 1     | aes-256-cbc | 1        | local | 1545243364.342 | 0       | true  |

### Configuring Keys with UI

The key management interface can be accessed through **Settings | Encryption Keys**. Here you can list and add new keys. To protect against accidental changes, once saved a key's parameters can only be edited through configuration files.

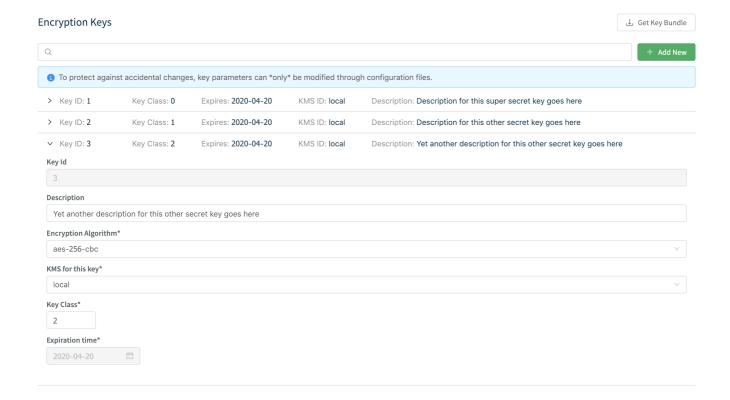

## Sync auth/(cribl.secret/keys.json)

To successfully decrypt data, the decrypt command will need access to the same keys that were used to encrypt. cribl.secret and keys.json in \$CRIBL\_HOME/local/cribl/auth in the Cribl instance where encryption happened should be synced/copied over to the one on the Search Head/decrypting side. When using the UI, these files can be downloaded through the **Get Key Bundle** button.

Updated 14 days ago

# **Decryption**

## Decryption of data

At the time of this writing, decryption is supported only when Splunk is the end system. Decryption in Splunk can be done by users of any role with permissions to the decrypt command. Further restrictions can be applied when capabilities are used. See below for more.

### Decrypting in Splunk

Decryption in Splunk is implemented via a custom command called <code>decrypt</code> . To use the command, users must belong to a Splunk Role that has permissions to execute it. Capabilities, which are aligned to Cribl Key Classes, can be associated with a particular role to further control the scope of <code>decrypt</code> .

### **1** Decrypt command is Search Head ONLY

To ensure that keys don't get distributed to all search peers, including ones that your search head can search but you don't have full control over, decrypt is scoped to run locally on the installed search head.

### Restricting Access with Splunk Capabilities

In Splunk, Capability names should follow the format <code>cribl\_keyclass\_N</code> where <code>N</code> is the Cribl Key Class. For example, a role with capability <code>cribl\_keyclass\_1</code> has access to all key ids associated with key class <code>1</code>.

| Capability Name  | Corresponding Cribl Key Class |
|------------------|-------------------------------|
| cribl_keyclass_1 | 1                             |
| cribl_keyclass_2 | 2                             |
|                  |                               |
| cribl_keyclass_N | N                             |

## Configuring Splunk Search Head to Decrypt Data

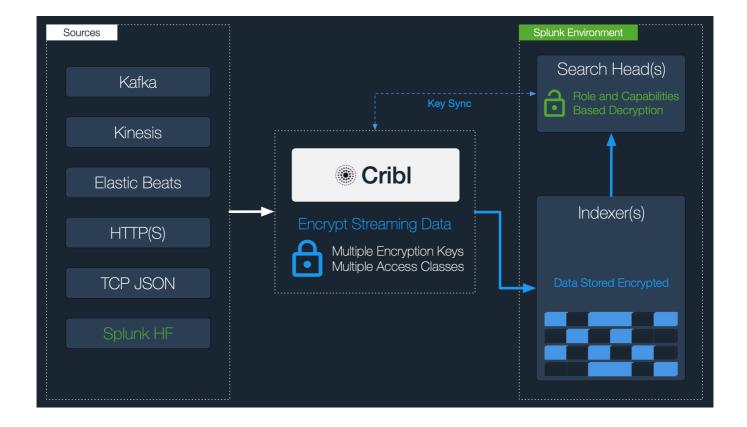

- Install Cribl App for Splunk on your Search Head. As of v1.7, the app will run on search head mode by default. If previously installed and later modified, you can convert to search head mode with:
   \$CRIBL\_HOME/bin/cribld mode-searchhead. When installed as a Splunk app \$CRIBL\_HOME is
   \$SPLUNK\_HOME/etc/apps/cribl.
- Assign permissions to the decrypt command per your requirements.
- Assign capabilities to your Roles per your requirements. If you'd like to create more capabilities ensure
  that they follow the naming convention defined above.
- Sync auth/(cribl.secretlkeys.json). To successfully decrypt data, the decrypt command will need access to the same keys that were used to encrypt. cribl.secret and keys.json in \$CRIBL\_HOME/local/cribl/auth in the Cribl instance where encryption happened should be synced/copied over to the one on the Search Head/decrypting side. When using the UI, these files can be downloaded through the Get Key Bundle button.
- Updated 3 months ago

# **Scripts**

Admins can run scripts (e.g., shell scripts) from within Cribl LogStream by configuring and executing them thru **Settings** > **Scripts**. They are typically used to call custom automation jobs or in general trigger tasks on demand. For example, you can use Scripts to run an Ansible job, or place a call to another automation system, when Cribl LogStream configs are updated.

### With great power comes great responsibility!

Scripts will allow you to execute almost anything on the system where Cribl LogStream is running. Make sure you understand the impact of what you're executing before you do so!

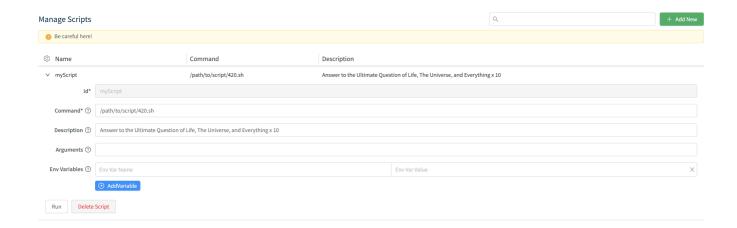

- Command: Command to execute for this script.
- Description: Brief description about this script. Optional.
- Arguments: Arguments to pass when executing this script
- Env Variables: Extra environment variables to set when executing script

### Scripts in Distributed Deployments

- Scripts can be deployed from Master Node but can only be **Run** locally from each Worker Node.
- If the Script command is referencing a file, e.g., 420.sh it has to exist on the Cribl LogStream instance. I.e. the Script management interface cannot be used to upload or manage script files.
- Updated 9 days ago

# **Datagens**

Datagens is a feature that allows users to generate sample data for the purposes of troubleshooting routes, pipelines, functions and general connectivity.

Several datagen template files ship with the product out of the box and others can be created from samples files or live captures.

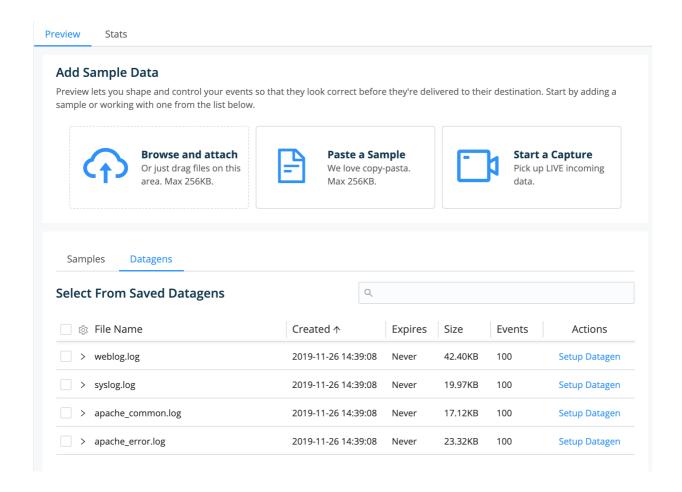

Once a template has been created, a Datagen source can be configured to use it to generate real-time data at a given EPS rate.

## Enabling a Datagen

Navigate to **Sources** > **Datagens** and click **Add New**.

Select a Data Generator File e.g., apache\_common.log and set it at 4 EPS/worker process. Select another, e.g., syslog.log and set it at 8EPS/worker process. Hit **Save**.

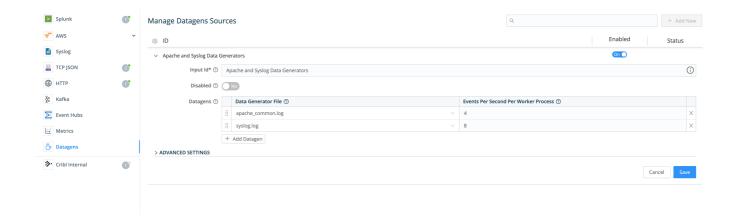

In the Monitoring screen, under Sources, search for datagen and confirm that the Source is generating data.

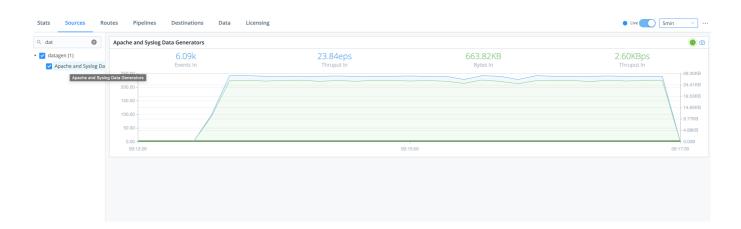

### Creating a Datagen Template from a Sample File

Go to **Preview** > **Paste a Sample** and add a sample like the AWS VPC Flow logs below:

### Sample VPC Flow Logs

```
2 123456789010 eni-abc123de 172.31.16.139 172.31.16.21 20641 22 6 20 4249 1418530010 14185300 2 123456789010 eni-abc123de 172.31.9.69 172.31.9.12 49761 3389 6 20 4249 1418530010 14185300 2 123456789010 eni-1a2b3c4d - - - - - - 1431280876 1431280934 - NODATA 2 123456789010 eni-4b118871 - - - - - - 1431280876 1431280934 - SKIPDATA 2 123456789010 eni-1235b8ca 203.0.113.12 172.31.16.139 0 0 1 4 336 1432917027 1432917142 ACC 2 123456789010 eni-1235b8ca 172.31.16.139 203.0.113.12 0 0 1 4 336 1432917094 1432917142 REC 123456789010 eni-f41c42bf 2001:db8:1234:a100:8d6e:3477:df66:f105 2001:db8:1234:a102:3304:8
```

From the Event Breaker dropdown select AWS VPC Flow to ensure that the pasted text:

- Gets broken properly into individual events (notice the Event Breaker on newlines) and
- Timestamps are extracted correctly (text highlighted purple)
   Click Create Datagen File.

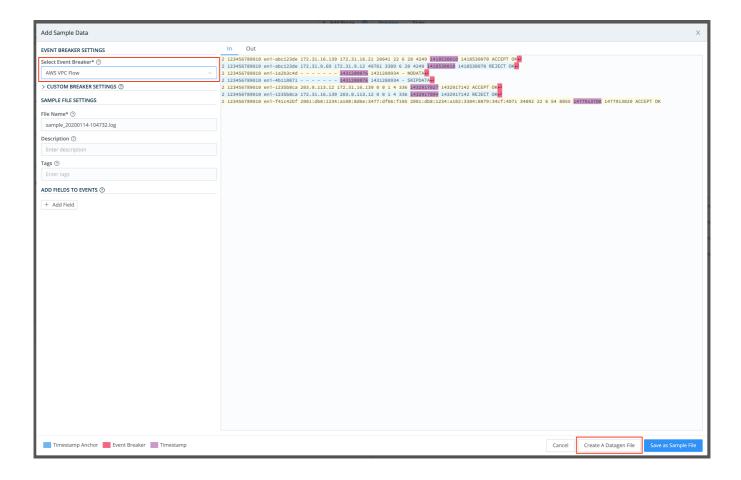

### On the next screen, titled Create Datagen File:

- Enter a file name, e.g., vpc-flow-datagen.log
- Ensure that the timestamp template format is correct: \${timestamp: %s}
  - \$\{\timestamp: <\format>\} is a template that the datagen engine uses to insert current time in each newly generated event in the given format. In this case %s is the desired strftime format for the timestamp (i.e. epoch).

Click Save as Datagen File

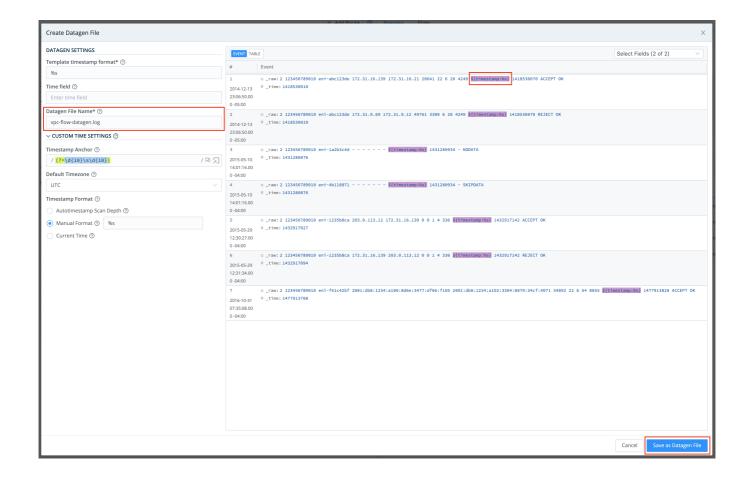

To confirm that the datagen file has been created, check **Preview > Datagens**.

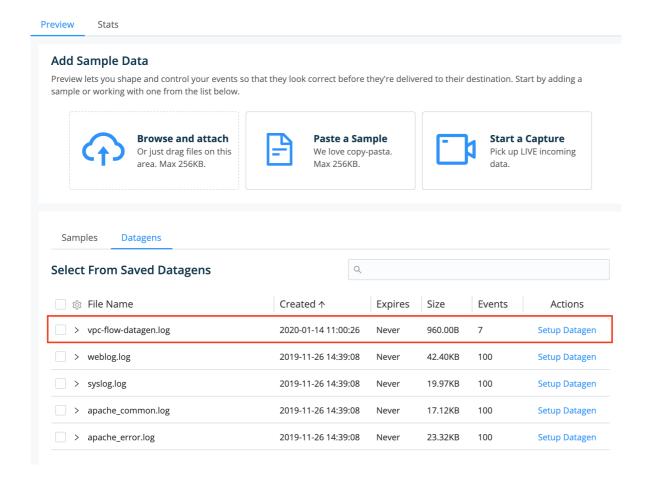

To start using the newly created datagen file, go back to **Sources > Datagens**.

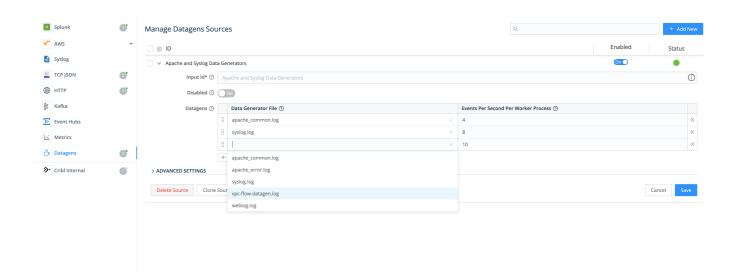

🗎 Updated 8 days ago

# **EXPRESSION REFERENCE**

# Introduction

As data travels a Cribl LogStream pipeline, it is operated on by a series of functions. Functions are fundamentally Javascript code.

Functions that ship with Cribl LogStream are configurable via a set of inputs. Some of these configuration options are literals, such as field names, and others can be Javascript expressions.

Expressions are **valid units** of code that resolve to a value. Every syntactically valid expression resolves to some value but conceptually, there are two types of expressions: those that **assign** value to a variable (a.k.a with side effects) and those that **evaluate** to a value.

| Assigning a value      | Evaluating to a value |
|------------------------|-----------------------|
| x = 42                 | (Math.random() * 42)  |
| newFoo = foo.slice(30) | 3 + 4                 |
|                        | 'foobar'              |
|                        | '42'                  |

## Filters and Value Expressions

#### **Filters**

Filters are used in Routes to select a stream of the data flow, and in Functions to scope or narrow down the applicability of a function. They are expressions that **must** evaluate to either true (or truthy) or false (or falsy). Keep this in mind when creating routes or functions. For example:

- sourcetype=='access\_combined' && host.startsWith('web')
- source.endsWith('.log') || sourcetype=='aws:cloudwatchlogs:vpcflow'

| Truthy | Falsy     |  |
|--------|-----------|--|
| true   | false     |  |
| 42     | null      |  |
| -42    | undefined |  |
| 3.14   | 0         |  |
|        |           |  |

| "foo"     | NaN |
|-----------|-----|
| Infinity  | **  |
| -Infinity | ш   |

### **Value Expressions**

Values expressions are typically used in Functions to assign a value, for example, to a new field. For example:

```
Math.floor(_time/3600)
```

source.replace(/.{3}/, 'XXX')

### Considerations and best practices for creating predictable expressions

- In a value expression ensure that the source variable is not **null**, **undefined** or **empty**. For example, if you want to have a field called len to be assigned the length of a field called <code>employeeID</code> but you're not sure if <code>employeeID</code> exists, instead of <code>employeeID</code>.length you can use a safer shorthand as such: (<code>employeeID</code> <code>ll ''</code>).length.
- If a field does not exist (undefined) and you're doing a comparison with its properties the boolean expression will **always** evaluate to false. For example, if <code>employeeID</code> is undefined, then both of these expressions <code>employeeID.length</code> > 10 , and <code>employeeID.length</code> < 10 will evaluate to false.
- == means equal to, while === means equal value and equal type.. For example, 5 == 5 evaluates to true, while 5 === "5" evaluates to false.
- Ternary operator is a very powerful way to create conditional values. For example, if you wanted to assign
  either minor or adult to a field groupAge based on the value of age you can do: (age >= 18) ?
  'adult': 'minor'

### Expressions using fields with non-alphanumeric characters

If there are fields that start with non-alphanumeric characters, e.g., @timestamp they can be accessed using \_\_e['<field-name-here>'] . On any other place where the field is referenced (e.g., in Eval's function field name) a single quoted literal '<field-name-here>' should be used.

### Wildcard Lists

Wilcards Lists are used throughout the product especially in various Functions such as Eval, Mask, Publish Metrics, Parser etc.

Wilcard Lists, as their name implies, accept strings with asterisks (\*) to represent one or more term. They also accept strings that start with exclamation mark (!) to **negate** one or more terms.

Wildcard Lists are order sensitive only when negated terms are used. This allows for implementing any combination of whitelists and blacklists.

### For Example:

| Wildcard List | Value         | Meaning                                                     |
|---------------|---------------|-------------------------------------------------------------|
| List 1        | !foobar, foo* | All terms that start with <b>foo</b> except <b>foobar</b> . |
| List 2        | !foo*, *      | All terms except for those that start with <b>foo</b> .     |

🗎 Updated 10 days ago

# **Cribl Expressions**

Native Cribl LogStream function methods can be found under C.\* and can be invoked from any function that allows for expression evaluations. For example, to create a field that is the SHA1 of a another field's value you can use the Eval function:

| Name       | Value Expression          |
|------------|---------------------------|
| myNewField | C.Mask.sha1(myOtherField) |

## C.Crypto - Data encryption and decryption functions

C.Crypto.decrypt

method Crypto.decrypt(value: string): string

Decrypt all occurrences of ciphers in the given value. Instances that cannot be decrypted (for any reason) are left intact.

@param - value - string where to look for ciphers

@returns - - value with ciphers decrypted

C.Crypto.encrypt

(method) Crypto.encrypt(value: any, keyclass: number, keyId?: string, defaultVal?: string): string Encrypt the given value with the keyId or a keyId picked up automatically based on keyclass

@param {string | Buffer} value - what to encrypt

@param - keyclass - if keyld isn't specified, pick one at the given keyclass.

@param - keyld - encryption keyld, takes precedence over keyclass

@param - defaultVal - what to return if encryptions fails for any reason, if unspecified the original value is returned

@returns - - if encryption succeeds the encrypted value, otherwise defaultVal if specifier, otherwise value.

## C.Decode - Data decoding functions

C.Decode.base64

(method) Decode.base64(val: string, resultEnc?: string): any

Performs base64 decoding of the given string and returns a string or Buffer depending on resultEnc value, which defaults to 'utf8'

@param - val value to base64 decode

@param - resultEnc encoding to use to convert the binary data to a string. defaults to 'utf8', use 'utf8valid' to validate result is valid UTF8, use 'buffer' if you need the binary data in a Buffer. C.Decode.gzip (method) Decode.gzip(value: any, encoding?: string): string Gunzip the supplied value. @param - value The value to gunzip. @param - encoding Encoding of value, for example: 'base64', 'hex', 'utf-8', 'binary'; default is 'base64' . If data received as Buffer (from gzip with encoding: 'none' ) decoding is skipped. C.Decode.hex (method) Decode.hex(val: string): number Performs hex to number conversion. Returns NaN if value cannot be converted to a number @param - val hex string to parse to a number (eg. 0xcafe) C.Decode.uri (method) Decode.uri(val: string): string Performs uri decoding of the given string @param - val value to uri decode C.Encode - Data encoding functions C.Encode.base64

```
C.Encode.base64
(method) Encode.base64(val: any, trimTrailEq?: boolean): string
Returns a base64 representation of the given string or Buffer
@param - val value to base64 encode
@param - trimTrailEq whether to trim any trailing =

C.Encode.gzip
(method) Encode.gzip(value: string, encoding?: string): any
Gzip and optionally base64 encode the supplied value.
@param - value The value to gzip.
@param - encoding Encoding of value, for example: 'base64', 'hex', 'utf-8', 'binary', 'none'; default is 'base64'.lf 'none' is specified data will be returned as a Buffer.

C.Encode.hex
```

(method) Encode.hex(val: string | number): string

Rounds the number to an integer and returns it's hex representation (lower case). If a string is provided it will be parsed into a number or NaN.

@param - val value to convert to hex

```
C. Fncode.uri
(method) Encode.uri(val: string): string
Returns the uri encoded representation of the given string
@param - val value to uri encode
C env - Environment
C.env
(property) env: {[key: string]: string;}
An object containing the environment variables
C.Lookup - Inline Lookup Functions
C.Lookup - Exact Lookup
(property) Lookup: (file: string, primaryKey?: string, otherFields?: string□) ⇒ InlineLookup
Returns an instance of a lookup to use inline
C.LookupCIDR - CIDR Lookup
(property) Lookup: (file: string, primaryKey?: string, otherFields?: string□) ⇒ InlineLookup
Returns an instance of a CIDR lookup to use inline
C.LookupRegex - Regex Lookup
(property) Lookup: (file: string, primaryKey?: string, otherFields?: string□) ⇒ InlineLookup
Returns an instance of a Regex lookup to use inline
(method) InlineLookup.match(value: string, fieldToReturn?: string): any
@param - value the value to lookup
@param - fieldToReturn name of the lookup file field to return
E.g., C.Lookup('lookup-exact.csv', 'foo').match('abc', 'bar')
Return the value of field bar if field foo matches abc.
Example 1: C.LookupCIDR('lookup-cidr.csv', 'foo').match('192.168.1.1', 'bar')
Return the value of field bar if the CIDR range in foo includes 192.168.1.1.
Example 2: C.LookupCIDR('lookup-cidr.csv', 'cidr').match(hostIP, 'location')
Example 1: C.LookupRegex('lookup-regex.csv', 'foo').match('manchester', 'bar')
```

## C.Mask - Data Masking Functions

Return the value of field bar if the Regex in foo matches the string manchester.

```
C.Mask.CC
```

(method) Mask.CC(value: string, unmasked?: number, maskChar?: string): string

Check that value could be a valid credit card number and mask a subset of the value. By default all digits except the last 4 will be replaced with X.

@param - value - a string whose digits to mask iff it could be a valid credit card number

@param - unmasked - number of unmasked digits, positive for left, negative for right, 0 for none

@param - maskChar - a string/char to replace a digit with

C.Mask.IMEI

(method) Mask.IMEI(value: string, unmasked?: number, maskChar?: string): string

Check that value could be a vlaid IMEI number and mask a subset of the value. By default all digits except the last 4 will be replaced with X.

@param - value - a string whose digits to mask iff it could be a valid IMEI number

@param - unmasked - number of unmasked digits, positive for left, negative for right, 0 for none

@param - maskChar - a string/char to replace a digit with

C.Mask.isCC

(method) Mask.isCC(value: string): boolean

Checks that the given value could be a valid credit card number, by computing the string's Lunh's checksum modulo 10 == 0

@param - value - a string to check for being a valid credit card number

C.Mask.isIMEI

(method) Mask.isIMEI(value: string): boolean

Checks that the given value could be a valid IMEI number, by computing the string's Lunh's checksum modulo 10 == 0

@param - value - a string to check for being a valid IMEI number

C.Mask.luhn

(method) Mask.luhn(value: string, unmasked?: number, maskChar?: string): string

Check that value Lunh's checksum moad 10 is 0 and mask a subset of the value. By default all digits except the last 4 will be replaced with X. If the value's Lunh's checksum mod 10 is not 0, then the value is returned unmodified.

@param - value - a string whose digits to mask iff the value's Lunh's checksum mod 10 is 0

@param - unmasked - number of unmasked digits, positive for left, negative for right, 0 for none

@param - maskChar - a string/char to replace a digit with

C.Mask.LUHN\_SUB

(property) Mask.LUHN\_SUB: any

C.Mask.luhnChecksum

(method) Mask.luhnChecksum(value: string, mod?: number): number

Generates the Luhn checksum (used to validate certain credit card numbers, imei etc) By default the mod 10

of the checksum is returned, pass mod = 0 to get actual checksum @param - value a string whose digits you want to perform the Lunh checksum on @param - mod return checksum module this number, if 0 skip modulo, default is 10 C.Mask.md5 (method) Mask.md5(value: string, len?: string | number): string Generate MD5 hash of given value @param - value compute hash of this @param - len length of hash to return: 0 for full hash, a +number for left or a -number for right substring. If a string is passed it's length will be used C.Mask.random (method) Mask.random(len?: string | number): string Generates a random alphanumeric string @param - len a number indicating the length or the result, or if a string use it's length C.Mask.REDACTED (property) Mask.REDACTED: string The literal 'REDACTED' C.Mask.repeat (method) Mask.repeat(len?: string | number, char?: string): string Generates a repeating char/string pattern, e.g XXXX @param - len a number indicating the length or the result, or if a string use it's length @param - char pattern which to repeat len times C.Mask.sha1 (method) Mask.sha1(value: string, len?: string | number): string Generate SHA1 hash of given value @param - value - compute hash of this @param - len - length of hash to return: 0 for full hash, a +number for left or a -number for right substring. If a string is passed it's length will be used C.Net - Network Functions C.Net.cidrMatch() (method) Net.cidrMatch(cidrlpRange: string, ipAddress: string): boolean Determines if the supplied IPv4 ipAddress is inside the range of addresses identified by cidrlpRange. For example: C.Net.cidrMatch ('10.0.0.0/24', '10.0.0.100') returns true

@param - cidrlpRange - IPv4 address range in cidr format. E.g., 10.0.0.0/24@param - ipAddress - The IPv4 IP address to test for inclusion in cidrlpRange

C.Net.ipv6Normalize()

(method) Net.ipv6Normalize(address: string): string

Normalize an IPV6 address based on RFC draft-ietf-6man-text-addr-representation-04

@param - address - the IPV6 address to normalize

C.Net.isPrivate()

(method) Net.isPrivate(address: string): string

Determine if the supplied IPv4 address is in the range of private addresses per RFC1819.

@param - address - address to test

### C.os - System Functions

C.confVersion

Returns Cribl LogStream config version.

C.os.hostname()

Returns hostname of system running this Cribl LogStream instance.

### C.Schema - Schema Functions

C.Schema()

(property) Schema: (id: string) => SchemaValidator

(method) SchemaValidator.validate(data: any): boolean

Validates the given object against the schema

@param - data object to be validated

@returns - true when schema is valid, otherwise false

e.g., C.Schema('schema1').validate(myField) will validate if myField object conforms schema1 .

See Schema Library for more details.

#### C.Text - Text Functions

C.Text.entropy()

(method) Text.entropy(bytes: any): number

Computes the Shannon entropy of the given buffer or string.

@param - bytes - value to compute Shanon entropy of.

@returns - the entropy value or -1 in case of an error.

C.Text.hashCode()

(method) Text.hashCode(val: string | Buffer | number): number

Computes hashcode (djb2) of the given value.

@param - val - value to compute the hash of

@returns - hashcode value

C.Text.isASCII()

(method) Text.isASCII(bytes: any): boolean

Checks whether all bytes or chars are in the ASCII printable range.

@param - bytes - value to check for character range.

@returns - true if all chars/bytes are within ASCII printable range, false otherwise.

C.Text.isUTF8()

(method) Text.isUTF8(bytes: any): boolean

Checks whether the given Buffer contains valid UTF8

@param - bytes - bytes to check.

@returns - true if bytes are UTF8, false otherwise.

C.Text.relativeEntropy()

(method) Text.relativeEntropy(bytes: any, modelName?: string): number

Computes the relative entropy of the given buffer or string

@param - bytes - value to compute relative entropy of

@param - string modelName - The name of the model to test string with.

@returns - the relative entropy value or -1 in case of an error

#### C.Time - Time Functions

C.Time.strftime()

(method) Time.strftime(date: number | Date, format: string, utc?: boolean): string

Format a [Date][1] or number as a time string using [strftime specifier][2] [1]:

https://developer.mozilla.org/en-US/docs/Web/JavaScript/Reference/Global\_Objects/Date [2]:

https://github.com/d3/d3-time-format#api-reference

@param - date - Date object or number (seconds since epoc) to format

@param - format - specifier to use to format the date

@param - utc - whether to output the time in UTC rather than local timezone

@returns - representation of the given date

C.Time.strptime()

(method) Time.strptime(str: string, format: string, utc?: boolean, strict?: boolean): Date

Extract time from a string using [strptime specifier][2] - if successful a [Date][1] object is returned

otherwise null. [1]: https://developer.mozilla.org/en-US/docs/Web/JavaScript/Reference/Global\_Objects/Date

[2]: https://github.com/d3/d3-time-format#locale\_format

@param - str - string to parse to a timestamp (see strict flag)

@param - format - strptime specifier

@param - utc - whether to interpret times as UTC rather than local time
 @param - strict - whether to return null if there are any extra characters after timestamp
 @returns - the parsed date or null if the specifier did not match

C.Time.timestampFinder()

(method) Time.timestampFinder(utc?: boolean): AutoTimeParser

#### C.vars - Global Variables

See Global Variables Library for more details.

### C.version - Cribl LogStream Version

(property) version: string
Cribl LogStream Version

Updated 4 days ago

# **KNOWLEDGE**

## **Regex Library**

### What is the Regex Library

As of v1.1 Cribl LogStream ships with a Regex Library that contains a set of pre-built common regex patterns. The goal of the library is to serve as an easily accessible repository of regular expressions. The library is searchable and each pattern can be tagged if further organization or categorization is needed. The library can be found under **Knowledge** | **Regex Library** .

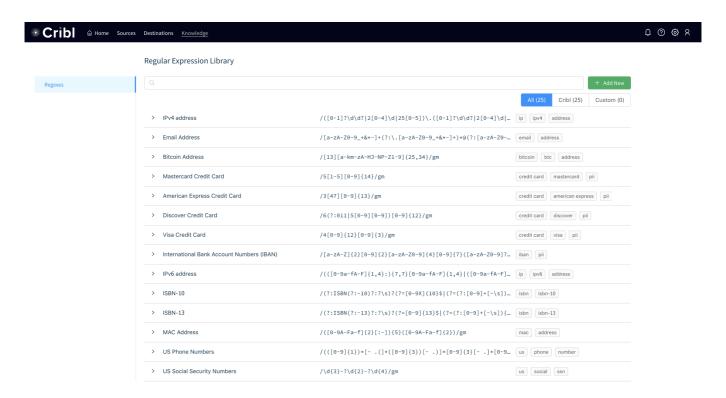

#### How does it work

As of this this version, the Library contains 25 patterns shipped by Cribl LogStream. A pattern can be used as-is in a Function or can be modified as necessary and new, custom patterns can be added by users.

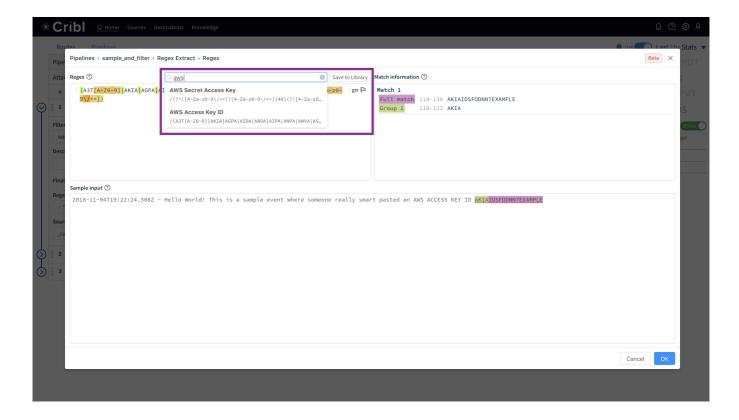

#### **Cribl vs. Custom and Priority**

Patterns shipped by Cribl will be listed under the **Cribl** tab while those built by users will be found under **Custom**. Over time Cribl LogStream will ship more patterns and this distinction allows for both sets to grow independently. In the case of an ID/Name conflict, the Custom pattern takes priority in listings and search. For example, if a Cribl provided pattern and a Custom one are both named <code>ipv4</code> the one from Cribl will not be displayed or delivered as a search result.

Updated 14 days ago

### **Event Breakers**

#### What are Event Breakers

Event breakers are regex patterns and timestamp definitions that assist in breaking incoming streams of data into events. The Event Breakers management interface can be found under **Knowledge** | **Event Breakers** . Event Breaker rules and ruleset can be edited, added, deleted, searched and tagged as necessary.

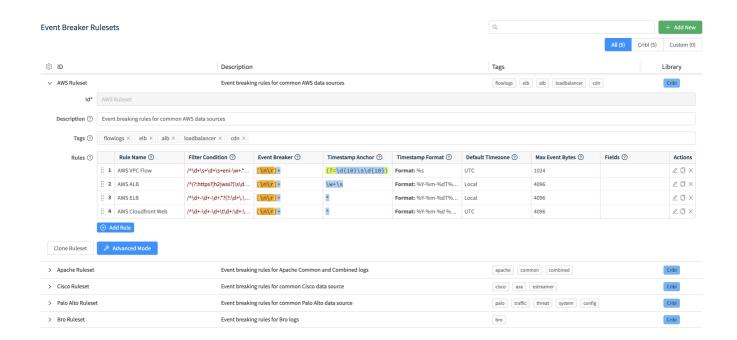

#### How do Event Breakers work

#### **Event Breaker Rules**

Rules define configurations needed to break down a stream of data into discrete events.

**Filter Condition**: As a stream of data moves into the engine, a rule's filter expression is applied. If it evaluates to true, the rule configurations are engaged for the entire duration of that stream. Else, the next rule down the line is evaluated.

**Event Breaker**: After a breaker regex pattern has been selected it will apply on the stream **continuously**. Breaking will occur at the beginning of the match and the matched content will be consumed/thrown away. If necessary, a positive lookahead regex can be used e.g., (?=pattern) to keep the content. Capturing groups are **not allowed** to be used anywhere in the event breaker pattern as they will further break the stream. This

is often undesirable.

Breaking will also occur if Max Event Bytes has been reached. (See below for default value).

**Timestamping**: After events are synthesized out streams, timestamping will be attempted. First, a timestamp anchor will be located inside the event. Next, starting there, the engine will: try to scan up to a configurable depth into the event and autotimestamp, OR, timestamp using a manually supplied strptime format OR timestamp the event with current time.

The closer an anchor is to the timestamp pattern the better the performance and accuracy, especially if multiple timestamps exist within an event. For the manual option, the anchor needs to lead the engine **right before** the timestamp pattern begins.

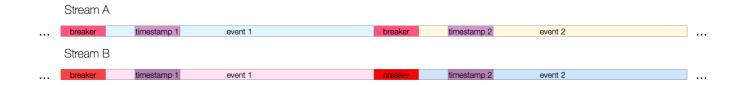

**Fields**: After events have been timestamped one or more fields can be added. Their values can be fully evaluated using JS expressions.

#### **Rule Defaults:**

Filter Condition defaults to true

Event Breaker to [\n\r]+

Timestamp anchor to ^

Timestamp format to Auto and a scan depth of 150 bytes,

Max Event Bytes to 51200

Default Timezone to Local

**Rule Example:** Break on newlines and use Manual timestamping **after** the sixth comma, as indicated by this pattern:  $^{(?:[^{,}]^{*},)\{6\}}$ .

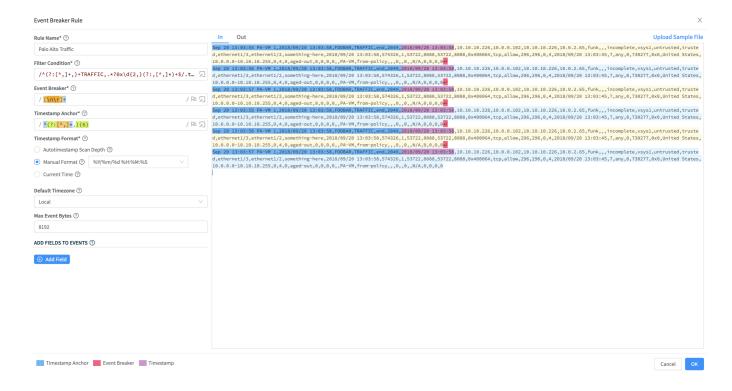

#### **Event Breaker Rulesets**

Rulesets are **collections of rules** that are associated with Sources. Rules within a ruleset are ordered and evaluated top->down. One ore more rulesets can be associated with a source and they too, are evaluated top->down. First rule that matches goes into effect for a stream from a source.

#### Rulesets and Rules - Ordered

```
Ruleset A
Rule 1
Rule 2
...
Rule n
...
Ruleset B
Rule Foo
Rule Bar
...
Rule FooBarn
```

Here's an example of 5 rulesets associated with a Source:

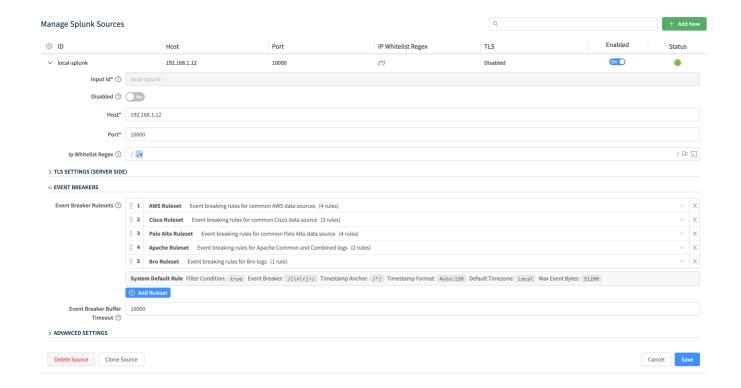

**Default Rule**: there is a system default rule that sits at the bottom of the Ruleset/Rule hierarchy that goes into effect if there are no matching rules. See Defaults above.

#### **Cribl vs. Custom**

Event Breaker Ruleset shipped by Cribl will be listed under the **Cribl** tab while those built by users will be found under **Custom**. Over time Cribl LogStream will ship more patterns and this distinction allows for both sets to grow independently. In the case of an ID/Name conflict, the Custom pattern takes priority in listings and search.

Updated 14 days ago

## **Lookups Library**

### What are Lookups

Lookups are data tables that can be used in Cribl LogStream to enrich events as they're processed by the Lookup Function. The Lookups library can be found under **Knowledge** | **Lookups** and its goal is to provide a management interface for all lookups. The library is searchable and each lookup can be tagged as necessary.

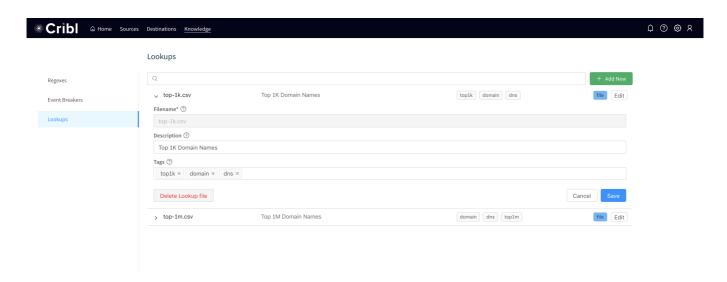

#### How does it work

The management interface allows for lookups to be added, deleted and edited. All files handled by the interface are stored in \$CRIBL\_HOME/data/lookups.

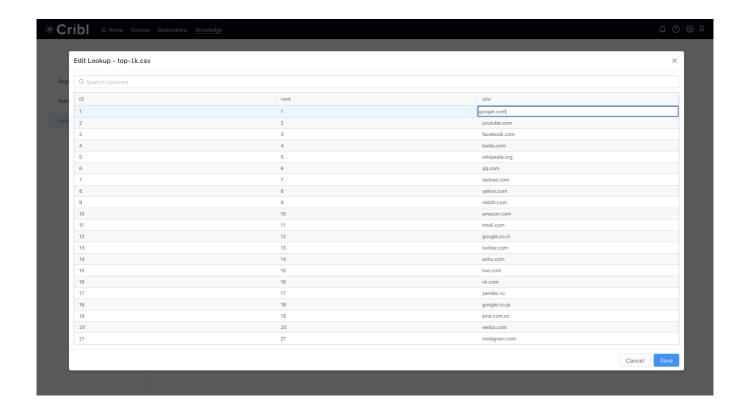

🗎 Updated 14 days ago

## **Parsers Library**

#### What are Parsers

Parsers are definitions and configurations for the Parser Function. The library can be found under **Knowledge** | **Parsers** and its goal is to provide an interface for creating and editing Parsers. The library is searchable and each parsers can be tagged as necessary.

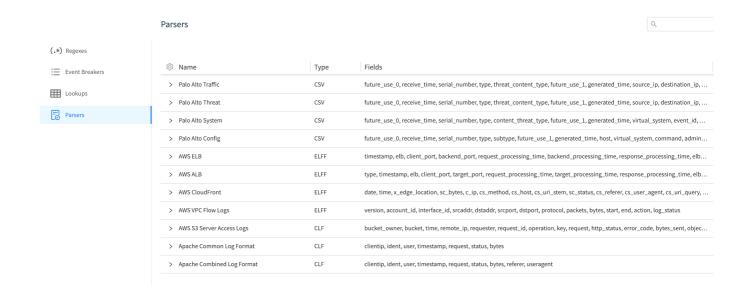

Updated 3 months ago

## Schema Library

#### What are Schemas

Schemas are JSON definitions that are used to validate of JSON events. They're based on the popular JSON Schema standard, and all schemas matching draft version 2019-09 are supported. The library can be found under **Knowledge** | **Schemas** and its goal is to provide an interface for creating, editing and maintaining Schemas.

Schema validation is done using C.Schema('<schema name>').validate(<object field>) function. This function can be called anywhere where JS expressions are supported in the product.

Typical use-cases for Schema validation:

- Making a decision before sending an event down to a destination.
- Making a decision before accepting an event. I.e., drop event if invalid.
- Making a decision to route an event given the result of validation.

### Example

To add this example JSON Schema go to **Knowledge** | **Schemas** and click **Add New**. Supply:

- Schemald: schema1
- Description: Enter your own description here
- · Schema: Paste the following schema

#### JSON Schema - Sample

```
"sid": "https://example.com/person.schema.json",
   "$schema": "http://json-schema.org/draft-07/schema#",
   "title": "Person",
   "type": "object",
   "required": ["firstName", "lastName", "age"],
   "properties": {
     "firstName": {
        "type": "string",
        "description": "The person's first name."
     },
```

```
"lastName": {
    "type": "string",
    "description": "The person's last name."
},
    "age": {
        "description": "Age in years which must be equal to or greater than zero.",
        "type": "integer",
        "minimum": 0,
        "maximum": 42
}
}
```

Assume that events look like this:

#### **Events**

```
{"employee":{"firstName": "John", "lastName": "Doe", "age": 21}}
{"employee":{{"firstName": "John", "lastName": "Doe", "age": 43}}
{"employee":{{"firstName": "John", "lastName": "Doe"}}
```

To validate whether the employee field is valid per schema1 we can use the following:

```
C.Schema('schema1').validate(employee)
```

#### Results:

- First event is valid.
- Second event is **not valid** because age is greater than the maximum of 42.
- Third event is **not valid** because age is missing.

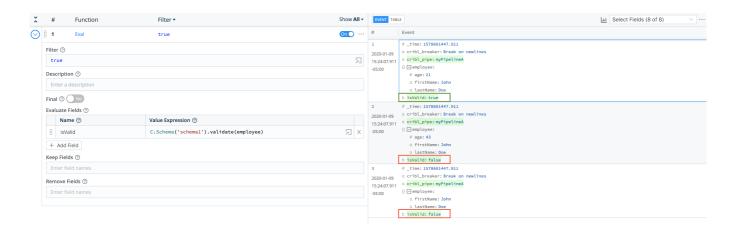

Updated 13 days ago

## **Global Variables Library**

#### What are Global Variables

Global Variables are reusable JS expressions that can be accessed in Functions in any pipeline. The library can be found under **Knowledge** | **Global Variables**.

Typical use-cases for Global Variables include the following:

- Storing a constant that you can reference from any function in any pipeline.
- Storing a relatively long value expression or one that uses one or more **arguments**.

Global Variables can be of the following types:

- Number
- String
- Boolean
- Object
- Array
- Expression

Global Variables can be accessed via C.vars. which can be called anywhere where JS expressions are supported in the product. Typeahead is provided. More on Cribl Expressions here.

### Examples

Scenario 1: Assign field foo the value in the Answer Global Variable.

- Global Variable Name: the Answer <-- ships with Cribl LogStream by default.
- Global Variable Value: 42
- Sample Eval Function: foo = C.vars.theAnswer

**Scenario 2:** Assign field nowEpoch the current time in epoch format.

- Global Variable Name: epoch <-- ships with Cribl LogStream by default.
- Global Variable Value: Date.now()/1000

• **Sample Eval Function:** nowEpoch = C.vars.epoch()

**Scenario 3:** Create a new field called storage by converting the value of fields size in human readable format.

- Global Variable Name: convertBytes <-- ships with Cribl LogStream by default
- Global Variable Value: `\${Math.round(bytes / Math.pow(1024, (Math.floor(Math.log(bytes) / Math.log(1024)))), 2)}\${['Bytes', 'KiB', 'MiB', 'GiB', 'TiB', 'PiB', 'EiB', 'ZiB', 'YiB'] [(Math.floor(Math.log(bytes) / Math.log(1024)))]}`
- Global Variable Argument: bytes
- **Sample Eval Function:** storage = C.vars.convertBytes(size)

Note the use of bytes here as an argument.

Updated 3 days ago

# **USE CASES**

## **Ingest-time Fields**

## Adding Fields to data in motion

To add new fields to any event we use the out-of-the-box **Eval** function. We can either apply a Filter to select the events or we can leave it empty and apply it to all incoming events.

### Adding Fields Example

Let's see how we add dc::nyc-42 to all events with sourcetype=='access\_combined':

- First make sure you have a route & pipeline configured to match desired events.
- Next, let's add a Eval function to it:

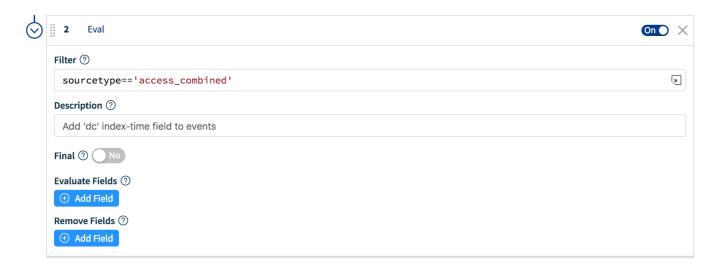

• Next, let's click on Add Field, add our dc field and Save.

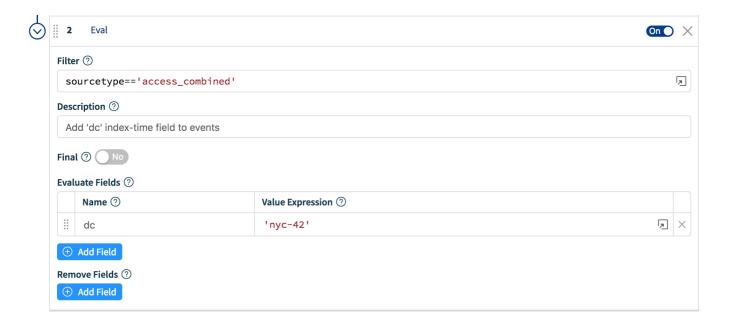

To confirm, verify that this search returns results: sourcetype="access\_combined" dc::nyc-42

• You can add more conditions to the filter, if you'd like. For example, to limit the field to only events from hosts that start with web-01, we can change the filter input as below:

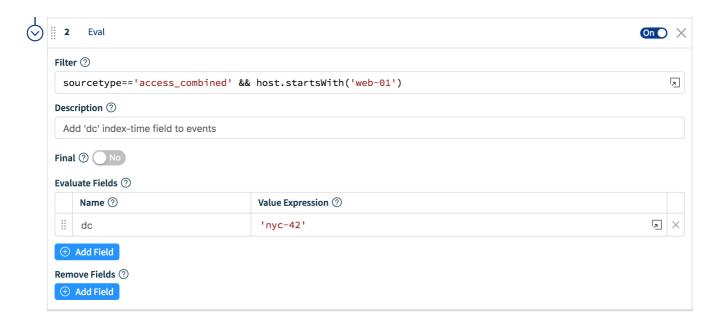

This is a **very** powerful method to change incoming events in real-time. In addition to providing the right context at the right time, users can further benefit substantially by using testats for **faster** analytics.

### Removing Fields

Removing fields can be done by either listing or wildcarding of field names. Let's see how we can remove all fields that start with <code>date\_</code>:

- First make sure you have a route & pipeline configured to match desired events.
- Next, let's add a **Eval** function to it (similar to above)

• Next, in the Remove Fields section add date\_\* and hit Save.

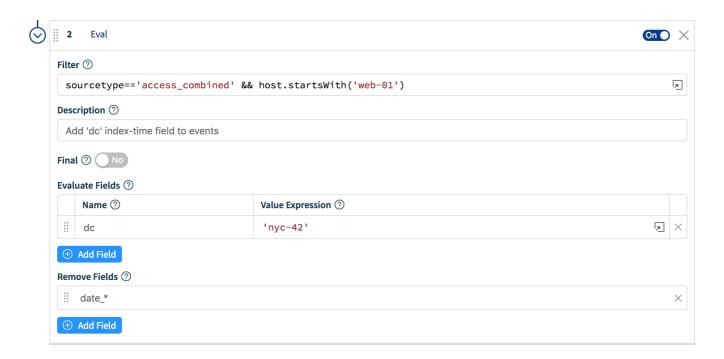

To confirm, verify that this search: sourcetype="access\_combined" date\_minute=\* will soon stop returning results. Enjoy a more efficient Splunk!

Updated 3 months ago

## **Ingest-time Lookups**

### Enriching Data in motion

To enrich events with new fields from external sources, say .csv files we use the out-of-the-box Lookup Function. Ingestion time lookups are not only great for normalizing field names and values but also ideal for use cases where:

- Fast access via the looked-up value is required. For example, when you don't have a datacenter field in your events but you do have a host-to-datacenter map, and you need to search by datacenter
- Temporally correct looked-up information is required. For example, when you have a highly dynamic
  infrastructure and you need to resolve a resource (e.g. a container) name to its address you can't afford
  to do it at search/run-time as the resource and its records may no longer exist. External (non .csv)
  lookups are coming soon.

### Working with lookups - Example 1

Let's assume we have the following lookup file and given the field <code>conn\_state</code> in an event we would like to add a corresponding ingestion-time field called <code>action</code>

#### bro conn state.csv

```
action, "conn_state", "conn_state_meaning"
dropped,S0, "Connection attempt seen, no reply."
allowed,S1, "Connection established, not terminated."
allowed,SF, "Normal establishment and termination."
blocked,REJ, "Connection attempt rejected."
allowed,S2, "Connection established and close attempt by originator seen (but no reply from allowed,S3, "Connection established and close attempt by responder seen (but no reply from or allowed,RSTO, "Connection established, originator aborted (sent a RST)."
allowed,RSTR, "Established, responder aborted."
dropped,RSTRH, "Responder sent a SYN followed by a RST, we never saw a SYN-ACK from the responder grouped,SHR, "Responder sent a SYN ACK followed by a FIN, we never saw a SYN ACK from the responder grouped,SHR, "Responder sent a SYN ACK followed by a FIN, we never saw a SYN from the original allowed,OTH, "No SYN seen, just midstream traffic (a 'partial connection' that was not later
```

- First make sure you have a route & pipeline configured to match desired events.
- Next, let's add a Lookup function to it with these settings:

Lookup file path: \$SPLUNK\_HOME/etc/apps/Splunk\_TA\_bro/lookups/bro\_conn\_state.csv

Note that Environment variables are allowed in path

Lookup Field Name in Event set to conn\_state

Corresponding Field Name in Lookup set to conn\_state

Output Field Name from Lookup set to action

Lookup Field Name in Event set to action

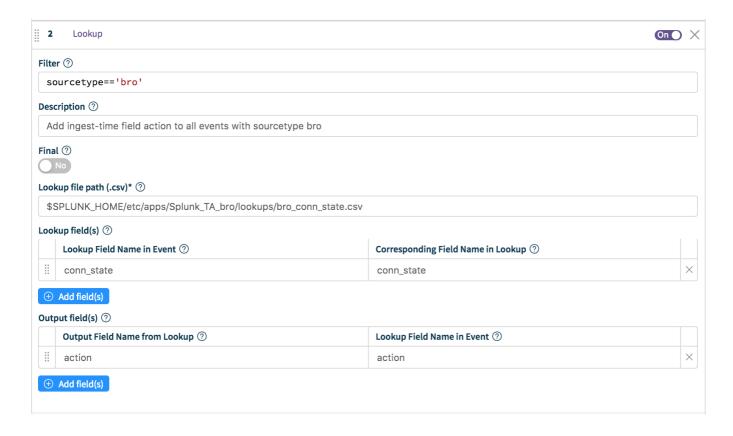

To confirm, verify that this search returns expected results: sourcetype="bro" action::allowed . Change action value as necessary.

### Working with lookups - Example 2

Let's assume we have the following lookup file and given **both** fields impact and priority in an event we would like to add a corresponding ingestion-time field called severity

#### cisco\_sourcefire\_severity.csv

```
impact,priority,severity
1,high,critical
2,high,critical
3,high,high
4,high,high
0,high,high
"*",high,high
....
"*",medium,medium
```

```
1,low,medium
2,low,medium
3,low,low
4,low,low
0,low,low
"*",low,low
1,none,low
2,none,low
3,none,informational
4,none,informational
"*",none,informational
```

- First make sure you have a route & pipeline configured to match desired events.
- Next, let's add a Lookup function to it with these settings:

**Lookup file path**: \$SPLUNK\_HOME/etc/apps/Splunk\_TA\_sourcefire/lookups/cisco\_sourcefire\_severity.csv

Note that Environment variables are allowed in path

Lookup Field Name(s) in Event set to impact and priority

Corresponding Field Name(s) in Lookup set to impact and priority

Output Field Name from Lookup set to severity

Lookup Field Name in Event set to severity

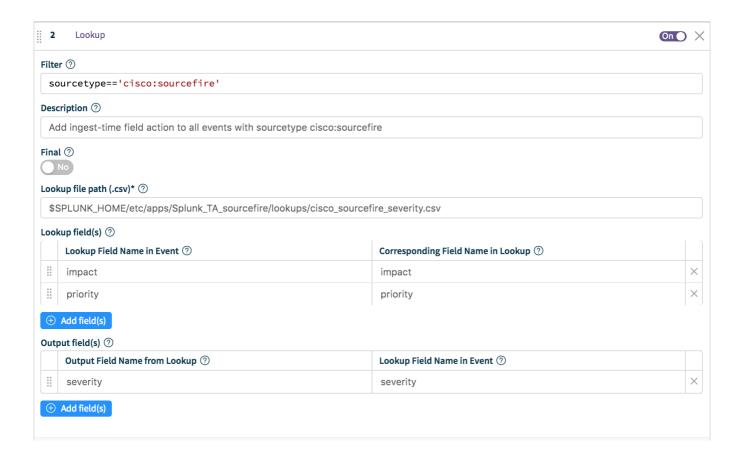

To confirm, verify that this search returns expected results: sourcetype="cisco:sourcefire" severity::medium . Change severity value as necessary.

Updated 3 months ago

## Sampling

### Sampling at ingest-time

Let's say that you wanted troubleshoot with and analyze **highly verbose/voluminous** data, for example, CDN logs, ELB Access Log or VPC Flows but you were concerned about storage requirements and search performance. With Sampling you can bring in enough samples so that your analysis remains statistically significant but you can also do all the troubleshooting necessary.

See the example below or more details: Access Logs and Firewall Logs

### Sampling Example

Let's use the out-of-the-box **Sampling** function to sample all events from sourcetype=='access\_combined' where status is '200'` 5:1 (and all others 1:1). This should lower the volume of all verbose successes (200s) but still bring in **ALL** potentially erroneous events (400s, 500s etc) that can be used for troubleshooting.

- First make sure you have a route & pipeline configured to match desired events.
- Next, let's add a Regex Extract function and extract the status field form \_raw and let's call it \_\_status . Remember, fields that start with \_\_ are special fields in Cribl LogStream and can be used anywhere in a pipeline.

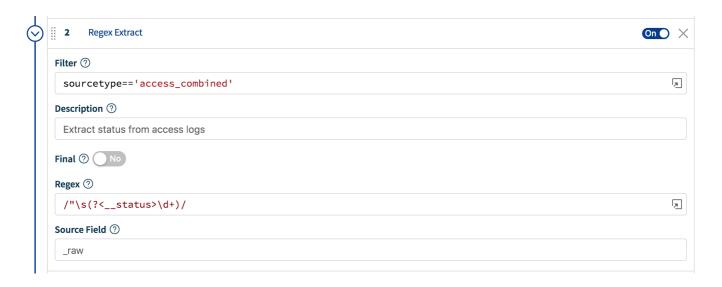

Next, let's add a **Sampling** function, scope it to all events where sourcetype=='access\_combined' . Let's apply a filter condition of \_\_status == 200 and a Sample Rate of 5

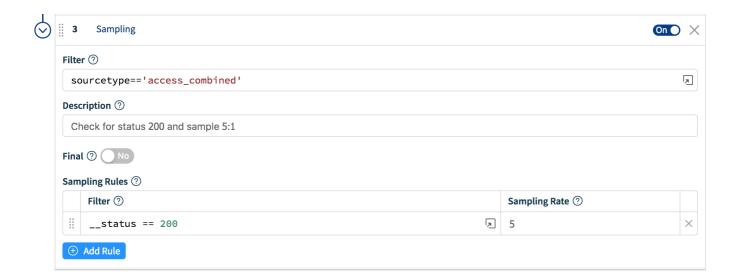

To confirm that sampling works, compare the event count of all 200 s before and after. In addition, each time an event goes thru the Sampling function an index-time field is added to it sampled::<rate> . You can use that to in your statistical functions as necessary.

Updated 14 days ago

## Access Logs: Apache, ELB, CDN, S3 etc.

### Recipe for Sampling Access Logs

Access logs are extremely common. They're often emitted by web servers or similar/related technologies (proxies, loadbalancers etc.) and tend to be highly voluminous. Typical examples include Apache access logs, CDN logs, such as those from Amazon Cloudfront, Amazon S3 Server Access Logs, AWS ELB Access Logs etc. For large installations, oftentimes bringing in everything to an analytics tool is so cost prohibitive (storage, resources, license etc.) that most users don't even bother. However, some of the logs contain relevant information when looked at individually (e.g., errors), and the other much larger majority, contains information when looked at in aggregate (e.g., successes to determine traffic patterns etc.). It would be great if we could find a middle ground. With the Sampling function you can.

- Ingest enough sample events from the majority category so that your aggregate analysis remains statistically significant
- Ingest all events from the minority categories and perform troubleshooting and introspection with full fidelity data

### Using "status" as the Sampling Condition

Most of the access logs (including the ones mentioned above) have very similar formats. One quick way to sample is to look at the value of the status field. 2XX s indicate success and tend to be, by far, the most common ones, with 200 being the top. 200 is the perfect candidate for sampling. All other statuses occur much less frequently, indicate conditions that often need to be looked at, and can be brought in with full fidelity.

### Sample status 200 at 5:1

- 1. Add a Regex Extract function that looks at these sourcetypes: sourcetype=='access\_combined' || sourcetype=='aws:s3:accesslogs'
- 2. Configure that function to extract a field called \_\_status with this regex: /HTTP\/\d\.\d"\s(? <\_\_status>\d+)/

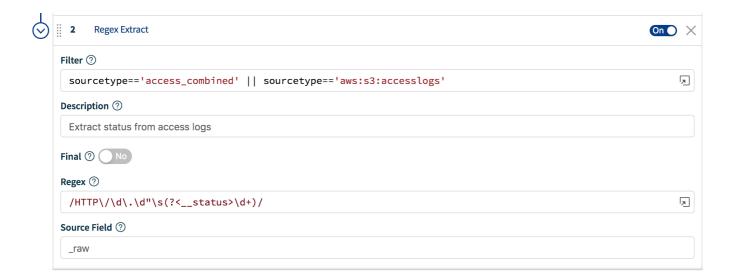

- 3. Add a Sampling function to sample 5:1 when \_\_status==200
- 4. Save.

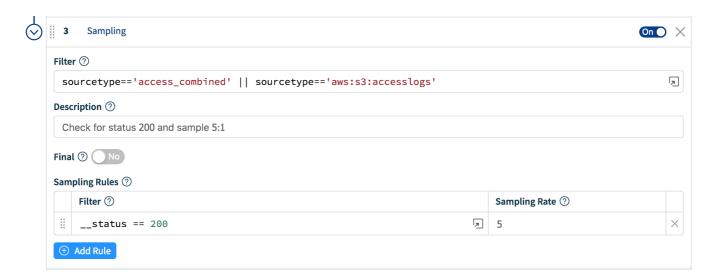

### Note About Sampling

Each time an event goes thru the Sampling function an index-time field is added to it: sampled::<rate> . It's advisable that you use that in your statistical functions as necessary.

### Other Sourcetypes

Other sourcetypes that will benefit from sampling but may need a different \_\_status extraction regex:

Amazon Cloudfront Access Logs sourcetype=='aws:cloudfront:accesslogs'

Amazon ELB Access Logs sourcetype=='aws:elb:accesslogs'

🗎 Updated 14 days ago

| Page 245 of 263 |
|-----------------|

## Firewall Logs: VPC Flow Logs, Cisco ASA etc.

### Recipe for Sampling Firewall Logs

Firewall logs are another source of important operational (and security) data. Typical examples include Amazon VPC Flow Logs, [Cisco ASA Logs]

(https://www.cisco.com/c/en/us/td/docs/security/asa/syslog/b\_syslog.html), and other technologies such as Juniper, Checkpoint, pfSense etc.

Similar to Access Logs, bringing in **everything** for operational analysis may be cost-prohibitive and Sampling with Cribl LogStream can help.

- Ingest enough sample events from the majority category so that your aggregate analysis remains statistically significant. E.g., sample all ACCEPT s at 5:1
- Ingest all events from the minority categories and perform troubleshooting and introspection with full fidelity data. E.g., bring in all REJECT s.

### Sampling VPC Flow Logs

VPC Flow Logs is a feature that enables you to capture information about the IP traffic going to and from network interfaces in your VPC. Flow log data can be published to Amazon CloudWatch Logs and Amazon S3.

Typical VPC Flow Logs look like this:

#### Flow Log Records for Accepted and Rejected Traffic

```
2 123456789010 eni-abc123de 172.31.16.139 172.31.16.21 20641 22 6 20 4249 1418530010 1418530 2 123456789010 eni-abc123de 172.31.9.69 172.31.9.12 49761 3389 6 20 4249 1418530010 14185300
```

Let's use a **very simple** filter condition and only look for ACCEPT s.

- 1. Add a Regex Extract function that looks at: sourcetype=='aws:cloudwatchlogs:vpcflow'
- 2. Configure that function to extract a field called \_\_action with this regex: /(?<\_\_action>ACCEPT)/

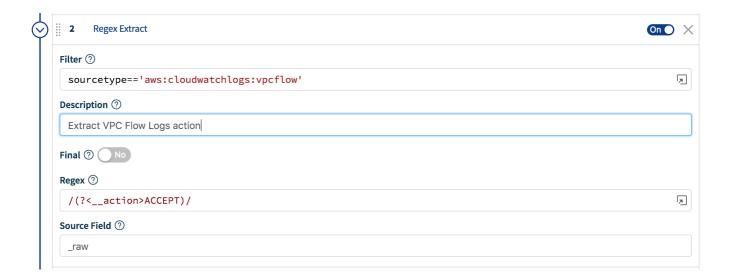

- 3. Add a Sampling function to sample 5:1 when \_\_action=="ACCEPT"
- 4. Save.

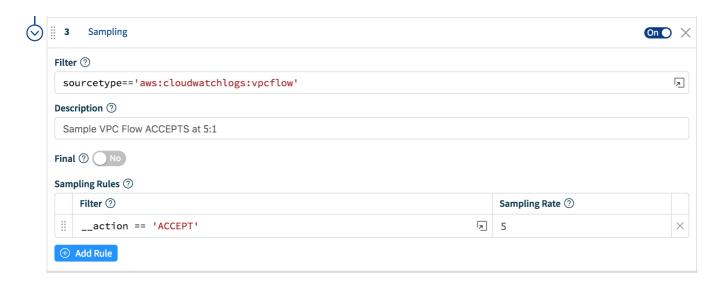

## Note About Sampling

Each time an event goes thru the Sampling function an index-time field is added to it: sampled::<rate> . It's advisable that you use that in your statistical functions as necessary.

### Other Sourcetypes

Other sourcetypes that will benefit from sampling but may need a different \_\_action extraction regex:

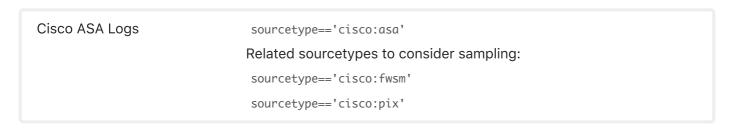

🗎 Updated 14 days ago

## **Masking and Obfuscation**

Masking and anonymization of data in motion.

To mask patterns in real-time we use the out-of-the-box **Mask** function. This is similar to sed but with much powerful functionality.

### Masking Capabilities

The Masking function accepts multiple replacement rules and multiple fields to apply them to.

**Match Regex** is a JS regex pattern that describes the content to be replaced. It can optionally contain matching groups. By default it will stop after the first match but using /g will make the function replace all matches.

**Replace Expression** is a JS expression or literal to replace matched content.

**Matching groups** can be referenced in the **Replace Expression** as g1, g2 ... gN and the entire match as g0.

There are several masking methods that are available under C.Mask.:

C.Mask.random: Generates a random alphanumeric string

C.Mask.repeat: Generates a repeating char/string pattern, e.g XXXX.

C.Mask.REDACTED: The literal 'REDACTED'

C.Mask.md5: Generates a MD5 hash of given value

C.Mask.sha1: Generates a SHA1 hash of given value

C.Mask.sha256: Generates a SHA256 hash of given value

Almost all methods have an optional len parameter which can be used to control the length of the replacement. len can be either a number or string. If it's a string its length will be used. For example:

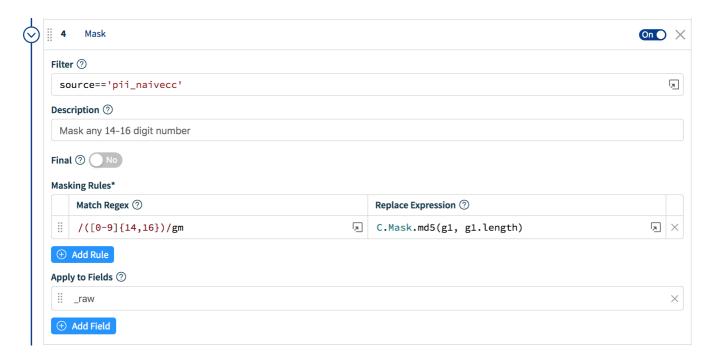

### Masking Examples

Let's look at the **various** ways that we can mask a string like this: cardNumber=214992458870391. The **Regex Match** we'll use is:  $/(cardNumber=)(\d+)/g$ . In this example:

- g0 = cardNumber = 214992458870391
- g1 = cardNumber=
- g2 = 214992458870391

### Replace Expression Evaluation

Replace Expression accepts a full JS expression that evaluates to a value so you're not necessarily limited to what's under C.Mask . For example, you can do conditional replacement: g1%2==1 ? `fieldA="odd"`: `fieldA="even"`

Replace Expression can reference other event fields as event.<fieldName> . For example,

`\${g1}\${event.source}` . Note that this is slightly different from other expression inputs where where event fields are referenced without event. for the following reasons:

- We don't expect this to be a common case
- Expanding the event in the replace context would have a high performance hit on the common path
- There is a slight chance that there might be a gN field in the event

#### **Random Masking** with default character length (4):

- Replace Expression: `\${g1}\${C.Mask.random()}`
- Result: cardNumber=HRhc

#### Random Masking with defined character length:

- **Replace Expression:** `\${g1}\${C.Mask.random(7)}`
- **Result**: cardNumber=neNSm8r

#### **Random Masking** with length preserving replacement:

- **Replace Expression**: `\${g1}\${C.Mask.random(g2)}`
- **Result**: cardNumber=DroJ73qmyaro51u3

#### **Repeat Masking** with default character length (4):

- **Replace Expression**: `\${g1}\${C.Mask.repeat()}`
- **Result**: Result: cardNumber=XXXX

#### **Repeat Masking** with defined character choice and length:

- **Replace Expression**: `\${g1}\${C.Mask.repeat(6, 'Y')}`
- **Result**: cardNumber=YYYYYY

#### **Repeat Masking** with length preserving replacement:

- **Replace Expression**: `\${g1}\${C.Mask.repeat(g2)}`
- **Result**: cardNumber=XXXXXXXXXXXXXXXXX

#### Literal **REDACTED** masking:

- **Replace Expression**: `\${g1}\${C.Mask.REDACTED}`
- Result: cardNumber=REDACTED

#### Hash Masking (applies to: md5, sha1 and sha256):

- **Replace Expression**: `\${g1}\${C.Mask.md5(g2)}`
- **Result**: cardNumber=f5952ec7e6da54579e6d76feb7b0d01f

#### **Hash Masking** with left N-length\* substring (applies to: md5, sha1 and sha256):

- Replace Expression: `\${g1}\${C.Mask.md5(g2, 12)}`
- **Result**: cardNumber=d65a3ddb2749
  - \*Replacement length will **not** exceed that of the hash algorithm output; MD5: 32 chars, SHA1: 40 chars, SHA256: 64 chars.

#### Hash Masking with right N-length\* substring (applies to: md5, sha1 and sha256):

- **Replace Expression**: `\${g1}\${C.Mask.md5(g2, -12)}`
- **Result**: cardNumber= 933bfcebf992

\*Replacement length will **not** exceed that of the hash algorithm output; MD5: 32 chars, SHA1: 40 chars, SHA256: 64 chars.

### Hash Masking with length\* preserving replacement (applies to: md5, sha1 and sha256):

- **Replace Expression**: `\${g1}\${C.Mask.md5(g2, g2)}`
- **Result**: cardNumber= d65a3ddb27493f5

\*Replacement length will **not** exceed that of the hash algorithm output; MD5: 32 chars, SHA1: 40 chars, SHA256: 64 chars.

Updated 3 months ago

# **Regex Filtering**

### Regex Filtering of data in motion

To filter events in real-time we use the out-of-the-box **Regex Filter** function. This is similar to nullqueueing with TRANSFORMS in Splunk but the matching condition is way more flexible.

### Regex Filtering Example

Let's see how we can filter out any sourcetype=='access\_combined' events that contain the pattern Opera in \_raw :

- First make sure you have a route & pipeline configured to match desired events.
- Next, let's add a **Regex Filter** function to it:

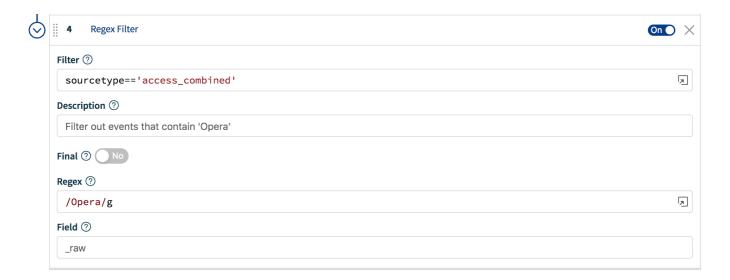

To confirm, verify that this search does **not** return any results: sourcetype="access\_combined" Opera

• You can add more conditions to the Filter input field. For example, to further limit the filtering to only events from hosts with domain <code>bar.com</code>, change the filter input as below:

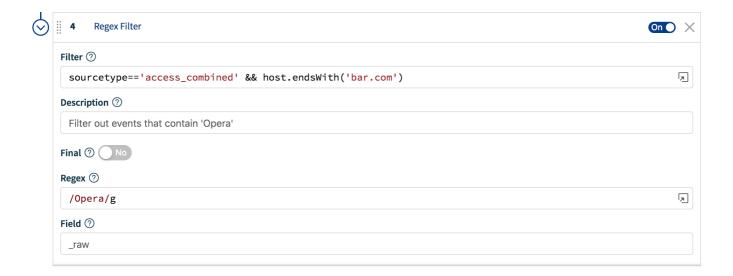

This is a very flexible method for filtering incoming events in real-time on almost any arbitrary conditions.

Updated 3 months ago

## **Encrypting Sensitive Data**

### Encryption at ingest-time

With Cribl LogStream you can encrypt your sensitive data in real-time before it's forwarded to and stored at a destination. Using the out-of-the-box **Mask** function you can define patterns to encrypt with specific key IDs or key classes.

### Keys and Key Classes

Symmetric key encryption keys can be configured through the CLI or UI. They're used to encrypt the patterns and users are free to define as many keys as required. Key Classes are collection of keys that can be used to implement multiple levels of access control. Users or groups of users with access to data with encrypted patterns can be associated with key classes for even more granular, pattern-level compartmentalized access.

### Encrypting in Cribl LogStream and decrypting in Splunk

- 1. Define one or more Keys and Key Classes on Cribl LogStream.
- 2. Sync auth with decryption side (Splunk Search Head)
- 3. Apply the Mask function with C.Crypto.encrypt() to patterns of interest
- 4. Decrypt on Splunk Search Head using Role Based Access Control on decrypt command.

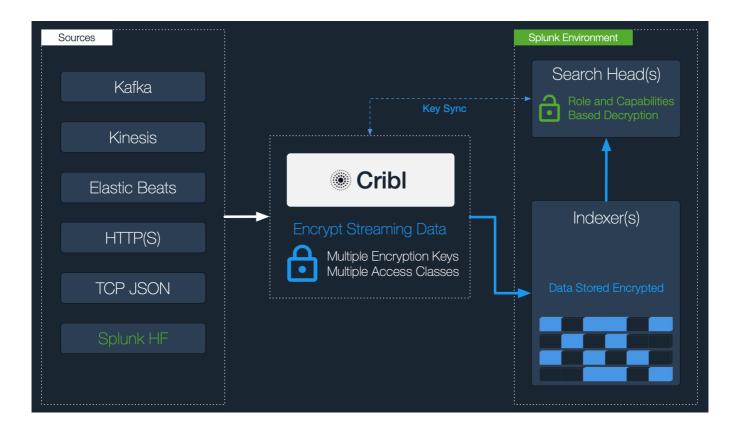

### Example

### **Encryption Side**

• Generate one or more keys through via the CLI as such:

```
$CRIBL_HOME/bin/cribld keys add -c 1 -i
...
$CRIBL_HOME/bin/cribld keys add -c <N> -i
```

Add -e <epoch> if you'd like to set expiration for your keys.

Or via UI in Settings | Encryption Keys:

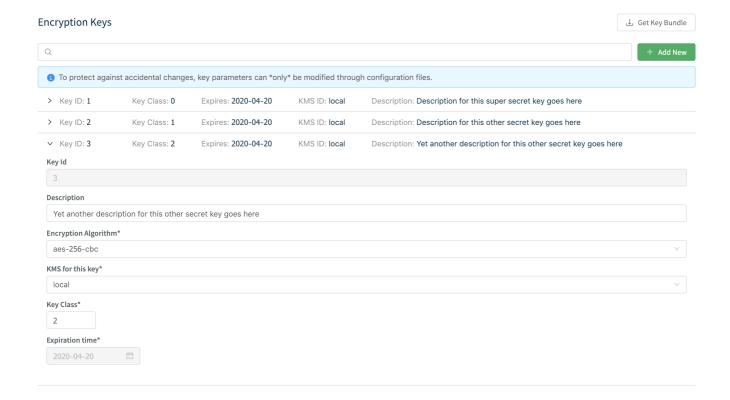

• Sync auth/(cribl.secretlkeys.json). To decrypt data the decrypt command will need access to these keys. cribl.secret and keys.json in \$CRIBL\_HOME/local/cribl/auth should be synced/copied over to the Search Head (decryption side).

### **Decryption Side**

- Install Cribl App for Splunk on your Search Head. It will default in mode-searchhead.
- Assign permissions to the decrypt command per your requirements.
- Assign capabilities to your Roles per your requirements. Capability names should follow the format cribl\_keyclass\_N where N is the Cribl Key Class. For example, a role with capability cribl\_keyclass\_1 has access to all key ids associated with key class 1. You can use more capabilities as long as they follow this naming convention.

#### Select specific capabilities for this role. add all » « clear all Available capabilities Selected capabilities → accelerate\_datamodel accelerate\_datamodel → accelerate\_search admin\_all\_objects → admin\_all\_objects change\_authentication → change\_authentication cribl\_keyclass\_2 change\_own\_password cribl\_keyclass\_3 cribl\_keyclass\_0 dispatch\_rest\_to\_indexers cribl\_keyclass\_1 edit\_cmd → cribl\_keyclass\_2 edit\_deployment\_client → cribl\_keyclass\_3 edit\_deployment\_server cribl\_keyclass\_4 edit\_dist\_peer → delete\_by\_keyword edit\_encryption\_key\_provider → dispatch\_rest\_to\_indexers edit\_forwarders → edit\_cmd edit\_health → edit\_deployment\_client edit\_httpauths → edit\_deployment\_server edit\_indexer\_cluster → edit\_dist\_peer edit\_indexerdiscovery edit\_encryption\_key\_provider edit\_input\_defaults

#### **Usage**

Capabilities

Before Encryption: sample un-encrypted events. Notice values of fieldA and fieldB

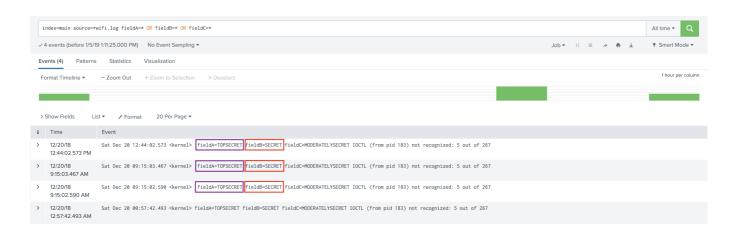

Encrypting fieldA values with key class 1 and fieldB with key class 2

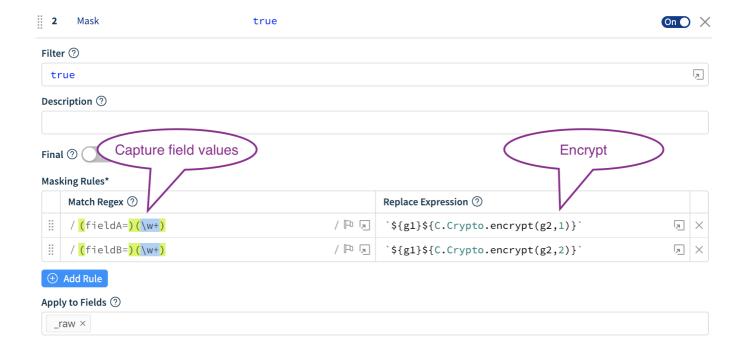

#### After Encryption: again, notice values of fieldA and fieldB

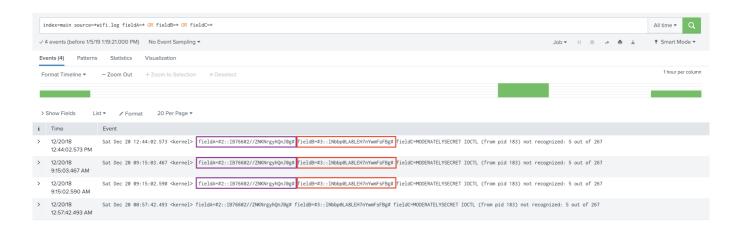

#### Decrypting fieldB but not fieldA. Logged in user has been assigned capability cribl\_keyclass\_2

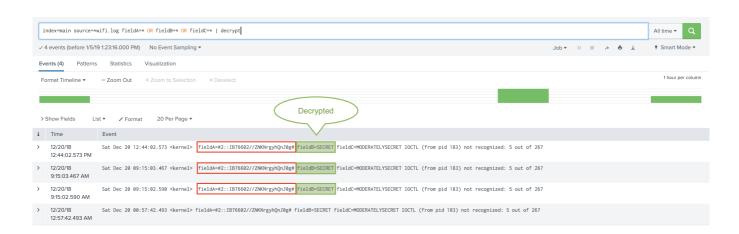

🗎 Updated 14 days ago

| Page 260 of 263 |
|-----------------|

# **KNOWN ISSUES**

### **Known Issues**

Deleting resources in default/ (2020-02-22)

**Problem**: In Distributed deployment deleting resources in default/ causes them to reappear on restart.

Workaround/Fix: In progress.

In-product upgrade issue on v2.0 (2019-10-22)

**Problem**: Using in-product upgrade feature in v1.7 (or earlier) fails to upgrade to v2.0 due to package name convention change.

Workaround/Fix: Download the new version and upgrade per steps laid out here.

In-product upgrade issue on v1.7. (2019-08-27)

**Problem**: Using in-product upgrade feature in v1.6 (or earlier) fails to upgrade to v1.7 due to package name convention change.

Workaround/Fix: Download the new package and upgrade per steps laid out here.

S3 stagePath issue on upgrade. (2019-03-21)

**Problem**: When upgrading from v1.2 with a S3 output configured stagePath was allowed to be undefined. In v1.4+ it is a required field and may causing schema violations on older configs when upgrading.

Workaround/Fix: Re-configure the output with a valid stagePath filesystem path.

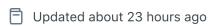

# THIRD PARTY SOFTWARE

## **Current List**

@azure-storage-blob-10.3.0 ag-grid-community-19.1.2 ag-grid-react-19.1.2 ajv-6.9.2 ajv-errors-1.0.1 antd-3.13.0 as-table-1.0.36 avsc-5.4.9 aws-sdk-2.323.0 cidr-matcher-1.0.5 classnames-2.2.6 color-hash-1.0.3 d3-time-format-2.1.3 date-fns-1.29.0 diff-3.5.0 diff2html-2.11.3 echarts-4.3.0 echarts-4.6.0 escodegen-1.11.1 esprima-4.0.1 express-4.16.3 fast-bitset-1.3.2 file-saver-1.3.8 http-proxy-agent-3.0.0 https-proxy-agent-4.0.0 jwt-simple-0.5.6 kafkajs-1.11.0 kafkajs-1.4.5 kafkajs-snappy-1.1.0

Idapts-1.10.0 limiter-1.1.4 lodash-4.17.15

Iz4js-0.2.0

maxmind-3.1.2

node-cache-4.2.0

node-uuid-1.4.8

numeral-2.0.6

pako-1.0.10

papaparse-5.0.0-beta.0

pbf-3.2.1

proxy-from-env-1.0.0

query-string-6.1.0

react-16.7.0

react-dom-16.7.0

react-grid-layout-0.16.6

react-router-dom-4.3.1

react-sortable-hoc-0.8.3

react-split-pane-0.1.82

regexpp-2.0.0

requirejs-2.3.6

resize-observer-polyfill-1.5.0

rxjs-6.2.2

saxen-8.1.0

simple-git-1.126.0

snappyjs-0.6.0

snmp-native-1.2.0

streamcount-1.0.1

tar-stream-1.6.1

url-0.11.0

winston-3.0.0

xmlbuilder-10.0.0

yaml-1.3.2

Updated 4 days ago